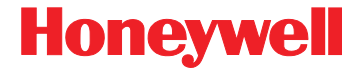

# **Captuvo** エンタープライズ **Sled** シリーズ

# ユーザーズガイド

### 免責事項

Honeywell International Inc.(以下 " ハネウェル ")は、本書に記載された仕様 およびその他の情報を事前に断り無く変更することがあります。何か変更が あったかどうかを確認するときは、かならずハネウェルにお問い合わせくださ い。本書の情報についてハネウェルでは一切の保証をいたしません。

本書に技術的または編集上の誤りや記載漏れがあった場合、また本書の内容を 備えたり実施したり、あるいは使用した結果発生した損害については、ハネ ウェルでは一切の責任を負いません。

本書には、著作権で保護された情報が含まれ、著作権法の対象となります。本 書のどの部分も、ハネウェルの文書による事前承諾を得ずに複製、変更、また は他言語への翻訳はできません。

© 2014 Honeywell International Inc.All rights reserved.

本書に記載されたその他の製品名やマークは各社の商標または登録商標である 可能性があり、それぞれ所有者が権利を所有しています。

Web アドレス[:](http://www.honeywellaidc.com)www.honeywellaidc.com

Apple、iPod touch、iPhone5、および iPad mini はアメリカ合衆国および他国 でのアップル社の商標です。App Store はアップル社のサービスマークです。

本書に記載されたその他の製品名やマークは各社の商標または登録商標である 可能性があり、それぞれ所有者が権利を所有しています。

### 特許

[著作権については、](http://www.hsmpats.com)www.hsmpats.com を参照してください。

目次

# *[Chapter 1 -](#page-8-0)* はじめに

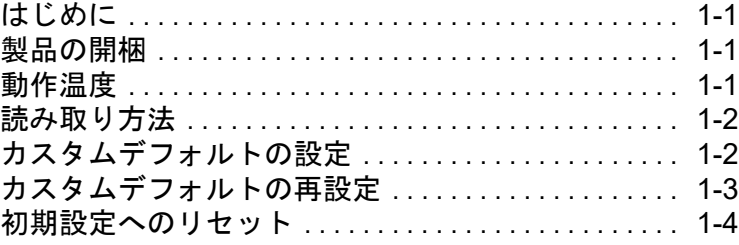

### *Chapter 2 -* [入力・出力設定](#page-12-0)

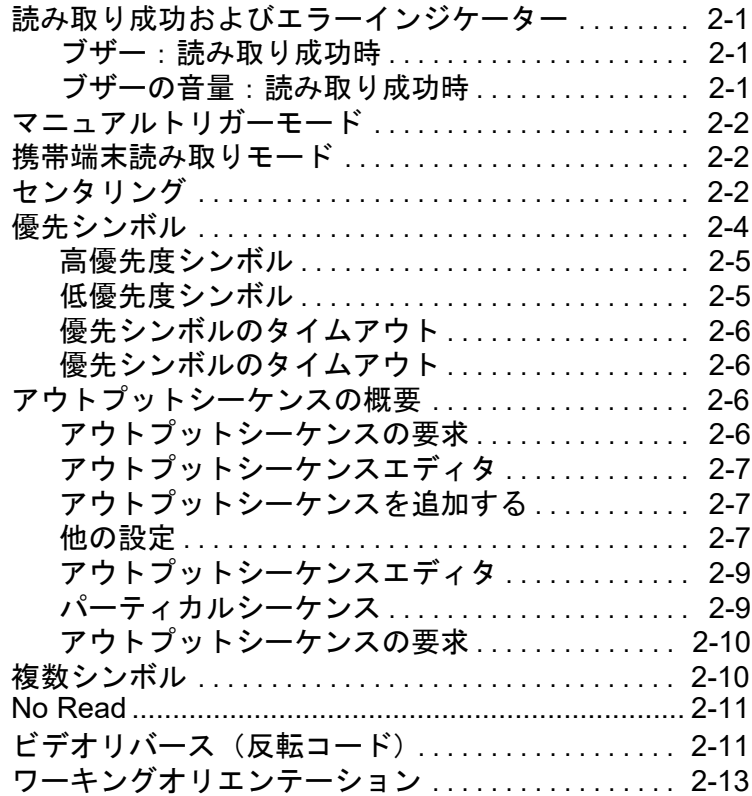

### *[Chapter 3 -](#page-26-0)* データ編集

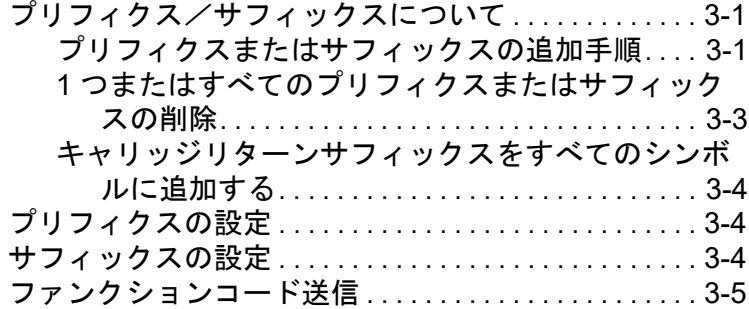

# *Chapter 4 -* [データフォーマット](#page-32-0)

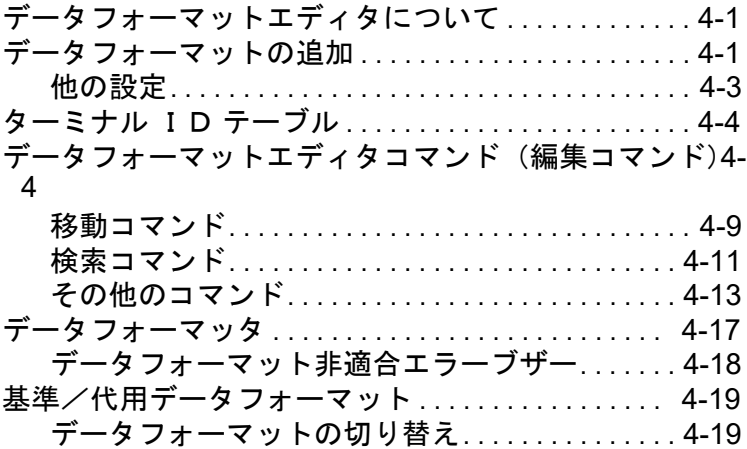

# *[Chapter 5 -](#page-52-0)* シンボル

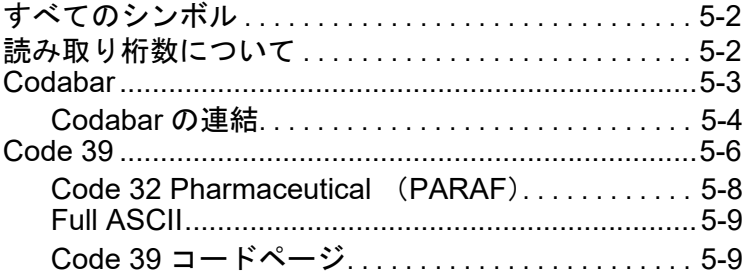

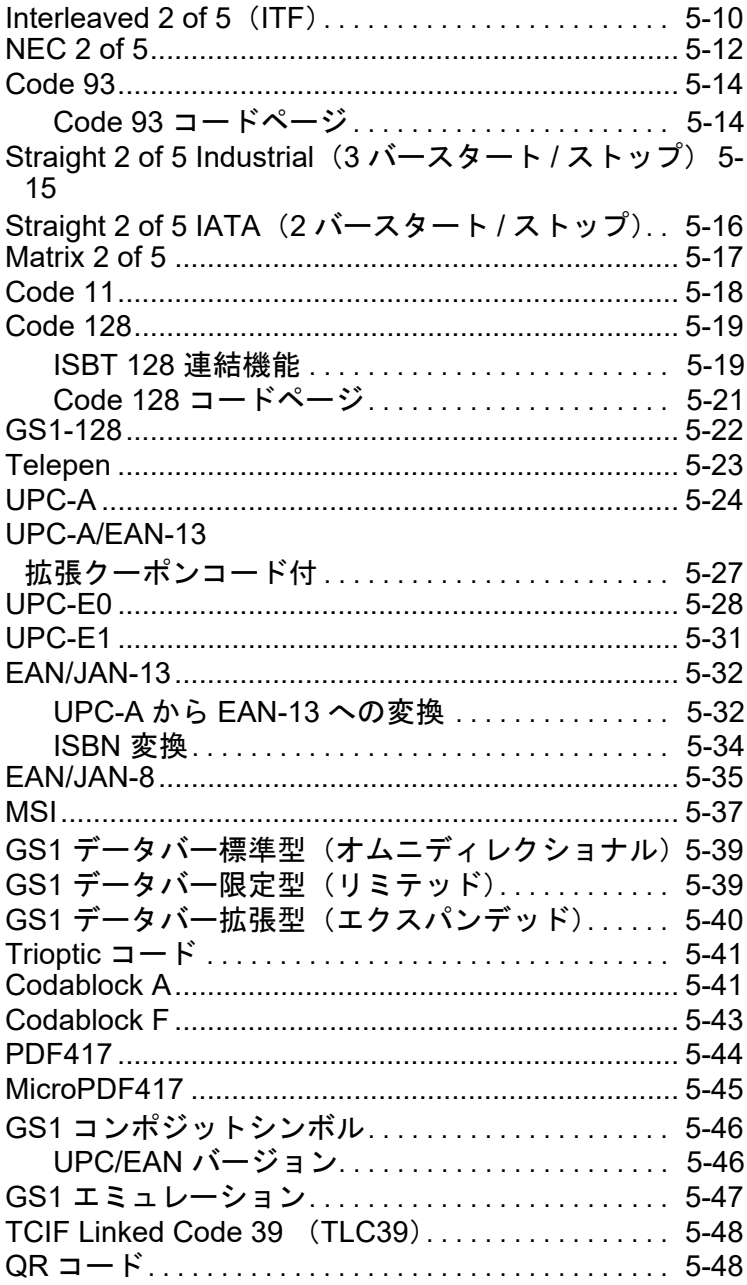

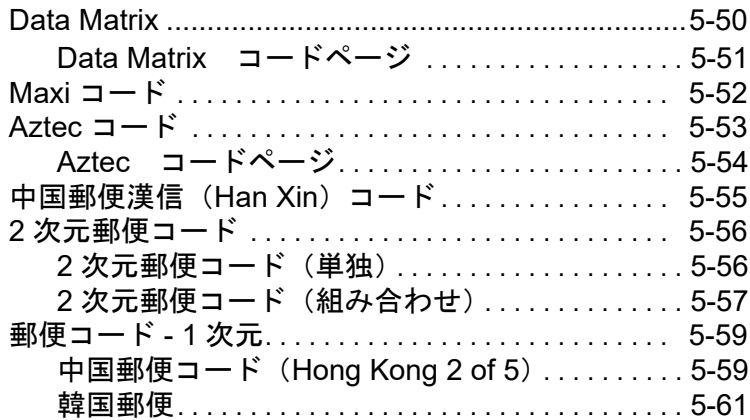

# *Chapter 6 -* [シリアルプログラミングコマンド](#page-114-0)

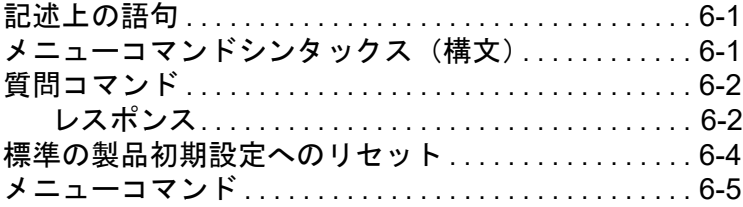

#### *[Chapter 7 -](#page-140-0)* 保守

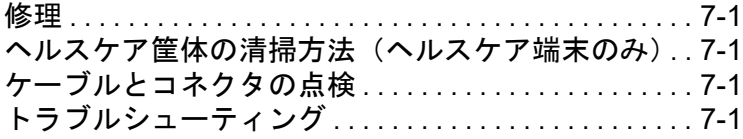

#### *Chapter 8 -* [カスタマーサポート](#page-142-0)

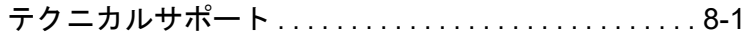

#### *[Appendix A -](#page-144-0)* 付録チャート

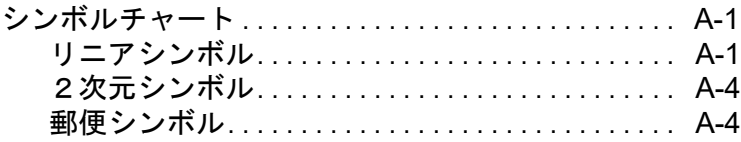

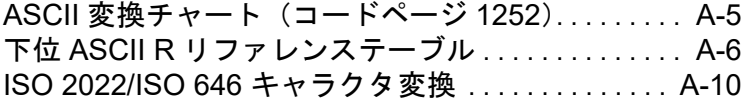

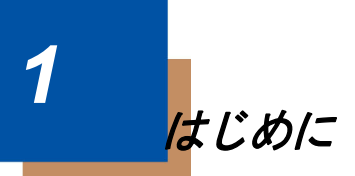

### <span id="page-8-1"></span><span id="page-8-0"></span>はじめに

Captuvo Enterprise Sleds はすべてのタイプのバーコードを読み取るための内 蔵イメージャーがあります。. 本ガイドにあるプログラミングバーコードを使 用して Sled のエンジンを設定できますが、アプリケーションがプログラムし た設定に上書きされる場合があります。磁気カードを読むためのオプション の磁気ストライプリーダー(MSR)オプションがあります。

# <span id="page-8-2"></span>製品の開梱

箱の中身に以下の製品が入っているか確認してください。

- Captuvo エンタープライズ Sled
- チャージャー(オプション)
- USB ケーブル
- クイックスタートガイド
- 規格シート
- 注意:*Sled* のアクセサリーを注文された場合は、それも同梱されていること を確認してください。
- Sled の返却もしくは保管用に、梱包箱はそのまま保管ください。
- 注意:ハネウェルは認定アップルリペアセンターではありません。修理には *Sled* のみをお送りください。ハネウェルは、リペアセンターに送られ たハネウェル製品以外のものに対して責任を負いません。
- 注意:重要な製品および安全情報のためにアップル製品の説明書をお読みく ださい。

### <span id="page-8-3"></span>動作温度

Captuvo Sled の動作温度範囲は、0 ℃~ 35 ℃です。

# <span id="page-9-0"></span>読み取り方法

Sled には、イメージャの横方向の視界に相当する明るい赤のエイミングビー ムを投射するビューファインダがあります。エイミングビームは、バーコー ドの中央に合わせてください。ただし、読み取りやすくするためにどの方向 にしてもかまいません。

**Linear bar code 2D Matrix symbol**

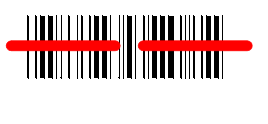

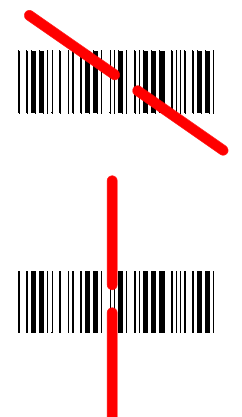

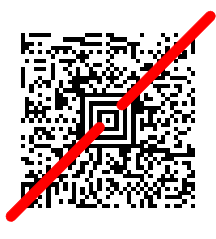

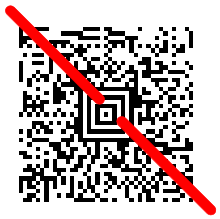

エイミングビームは、Sled がバーコードに近づくと小さくなり、遠ざかると 大きくなります。バーまたはエレメントが小さなシンボル(ミルサイズ / 分解 能)はスキャナを近づけて読み取り、大きなシンボル(ミルサイズ / 分解能) は離して読み取ってください。 1 個または複数のシンボル(1 ページまたは 1 個の物体)を読み取るときは、目標から適切な距離で Sled を保持し、トリガ を引き、エイミングビームをシンボルの中心に合わせます。読み取るバー コードの反射が大きい場合は(ラミネートされている場合など)、無用な反射 を避けるため、バーコードを 15 度~ 18 度傾けることが必要な場合がありま す。

# <span id="page-9-1"></span>カスタムデフォルトの設定

お客様自身のカスタムデフォルトのメニューコマンドをお作りになることが できます。そのためには、以下の保存したいメニューコマンドもしくはシー ケンスの前に Set Custom defaults(カスタムデフォルトの設定)バーコード を読み取ってください。コマンドが裏表紙から数字のコードを読み取る必要 がある場合は、そのあとに Save(保存)のコードを読み取ればシーケンス全 体がカスタムデフォルトとして保存されます。次のカスタムデフォルトのため のコマンドを保存する前に Set Custom defaults(カスタムデフォルトの設定) コードを再度読み取ります。

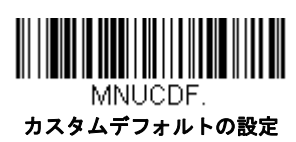

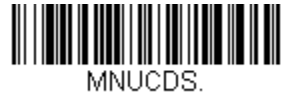

カスタムデフォルトの保存

複数のカスタムデフォルトがあり、そのうち 1 つの設定を変えたい場合は、 古い設定を上書きするだけです。例えば、ブザーの音量をカスタムデフォルト では「小」に設定しており、「大」に変更したい場合、 Set Custom defaults (カスタムデフォルトの設定)バーコードを読み取り、それから Beeper Volume High(ブザー音量 大)バーコードを読み取った後に Save Custom defaults(カスタムデフォルトの保存)を読み取るだけです。他のカスタムデ フォルトはそのまま残り、ブザー音量の設定は更新されます。

# <span id="page-10-0"></span>カスタムデフォルトの再設定

ご使用の Sled でカスタムデフォルトを修復したい場合、以下の Activate Custom Defaults(カスタムデフォルトを起動)バーコードを読み取ってくだ さい。これは多くのユーザーのために推奨するデフォルトバーコードです。こ れは Sled の設定をカスタムデフォルト設定に再設定するものです。カスタム デフォルトがない場合は、工場出荷時の初期設定値になります。カスタムデ フォルトによって指定されていない設定はすべて工場出荷時設定になります。

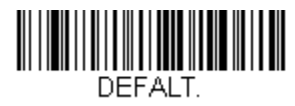

カスタムデフォルトを起動

### <span id="page-11-0"></span>初期設定へのリセット

本章ではすべての設定の消去し *Sled* を工場出荷時にリセットを行いま ! す。またすべてのプラグインを無効にします。

Sled にどのプログラムオプションが有効か不確かな場合またはいくつかのオ プションを変更し、工場出荷時の設定に復元したい場合、**Remove Custom Defaults** (カスタムデフォルトの削除) バーコードをスキャンし、次に **Activate Defaults**(デフォルトの有効化)をスキャンしてください。これで Sled は工場出荷時の設定にリセットされます。

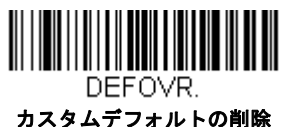

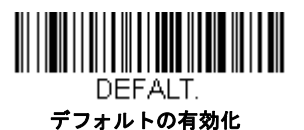

[メニューコマンド、](#page-118-1)6-5 ページは、各コマンド(プログラミングページでアス タリスク(\*)で表示)の標準の初期設定を示しています。

<span id="page-12-1"></span><span id="page-12-0"></span>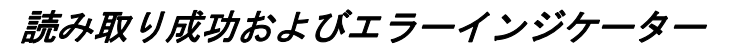

#### <span id="page-12-2"></span>ブザー:読み取り成功時

読み取りに成功した場合のブザーを有効または無効 に設定できます。こ のオプションをオフにすると、グッドリード表示へのブザー応答だけを オフにします。エラー発生時や設定変更時のブザーはすべて鳴動します。 初期設定= *Beeper -Good Read On*(読み取り成功のブザー 有効)

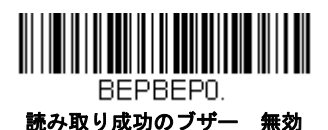

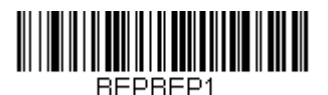

**\*** 読み取り成功のブザー 有効

### <span id="page-12-3"></span>ブザーの音量:読み取り成功時

読み取り成功時に Sled が鳴らすブザーの音量を変更します。初期設定 *= High*(大)

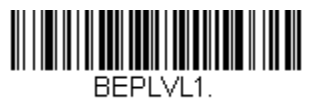

小

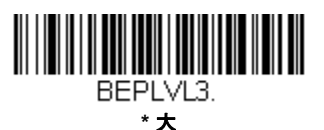

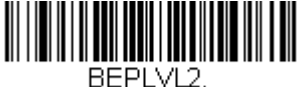

中

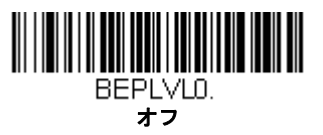

### <span id="page-13-0"></span>マニュアルトリガーモード

マニュアルトリガーモードの場合、バーコードが読み取られるまで、もしく はトリガーを放すまで読み取りを行います。標準モードでは、高速で広い読 取範囲(読取深度)で読み取ります。初期設定 *= Manual Trigger Mode – Normal*(マニュアルトリガーモード 標準)

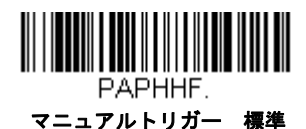

# <span id="page-13-1"></span>携帯端末読み取りモード

この機能は、お使いの Sled を携帯端末やその他の LED デバイスのバーコード 読み取りに最適化します。しかし、このモードでは印刷されたバーコードの 読取速度は少し遅くなります。

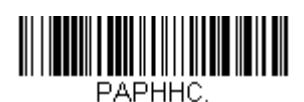

手持ち読み取り **-** 携帯端末

注意:携帯端末読み取りモードを無効にするには、マニュアルトリガーモー ドのバーコード(*2-2* [ページ参照](#page-13-0))を読み取ってください。

#### <span id="page-13-2"></span>センタリング

希望のバーコードだけを確実に読み取るようにするには、センタリングを使 用して Sled の視界を狭めます。例えば、複数のバーコードが接近している場 合は、センタリングで希望のバーコードだけを確実に読み取ります

事前に設定されたウィンドウにバーコードが触れられなかった場合、バー コードのデコードも出力を行われません。**Centering On**(プレゼンテーショ ンセンタリング 有効)を読み取って設定を有効にすると、**Top of Centering Window, Bottom of Centering Window** (センタリングウィンドウ 上部)、 (プレゼンテーションウィンドウ 底部)、**Left**, and **Right of Centering**  Window (プレゼンテーションセンタリングウィンドウの左右)によってユー ザーが指定したセンタリングウィンドウを通ったバーコードだけを読み取り ます。

次の例では、白いボックス がセンタリングウィンドウを示します。センタリ ングウィンドウは 20% 左、30% 右、8% 上、25% 下に設定されています。 バーコード 1 は、センタリングウィンドウを通過したので、正常に読み取ら れます。一方、バーコード 2 はセンタリングウィンドウを通過していないの で、読み取られていません。

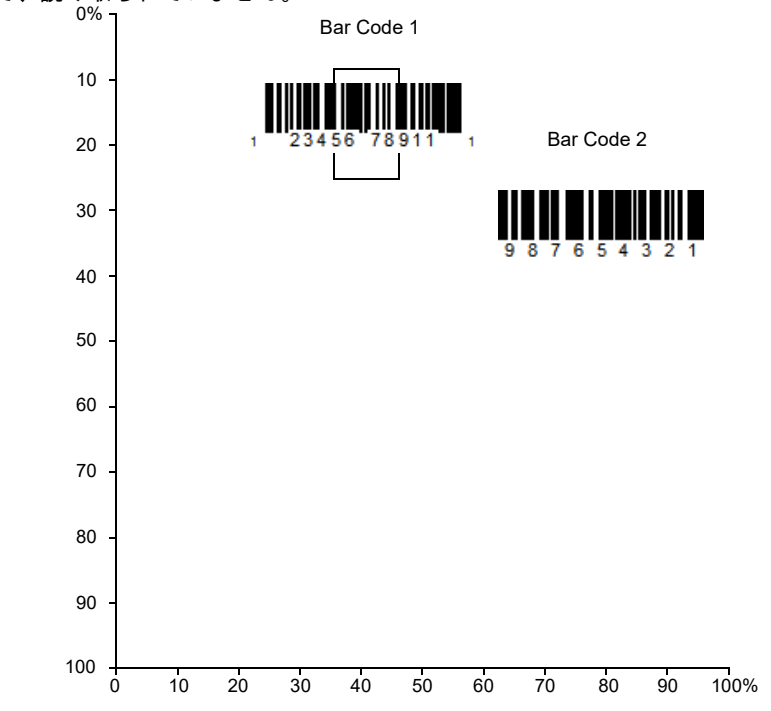

注意:バーコードはある程度センタリングウィンドウを通過しなければなり ません。バーコード全体が完全にセンタリングウィンドウに入るよう に読み取る必要はありません

**Centering On**(センタリング 有効)を読み取り、次のバーコードをどれか読 み取ってセンタリングウィンドウの上下左右いずれかを変更します。本書裏面 にあるプログラミングコードを読み取って、センタリングウィンドウを移動す る割合の数字を読み取り、その後 **Save**(保存)を読み取ります。 初期設定セ ンタリング= *Top* と *Left* が *40%*、*Bottom* と *Right* が *60%*

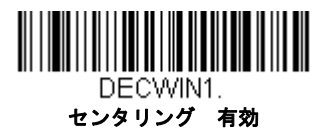

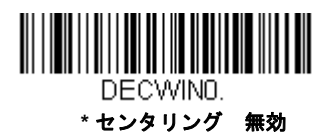

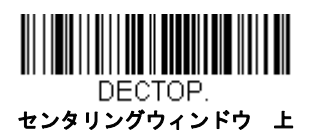

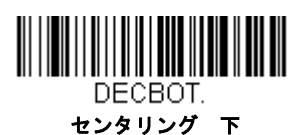

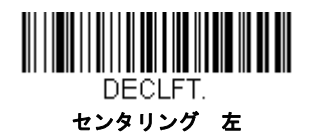

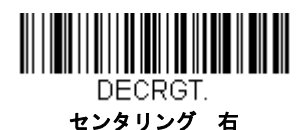

# <span id="page-15-0"></span>優先シンボル

複数のシンボルが 1 枚のシートに印刷されているものの、優先順位の低い方 のシンボルの読み取りを無効にできない場合、ある一つのシンボルを他のシ ンボルよりも優先順位が高いものとして指定することができます。

例えば、UPC シンボルを小売店舗で読み取るよう設定を施した Sled を使用し ている場合に、運転免許証のバーコードを読み取らなければならない場合が あるとします。一部の免許証には Code 39 シンボルのほかに PDF417 シンボ ルもありますが、優先シンボルを使用すると、Code 39 ではなく PDF417 を 先に読み取るよう指定することができます。

優先シンボルは、各シンボルを優先度 高、優先度 低、または指定なしタイプ に分類されます。優先度低のシンボルが現れたとき、Sled は設定した時間 [\(優先シンボルのタイムアウト](#page-17-0) 2-6 ページ参照)の間、このシンボルを無視し 優先度高のシンボルを探します。この時間内に優先度高のシンボルが見つか ると、即座にデータが読み取られます。

優先度の高いシンボルを読み取る前にタイムアウト時間が過ぎてしまうと、 Sled は視界内のバーコード(優先度 低 または指定なし)を読み取るようにな ります。タイムアウト時間が過ぎても Sled の視界内にバーコードが見つから ない場合、データは報告されません。

注意:優先度低のシンボルは、読み取るエイミングパターンの中央に置く必 要があります。

次のバーコードを読み取って、優先シンボルを有効または無効にします。 初 期設定 *=Preferred Symbology Off*(優先シンボル 無効)

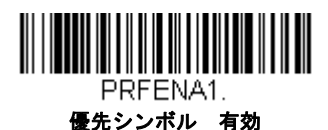

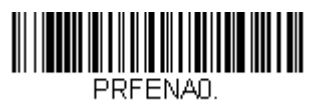

**\*** 優先シンボル 無効

#### <span id="page-16-0"></span>高優先度シンボル

優先度の高いシンボルを指定するには、次の High Priority Symbology (高優先度シンボル) バーコードを読み取ります[。シンボルチャート](#page-144-3) A-1 [ページ](#page-144-3)のシンボルチャートで、高優先度に設定するシンボルを確認しま す。そのシンボルの Hex 値を確認して、プログラミングチャート(裏表 .<br>紙の内側)から 2 桁の Hex 値を読み取ります。Save (保存)を読み取 り、設定を保存します。初期設定= *None*(なし)

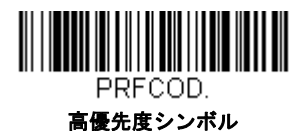

#### <span id="page-16-1"></span>低優先度シンボル

優先度の低いシンボルを指定するには、次の Low Priority Symbology (低 優先度シンボル) バーコードを読み取ります[。シンボルチャート](#page-144-3) A-1 [ページ](#page-144-3)のシンボルチャートで、低優先度に設定するシンボルを探します。 シンボルの Hex 値を確認し、プログラミングチャート(裏表紙の内側) から 2 桁の Hex 値を読み取ります。

優先度の低いシンボルをさらに設定したい場合は、FF を読み取った後、 次のシンボルに対応する 2 桁の Hex 値をプログラミングチャートから読 み取ります。最大 5 つの優先度低シンボルを設定できます。**Save**(保存) を読み取り、設定を保存します。初期設定= *None*(なし)

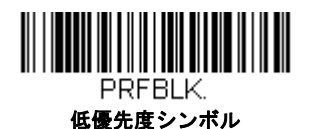

#### <span id="page-17-0"></span>優先シンボルのタイムアウト

優先シンボルを有効にし、高優先度および低優先度のシンボルを入力し たら、タイムアウト時間を設定する必要があります。これは、低優先度 のバーコードが現れた後、Sled が高優先度のバーコードを探す時間です。 次のバーコードを読み取り、裏表紙の内側から数字を読み取ってディレ イ(0 ~ 3,000 ミリ秒)を設定し、**Save**(保存)を読み取ります。初期 値= *500ms*

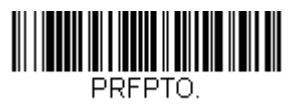

優先シンボルのタイムアウト

#### <span id="page-17-1"></span>優先シンボルのタイムアウト

次のバーコードを読み取ると、すべての優先シンボル設定がデフォルト に戻されます。

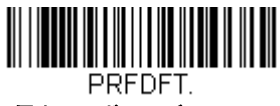

優先シンボルのデフォルト

### <span id="page-17-2"></span>アウトプットシーケンスの概要

#### <span id="page-17-3"></span>アウトプットシーケンスの要求

オフにすると、バーコードデータは Sled がデコードしたままホストに出 力されます。有効の場合、すべての出力データは設定したシーケンスと 同じでなければなりません。同じでなければ、Sled は出力データをホス ト機器に送信しません。

注意;この設定は、マルチプルシンボル設定がオンになっているときは 使用できません。

#### <span id="page-18-0"></span>アウトプットシーケンスエディタ

この設定では、バーコードが読み取られる順序には関係無く、アプリケー ションに必要な任意の順序でデータを出力するように (複数のシンボルを 読み取るとき) Sled を設定できます。Default Sequence (シーケンスの デフォルト)のシンボルを読み取ると、下記の汎用値に Sled を設定しま す。これが初期設定になっています。Default Sequence のシンボルを読 み取る前に必ずフォーマットをすべて削除するかクリアしてください。

- 注意;また、シーケンスで各バーコードを読み取る間は、トリガーを引 いたままにしておく必要があります。
- 注意;アウトプットシーケンスエディタを設定するときは、アプリケー **ションで必要なコードID、コード長、および合致させるキャラク** タを事前に確認する必要があります。英数字シンボル(裏表紙の 内側)を用いてこれらの設定値を読み取ってください。

#### <span id="page-18-1"></span>アウトプットシーケンスを追加する

- 1. **Enter Sequence** (シーケンスの入力)のバーコードを読み取ります。 [\(アウトプットシーケンスの要求、](#page-21-0)2-10 ページを参照。)
- 2. コード **I.D.**

[シンボルチャート](#page-144-3) A-1 ページのシンボルチャートでアウトプットシー ケンスフォーマットを適用するシンボルの種類を確認します。シンボ ルの Hex 値を確認し、プログラミングチャート (裏表紙の内側)から 2桁の Hex 値を読み取ります。

3. 長さ

シンボルの長さ(最大 9,999 桁)を指定します。プログラミング チャートから 4 桁のデータ桁数を読み取ってください。(注:50 桁は 0050 と入力します。9999 は汎用の数字で、すべての長さ/桁数を示 します。)データ桁数を計算するときには、設定したプリフィクス、サ フィックス、またはフォーマットしたキャラクタをデータ桁数の一部 として数える必要があります。(9999 を使用しない場合。)

4. 合致キャラクタの指定

[ISO 2022/ISO 646](#page-153-1) キャラクタ変換、A-10 ページの「印刷バーコード のコードページマッピング」で合致させたいキャラクタを表す Hex 値 を確認します。その後、プログラミングチャートを使用し、ASCII キャラクタを表す英数字の組合せを読み取ります。(99 は汎用の数字 で、すべてのキャラクタを示します。)

5. アウトプットシーケンスの終了 追加シンボル用にアウトプットシーケンスを入力するときは *F F* を読 み取ります。または *Save*(保存)を読み取って入力を保存します。

#### <span id="page-18-2"></span>他の設定

• *Discard*(破棄) アウトプットシーケンスの変更を保存しないで終了します。

### <span id="page-19-0"></span>アウトプットシーケンス 設定例

この例では、Code 93、Code 128、および Code 39 のバーコード読み取 りに際し、下記のように Code 39 をはじめに、次に Code 128 を、Code 93 を三番目に出力するよう読み取りたいとします。

注意;この例では、*Code 93* が必ず有効でなければなりません。

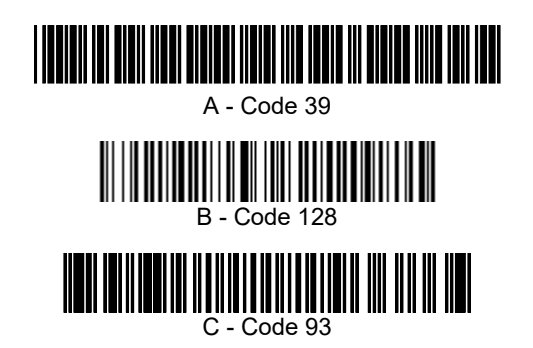

次のコマンド行でシーケンスエディタを設定します。 SEQBLK62999941FF6A999942FF69999943FF

コマンド行の内容は次のとおりです。

SEQBLK シーケンスエディタのスタートコマンド

62 Code 39 のコード ID

9999 Code 39 の場合に対応しなければならないコード長、9999:す べての長さ

41 Code 39 先頭キャラクタを指定、41h="A"

FF 最初のコードの終了

6A Code 128 のコード ID

9999 Code 128 の場合に対応しなければならないコード長、9999:す べての長さ

42 Code 128 の先頭キャラクタを指定、42h="B"

FF 2 番目のコードの終了

69 Code 93 のコード ID

9999 Code 93 の場合に対応しなければならないコード長、9999:す べての長さ

43 Code 93 の先頭キャラクタを指定、43h="C"

FF 3 番目のコードの終了ストリング

特定のデータ長を使用して先の例を設定するには、設定したプリフィク ス、サフィックス、またはフォーマットしたキャラクタをデータ長の一部 として数える必要があります。2-8 [ページ](#page-19-0)の例を使用しつつ <CR> サ フィックスと特定のコード長を想定する場合は、次のコマンド行を使用し ます。

#### **SEQBLK62001241FF6A001342FF69001243FF**

コマンド行の内容は次のとおりです。

SEQBLKシーケンスの入力

- 62 Code 39 のコード ID
- 0012 A Code 39 のコード長 (11) + CR サフィックス (1) = 12
- 41 Code 39 先頭キャラクタ、41h="A"
- FF 最初のコードの終了
- 6A Code 128 のコード ID
- 0013 B Code 128 のコード長 (12) + CR サフィックス (1) = 13
- 42 Code 128 先頭キャラクタ、42h="B"
- FF 2 番目のコードの終了
- 69 Code 93 のコード ID
- 0012 C Code 93 のコード長 (11) + CR サフィックス (1) = 12
- 43 Code 93 先頭キャラクタ、43h="C"
- FF 3 番目のコードの終了

#### <span id="page-20-0"></span>アウトプットシーケンスエディタ

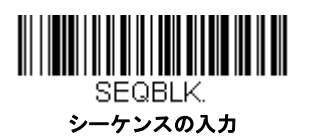

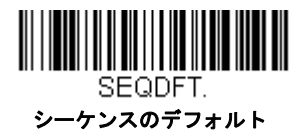

#### <span id="page-20-1"></span>パーティカルシーケンス

アウトプットシーケンスがすべての出力シーケンス基準と合致する前に終 了された場合、そこまでに得られたバーコードデータが「パーティカル シーケンス」となります。

Discard Partial Sequence(パーティカルシーケンスの破棄)を読み取る と、アウトプットシーケンスが途中で中断されたパーティカルシーケン スを破棄します。Transmit Partial Sequence (パーティカルシーケンスの 送信)を読み取ると、パーティカルシーケンスを送信します。(合致する データがないシーケンスのフィールドは、出力時にスキップされます。)

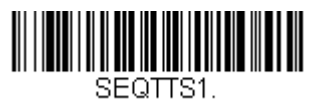

パーティカルシーケンスの送信

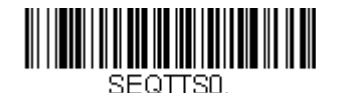

**\*** パーティカルシーケンスの破棄

### <span id="page-21-0"></span>アウトプットシーケンスの要求

アウトプットシーケンスが **Required**(要求する)のとき、出力データは すべて設定シーケンスどおりでなければなりません。合致していなけれ ば、Sled は出力データをホストデバイスに送信しません。**On/Not Required**(有効、要求しない)のときは、編集されたシーケンスに合う ように出力データを取得しようとします。取得できなければ、すべての 出力データをそのままホスト機器に送信します。

無効の場合は、バーコードデータは Sled がデコードしたままホストに出 力されます。初期設定 *=* 無効

注意;この設定は、マルチプルシンボル設定がオンになっているときは 使用できません。

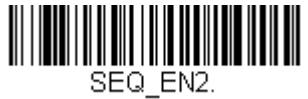

要求する

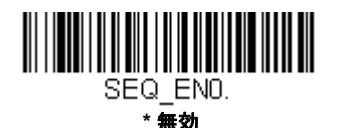

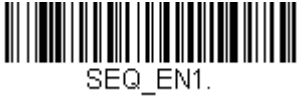

有効、要求しない

### <span id="page-21-1"></span>複数シンボル

このプログラミング設定を有効に Sled のトリガーを 1 回引くだけで複数のシ ンボルを読み取ることができます。トリガーを引いたまま複数のシンボルに 照準を合わせると、各シンボルを 1 回ずつ読み取り、その都度ブザーを鳴ら

します(有効時に限る。) Sled は、トリガーを引いている間は新たなシンボル を探してデコードしようとします。このプログラム設定を無効にすると、エイ ミングビームに最も近いシンボルだけを読み取ります。初期設定 *=* 無効

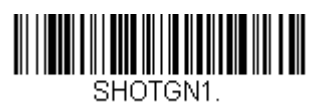

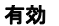

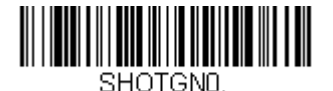

**\*** 無効

<span id="page-22-0"></span>*No Read*

No Read を有効にすると、Sled はコードを読み取れない場合に通知します。 EZConfig Tool Scan Data Window を使用している場合は、コードを読み取れ なかったときに「NR」と表示されます。No Read を無効にすると「NR」は 表示されません。初期設定 *=* 無効

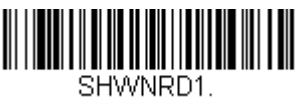

有効

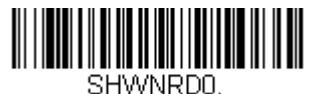

**\*** 無効

例えば「Error」や「Bad Code」など「NR」以外を表示したい場合は、出力 メッセージを編集できま[す\(データフォーマット](#page-32-3) 4-1 ページ参照)からのデー タフォーマット参照)。No Read シンボルの Hex 値は 9C です。

# <span id="page-22-1"></span>ビデオリバース(反転コード)

ビデオリバースを使用すると、反転したバーコードを読み取ることができま す。**Video Reverse Off**(反転コード 無効)はこのバーコードの例です。色 が反転したバーコードのみを読み込む際には、Video Reverse Only(反転コー

ドのみ 有効)を読み取ってください。どちらのタイプのコードも読み込む 場合は、 Reverse and Standard Bar Codes (標準および反転コード両方 有 効)を読み取ってください。

注意:*Video Reverse Only* を読み取った後は、メニューバーコードの読み取 りができません。メニューバーコードを読み取るには、 *Video Reverse Off* (反転コード 無効)もしくは *Video Reverse and Standard Bar Codes* (反転および標準コード)を読み込んでください。

注意:画像は反転されません。これは、読み取り専用の設定です。

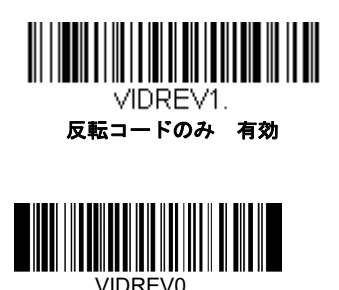

**\*** 反転バーコード 無効

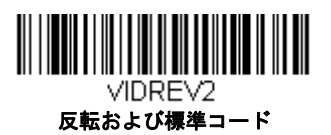

### <span id="page-24-0"></span>ワーキングオリエンテーション

バーコードによっては、方向に敏感なものがあります。例えば、KIX コードや OCR フォントのように横から、または上下逆さに読み取ると誤読してしまう ものもあります。このようなコードが常にスキャナの正面で読み取られない場 合、この機能を使用してください。初期設定 *=Upright*(正面)

正面

上下逆さ

**Երկրկրկիկոկրկոկի** 

ՄԵՒԿԻԽԿԱՊԵԿ

垂直、上から下へ (CW 90° 回転)

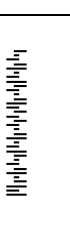

垂直、下から上へ (CW 90° 回転)

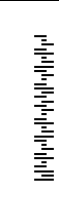

初期設定 *=Upright*(正面)

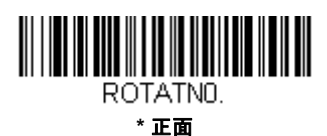

ROTATN2

上下逆さ

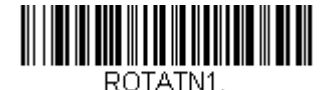

垂直、下から上

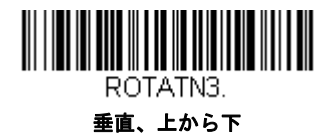

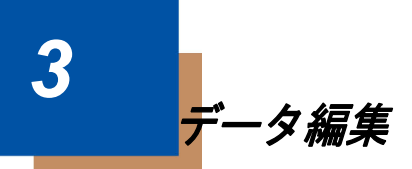

### <span id="page-26-1"></span><span id="page-26-0"></span>プリフィクス/サフィックスについて

バーコードを読み取ると、追加情報がバーコードデータと一緒にホストコン ピュータに送信されます。バーコードデータと追加のユーザ定義データを合 わせて「メッセージストリング」と呼びます。この章の設定は、ユーザ定義 データをメッセージストリングに組み込むときに使用します。

プリフィクスとサフィックスのキャラクタは、読み取ったデータの前後に送 信できるデータキャラクタです。全シンボルに適用するか、特定シンボルに だけ適用するかを指定できます。次の図は、メッセージストリングの中身を 示します。

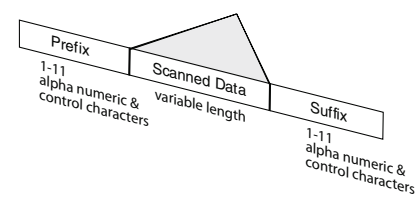

#### 補足

- 常にメッセージストリングを作る必要はありません。この章の設定を 使用するのは、初期設定を変更したいときだけです。初期設定プリ フィクス= None (なし) 初期設定サフィックス= None (なし)
- プリフィクスやサフィックスは、1 シンボルまたは全シンボルに追加 /削除できます。
- ASCII [変換チャート\(コードページ](#page-148-1) 1252)、A-5 ページで、プリフィク スやサフィックスは、どれでもコード ID や AIM ID と一緒に追加でき ます。
- 1 回の動作で複数のシンボルに対して複数の設定を結合できます。
- 出力で表示したい順にプリフィクスとサフィックスを入力してくださ い。
- すべてのシンボルではなく、特定のシンボルを設定するとき、その コード ID 値は、追加されたプリフィクスまたはサフィックスのキャラ クタと見なします。
- プリフィクス / サフィックスは、ヘッダー情報を含めて最大 200 キャ ラクタ(桁)まで追加可能です。

#### <span id="page-26-2"></span>プリフィクスまたはサフィックスの追加手順

- **Step 1.** Add Prefix (プリフィクスの追加)または Add Suffix (サフィッ クスの追加)のバーコードを読み取ります 。3-4 [ページ](#page-29-1)
- **Step 2.** シンボルチャート([シンボルチャート、](#page-144-3)A-1 ページにあります) からプリフィクスまたはサフィックスを適用したいシンボルの 2

桁の Hex 値を確認します。例えば、Code 128 の場合、コード ID は「j」、Hex ID は「6A」です。

- **Step 3.** 本書の裏表紙の内側にあ[るプログラミングチャート](#page-160-0)から 2 桁の数 字を読み取ります。全シンボルの場合は **9**、**9** と読み取ります。
- **Step 4.** ASCII [変換チャート\(コードページ](#page-148-1) 1252)、A-5 ページから、入 力したいプリフィクスまたはサフィックスの Hex 値を確認しま す。
- **Step 5.** 本書の裏表紙の内側にあ[るプログラミングチャート](#page-160-0)から、確認し た 2 桁の Hex 値を読み取ります。
- **Step 6.** プリフィクスまたはサフィックスのキャラクタごとに Step 4 と Step 5 を繰り返します。
- **Step 7.** コード ID を追加するときは、**5**、**C**、**8**、**0** を読み取ります。 AIM ID を追加するときは、**5**、 **C**、 **8**、 **1** を読み取ります。 バックスラッシュ(\)を追加するときは、**5**、**C**、**5**、**C** を読み 取ります。
- 注意:*Step 7* でバックスラッシュ(*\*)を追加するときは、*5C* を *2* 回読 み取ってください。*1* 回目で先行バックスラッシュを作成し、次に バックスラッシュ自体を作成します。
- **Step 8. Save**(保存)を読み取って保存/終了するか、**Discard**(破棄) を読み取って保存せずに終了します。

別のシンボルにプリフィクスまたはサフィックスを追加するときは、 Step 1 ~ 6 を繰り返します。

#### 例:サフィックスを特定のシンボルに追加する場合

CR(キャリッジリターン)サフィックスを UPC だけに送信するには

**Step 1. Add Suffix** を読み取ります。

- **Step 2.** シンボルチャート[\(シンボルチャート、](#page-144-3)A-1 ページにあります) から UPC の 2 桁の Hex 値を確認します。
- **Step 3.** 本書の裏表紙の内側にあ[るプログラミングチャート](#page-160-0)から **6**、**3** を 読み取ります。
- **Step 4.** ASCII [変換チャート\(コードページ](#page-148-1) 1252)、A-5 ページから、CR (キャリッジリターン)の Hex 値を確認します。
- **Step 5.** 本書の裏表紙の内側にあ[るプログラミングチャート](#page-160-0)から、**0**、**D** を読み取ります。
- **Step 6. Save**(保存)を読み取るか、**Discard**(破棄)を読み取って保存 せずに終了します。

#### <span id="page-28-0"></span>*1* つまたはすべてのプリフィクスまたはサフィックス の削除

シンボルのプリフィクスまたはサフィックスを 1 つまたはすべて削除で きます。1 つのシンボルにプリフィクスやサフィックスを追加したことが ある場合、Clear One Prefix/Suffix (1 つのプリフィクスまたはサフィッ クスを削除)で特定のキャラクタをシンボルから消去します。また、 Clear All Prefixes/Suffixes (すべてのプリフィクスまたはサフィックスを 削除)を選択すると、すべてのプリフィクスまたはサフィックスが削除さ れます。

- **Step 1. Clear One Prefix** または **Clear One Suffix** のバーコードを読み取 ります。
- **Step 2.** シンボルチャート[\(シンボルチャート、](#page-144-3)A-1 ページにあります) から、プリフィクスまたはサフィックスを削除したいシンボルの 2 桁の Hex 値を確認します。
- **Step 3.** 本書の裏表紙の内側にあ[るプログラミングチャート](#page-160-0)から 2 桁の Hex 値を読み取ります。全シンボルの場合は **9**、**9** を読み取りま す。

変更内容は自動的に保存されます。

#### <span id="page-29-0"></span>キャリッジリターンサフィックスをすべてのシンボル に追加する

キャリッジリターンサフィックスをすべてのシンボルに一度に追加した い場合は、次のバーコードを読み取ります。この操作では、まず現在の サフィックスをすべて削除し、次にすべてのシンボルに対してキャリッ ジリターンサフィックスを設定します。

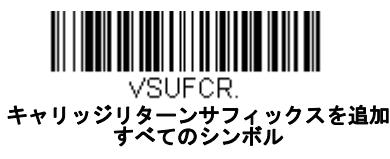

# <span id="page-29-1"></span>プリフィクスの設定

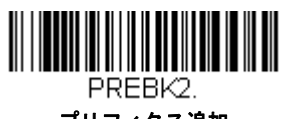

プリフィクス追加

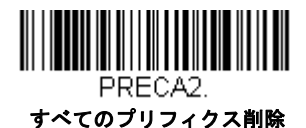

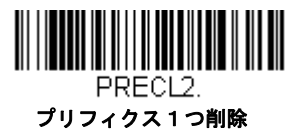

<span id="page-29-2"></span>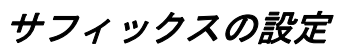

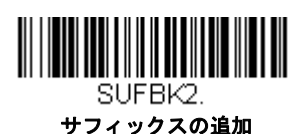

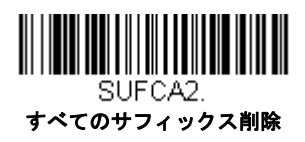

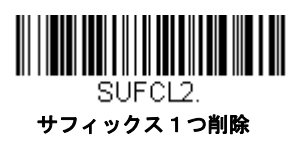

*3 - 4*

<span id="page-30-0"></span>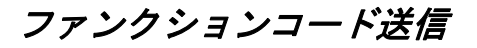

有効な場合、ファンクションコードが読み取ったデータ内に含まれ、Sled は 端末にファンクションコードを送信します。初期設定 *=* 有効

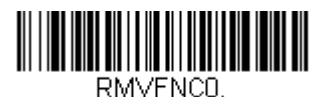

**\*** 有効

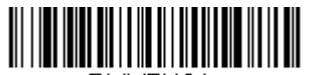

RMVFNC1.

無効

<span id="page-32-3"></span>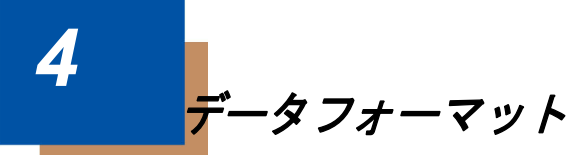

### <span id="page-32-1"></span><span id="page-32-0"></span>データフォーマットエディタについて

Sled の出力を変更するために、データフォーマットエディタを使用できます。 例えば、バーコードデータを読み取りながら特定個所にキャラクタを挿入で きます。この後のページに記載された設定は、出力を変更したい場合だけに 使用してください。データフォーマットの初期設定= *None*(なし)

通常、バーコードを読み取ると自動的にデータが出力されます。フォーマッ トを使用する場合は、フォーマットプログラムの中で「送信」コマンド(<u>送</u> 信コマンド 4-4 [ページ参照\)「](#page-35-2)送信コマンド」を参照)でデータを出力する必 要があります。

複数のフォーマットを Sled にプログラムできます。入力された順にスタック されます。ただし、次の一覧はフォーマットが適用される順序を示していま す。

- 1. 特定のターミナル ID、実際のコード ID、実際の長さ
- 2. 特定のターミナル ID、実際のコード ID、汎用の長さ
- 3. 特定のターミナル ID、汎用のコード ID、実際の長さ
- 4. 特定のターミナル ID、汎用のコード ID、汎用の長さ
- 5. 汎用のターミナル ID、実際のコード ID、実際の長さ
- 6. 汎用のターミナル ID、実際のコード ID、汎用の長さ
- 7. 汎用のターミナル ID、汎用のコード ID、実際の長さ
- 8. 汎用のターミナル ID、汎用のコード ID、汎用の長さ

データフォーマットの構成はヘッダー情報を含め、2000 バイトが最大サイズ です。

データフォーマットの設定の変更を行ったものの、フォーマットをすべて削 除して工場初期設定に戻したい場合は、下の Default Data Format(データ フォーマット初期設定)コードを読み取ってください。

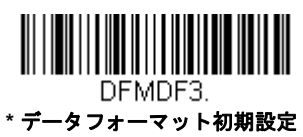

#### <span id="page-32-2"></span>データフォーマットの追加

- **Step 1.** データフォーマットの入力のシンボルを読み取ります。(4-3 [ページ\)](#page-34-1)
- **Step 2. Primary** (基準) もしくは Alternate Format (代用) フォーマットを選 択します。 基準のデータフォーマットにするか、または 3 つある代用フォーマッ トの 1 つにするかを決定します。全部で4つの異なるデータフォー
	- マットの方法を保存することができます。基準フォーマットを設定す

るときは、本書の裏表紙の内側にあ[るプログラミングチャート](#page-160-0)で **0** を 読み取ります。代用フォーマットをプログラム設定する場合は、設定 する代用フォーマットによって **1**、**2**、または **3** を読み取ります。(詳 細については[、基準/代用データフォーマット](#page-50-0) 4-19 ページを参照し [てください](#page-50-0)。)

#### **Step 3.** ターミナルの種類

[ターミナル ID テーブル\(](#page-35-0)4-4 ページ)を参照し、お使いのコン ピュータのターミナル ID ナンバーを確認します。裏表紙の内側にあ る 3 つの数字バーコードを読み取り、そのターミナル ID でスキャナ をプログラム設定します。(数字を3つ入力してください。)例えば、 AT ウェッジの場合は **0**、**0**、**3** を読み取ります。

注意:すべてのターミナルに適用する場合は、 *099* と入力してくださ い。

#### **Step 4.** コード **ID**

[シンボルチャート、](#page-144-3)A-1 ページので、データフォーマットを適用する シンボルを確認します。そのシンボルの Hex 値を確認し、本書の裏 表紙の内側にあ[るプログラミングチャート](#page-159-0)から 2 桁の Hex 値を読み 取ります。

ある特定のシンボル以外のすべてのシンボルに設定を適用したい場 合は、B8 (4-16 [ページ](#page-47-0))を参照してください。

バッチモード数量のデータフォーマットを作成するには、コード ID の 35 を使用します。

注意:*99* はすべてのシンボルを表します。

#### **Step 5.** コードの長さ

このシンボルで可能なデータの長さ(最大 9.999 桁)を指定します。 本書の裏表紙の内側にあ[るプログラミングチャート](#page-159-0)から 4 桁のデータ 長を読み取ります。例えば、50 桁は 0050 と入力します。

注意:コードの長さを問わず設定を適用したい場合は、*9999* と入力 してください。

#### **Step 6.** 編集コマンド

[データフォーマットエディタコマンド\(編集コマンド\)\(](#page-35-1)4-4 ページ) を参照してください。入力したいコマンドを表すシンボルを読み取り ます。各シンボルデータフォーマットには、94 の英数キャラクタを 入力できます。

**Step 7.** データフォーマットの保存には、 Save(保存)を読み取ってくださ い。保存しない場合は Discard(破棄)を読み取ります。

<span id="page-34-1"></span>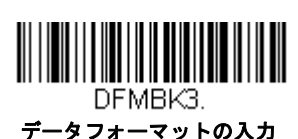

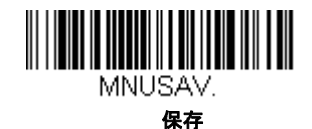

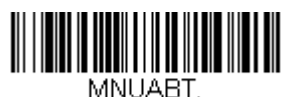

破棄

#### <span id="page-34-0"></span>他の設定

#### **1** つのデータフォーマットの削除

1 つのシンボルに対してデータフォーマットを 1 つ削除します。 基準 フォーマットを削除する場合は、本書の裏表紙の内側にあ[るプログラ](#page-160-0) [ミングチャート](#page-160-0)から **0** を読み取ります。代用フォーマットを削除す る場合は、削除する代用フォーマットによって **1**、**2**、または **3** を読 み取ります。その後、削除したい特定のデータフォーマットのターミ ナルの種類、コード ID[\(シンボルチャート](#page-144-3) A-1 ページ参照)、および バーコードデータ桁数を読み取ります。他のフォーマットは全く影響 を受けません。

#### すべてのデータフォーマット削除

すべてのデータフォーマットを削除します。

**Save**(保存):データフォーマットを保存します。

**Discard**(破棄):データフォーマットの設定を中止し、破棄します。

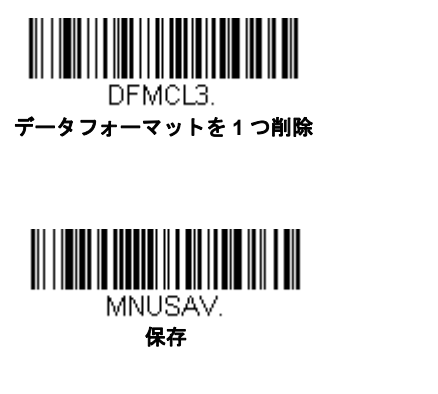

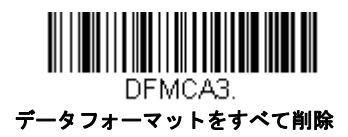

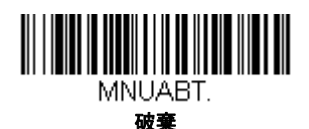

### <span id="page-35-0"></span>ターミナル ID テーブル

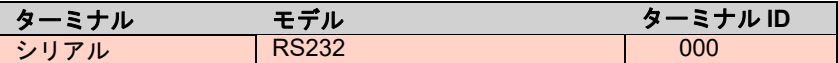

### <span id="page-35-1"></span>データフォーマットエディタコマンド(編集コマン ド)

データフォーマットエディタを行う場合、カーソルが入力データにそって移 動します。次のコマンドを使用して、カーソルを違う位置に移動し、最終出 力にデータの選択、変換、そして挿入を行います。データフォーマットエ ディタを使用した例は[、データフォーマッタ](#page-48-0) 4-17 ページを参照してくださ い。

#### <span id="page-35-2"></span>送信コマンド すべてのキャラクタを送信

F1 入力メッセージ(読み取ったデータ)のすべてのキャラクタが出力 メッセージに含まれます。現在のカーソル位置から始まり、最後に キャラクタを挿入します。Syntax = F1xx(xx は、挿入するキャラク タの ASCII コードに対する Hex 値を示しています。)Dec 値、 Hex 値、キャラクタコードについては、ASCII [変換チャート\(コードペー](#page-148-1) ジ 1252)、A-5 [ページの](#page-148-1) ASCII 変換チャート(コードページ 1252) を参照してください。
### いくつかのキャラクタを送信する

F2 入力メッセージ(読み取ったデータ)から指定した桁数のデータだけ を送信します。現在のカーソル位置から「nn」個のキャラクタまで、 もしくは入力メッセージの最後のキャラクタまで、最後にキャラクタ を挿入して送信します。Syntax = F2nnxx(nn はキャラクタの数を示 す数字(00 ~ 99)で、xx は、挿入するキャラクタの ASCII コードに 対する Hex 値を示しています。Dec 値、 Hex 値、キャラクタコードに ついては、ASCII [変換チャート\(コードページ](#page-148-0) 1252)、A-5 ページの を参照してください。

#### **F2** の例:いくつかのキャラクタを送信する

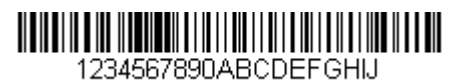

上記のバーコードから最初の 10 キャラクタをキャリッジリターンを 挿入して送信します。コマンド:**F2100D**

F2 は「Send a number of characters(いくつかのキャラクタを送信 する)」コマンドです。

10 は送信するキャラクタ数です。

0D はキャリッジリターン値の Hex 値です。

データ出力は:**1234567890**

#### **F2** と **F1** の例:キャラクタを **2** 行に分割

上記のバーコードから最初の 10 キャラクタをキャリッジリターンを 挿入し、残りのキャラクタを送信します。

コマンド:**F2100DF10D**

F2 は「Send a number of characters(いくつかのキャラクタを送信 する)」コマンドです。

10 は最初の行に送信するキャラクタ数です。

0D はキャリッジリターン値の Hex 値です。

F1 は「Send all characters(すべてのキャラクタを送信する)」コマ ンドです。

0D はキャリッジリターン値の Hex 値です。

データ出力は:**1234567890 ABCDEFGHIJ <CR>**

### 特定のキャラクタまでのキャラクタすべてを送信する

F3 現在のカーソル位置のキャラクタから始まり、検索キャラクタ「ss」 の手前までのデータを送信します。続いて、指定したキャラクタを 挿入します。カーソルは「ss」キャラクタへと移動します。Syntax = F3ssxx(nn は検索するキャラクタの ASCII コードに対する Hex 値を 示し、 xx は、挿入したいキャラクタの ASCII コードに対する Hex 値 を示しています。

Dec 値、 Hex 値、キャラクタコードについては、ASCII [変換チャート](#page-148-0) [\(コードページ](#page-148-0) 1252)、A-5 ページを参照してください。

#### **F3** の例:特定のキャラクタまでのキャラクタすべてを送信する

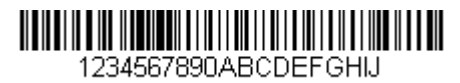

上記のバーコードを使用して、「D」までのすべての文字とキャリッ ジリターンを送信します。

コマンド:**F3440D**

F3 は「Send all characters up to a particular character(特定のキャラ クタまでのキャラクタすべてを送信する)」です。

44 は「D」の Hex 値です。

0D はキャリッジリターン値の Hex 値です。

データ出力は:**1234567890ABC <CR>**

#### 特定の文字列までのキャラクタすべてを送信する

B9 現在のカーソル位置のキャラクタから始まり、検索文字列「s...s」の 手前までのデータを送信します。カーソルは「s...s」キャラクタへと 移動します。*Syntax = B9nnnns...s* (nnnn は検索する文字列の ASCII コードに対する Hex 値を示し、 s...s は、指定した文字列の ASCII コードに対する Hex 値を示しています。文字列は文字列にある文字 の Hex 値です。Dec 値、 Hex 値、キャラクタコードについては、 ASCII [変換チャート\(コードページ](#page-148-0) 1252)、A-5 ページのを参照して ください。

#### **B9** の例:特定の文字列までのキャラクタすべてを送信する

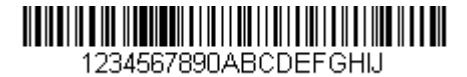

上記のバーコードを使用して、「AB」までのすべての文字を送信しま す。

コマンド:**B900024142**

B9 は「Send all characters up to a string(特定の文字列までのキャラ クタすべてを送信する)」です。

0002 は文字列の長さです。(2 文字)

41 は「A」の Hex 値です。

42 は「B」の Hex 値です。

データ出力は:**1234567890**

#### 最後のキャラクタ以外を送信する

E9 現在のカーソル位置から、最後の「nn」キャラクタを除く、すべて の出力メッセージを送信します。カーソルは最後の入力メッセージ キャラクタが含まれる位置を過ぎたところへ移動します。Syntax = E9nn (nn は、メッセージの最後で送られないキャラクタの数の数値 (00 ~ 99)を示しています。

#### キャラクタを複数回挿入する

F4 現在のカーソル位置はそのままで、「xx」キャラクタを「nn」回出力 メッセージで送信します。Syntax = F4xxnn (xx は、挿入したいキャ ラクタの ASCII コードに対する Hex 値を示し、nn は、送信する回数 の数値(00 ~ 99)を示しています。Dec 値、 Hex 値、キャラクタ コードについては、ASCII [変換チャート\(コードページ](#page-148-0) 1252)、A-5 [ページの](#page-148-0)を参照してください。

#### **E9** と **F4** の例:最後のキャラクタ以外にタブを **2** つを付加し送信す る

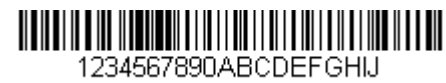

上記のバーコードから最後の 8 桁を除いたすべてのキャラクタにタ ブを 2 つ追加して送信します。

コマンド:**E908F40902**

E9 は「Send all but the last characters(最後のキャラクタ以外にタ ブを 2 つを付加し送信する)」

08 は無視するキャラクタ数です。

F4 は「Insert a character multiple times(キャラクタを複数回挿入す る)」です。

09 は「水平タブ」の Hex 値です。

02 は挿入するタブの数です。

データ出力は:**1234567890AB <tab><tab>**

### 文字列の挿入

BA 現在のカーソル位置はそのままで、「nn」の長さの「ss」キャラクタ を送信します。*Syntax = BAnnnns...s* (nnnn は文字列の長さ、s...s は文字列を示しています。)文字列は文字列にある文字の Hex 値で す。Dec 値、 Hex 値、キャラクタコードについては、[ASCII](#page-148-0) 変換 [チャート\(コードページ](#page-148-0) 1252)、A-5 ページのを参照してください。

**B9** と **BA** の例:「**AB**」を検索し、アスタリスク(**\*\***)を2つ挿入す る。

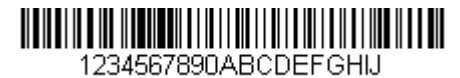

上記のバーコードを使用して、「AB」までのすべての文字を送信しま す。2つのアスタリスクを挿入し、それ以降の文字にキャリッジリ ターンを付加して送信します。

コマンド:**B900024142BA00022A2AF10D**

B9 は「Send all characters up to a string(特定の文字列までのキャラ クタすべてを送信する)」です。

0002 は文字列の長さです。(2 文字)

41 は「A」の Hex 値です。

42 は「B」の Hex 値です。

BA は「文字列の挿入(Insert a string)」です。

0002 は追加する文字列の長さです。(2 文字)

2A はアスタリスク (\*) の Hex 値です。

2A はアスタリスク (\*)の Hex 値です。

F1 は「Send all characters(すべてのキャラクタを送信する)」コマ ンドです。

0D はキャリッジリターン値の Hex 値です。

データ出力は:**1234567890\*\*ABCDEFGHIJ <CR>**

#### シンボル名を挿入する

B3 カーソルを動かすことなく、出力メッセージにバーコードシンボル 名を挿入します。含まれるのは、ハネウェル ID のあるシンボルのみ です[。\(シンボルチャート](#page-144-0) A-1 ページ参照) Dec 値、 Hex 値、キャラクタコードについては、ASCII [変換チャート](#page-148-0) [\(コードページ](#page-148-0) 1252)、A-5 ページを参照してください。

## バーコード長を挿入する

B4 カーソルを動かすことなく、出力メッセージにバーコードの長さを挿 入します。バーコードの長さは数字のストリングによって示され、 リード部の 0 は含まれません。

#### **B3** と **B4** の例:シンボル名とシンボル長を挿入する

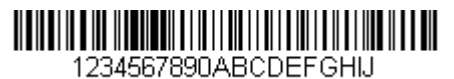

上記のバーコードにバーコードデータの前にシンボル名と長さを挿入 し送信します。その挿入をスペースで分けます。キャリッジリターン で終わります。

#### コマンド:**B3F42001B4F42001F10D**

B3 は「シンボル名を挿入する(Insert symbology name)」です。

F4 は「Insert a character multiple times(キャラクタを複数回挿入す る)」です。

20 はスペースの Hex 値です。

01 は挿入するタスペースの数です。

B4 は「Insert bar code length(バーコード長を挿入する)」です。

F4 は「Insert a character multiple times(キャラクタを複数回挿入す る)」です。

20 はスペースの Hex 値です。

01 は挿入するタスペースの数です。

F1 は「Send all characters(すべてのキャラクタを送信する)」コマ ンドです。

0D はキャリッジリターン値の Hex 値です。

データ出力は:**Code128 20 1234567890ABCDEFGHIJ <CR>**

#### 移動コマンド

## 前方キャラクタへ移動する

F5 カーソルを現在の位置から「nn」キャラクタ分、先へと移動させま す。

Syntax = F5nn (nn は、カーソルを前に移動させるキャラクタ数 (00 ~ 99) を示しています。)

#### **F5** の例:カーソルを前に移動し、データを送信します。

1234567890ABCDEEGHU 上記のバーコードのカーソルを3文字前に移動し、それ以降のバー コードデータを送信します。キャリッジリターンで終わります。

コマンド:**F503F10D**

F5 は「Move the cursor forward a number of characters(前方キャラ クタへ移動する)」です。

03 はカーソルを移動するキャラクタ数です。

F1 は「Send all characters(すべてのキャラクタを送信する)」コマ ンドです。

0D はキャリッジリターン値の Hex 値です。

データ出力は:**4567890ABCDEFGHIJ <CR>**

### 後方キャラクタへ移動する

F6 カーソルを現在の位置から「nn」キャラクタ分、後ろへ移動させま す。

Syntax = F6nn(nn は、カーソルを後ろに移動させるキャラクタ数 (00 ~ 99)を示しています。)

### カーソルを先頭に移動する

F7 カーソルを入力メッセージの先頭キャラクタに移動させます。 *Syntax = F7*

**FF** と **F7** の例:1で始まるバーコードを処理します。

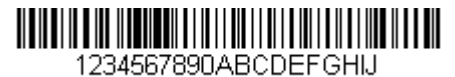

1で始まるバーコードを検索します。バーコードが一致した場合、 カーソルはデータの先頭に移動し、6文字にキャリッジリターンを 付加し送信します。上記のバーコードを使用します:

コマンド:**FE31F7F2060D**

FE は「Compare characters(キャラクタの比較)」です。

31 は 1 の Hex 値です。

F7 は「Move the cursor to the beginning(カーソルを先頭に移動す る)」です。

F2 は「Send a number of characters(いくつかのキャラクタを送信 する)」コマンドです。

06 は送信するキャラクタ数です。

0D はキャリッジリターン値の Hex 値です。

データ出力は:**123456**

**<CR>**

### カーソルを末尾に移動する

EA カーソルを入力メッセージの最終キャラクタに移動します。*Syntax = EA*

### 検索コマンド

### 前方のキャラクタを検索する

F8 現在のカーソル位置より前方にある「xx」キャラクタを入力メッセー ジから検索し、カーソルは「xx」キャラクタに移動します。Syntax =F8xx(xx は、検索するキャラクタの ASCII コードに対する Hex 値 を示しています。

Dec 値、 Hex 値、キャラクタコードについては、ASCII [変換チャート](#page-148-0) [\(コードページ](#page-148-0) 1252)、A-5 ページを参照してください。

#### **F8** の例:特定のキャラクタの後に始まるバーコードデータを送信す る

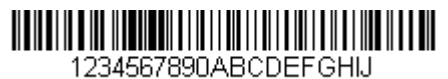

バーコードにある「D」を検索し、「D」を含むその後のすべてのデー タを送信します。上記のバーコードを使用します。

#### コマンド:**F844F10D**

F8 は「Search forward for a character(前方のキャラクタを検索す る)」コマンドです。

44 は「D」の Hex 値です。

F1 は「Send all characters(すべてのキャラクタを送信する)」コマ ンドです。

0D はキャリッジリターン値の Hex 値です。

データ出力は:**DEFGHIJ <CR>**

#### 後方のキャラクタを検索する

F9 現在のカーソル位置より後方にある「xx」キャラクタを入力メッセー ジから検索し、カーソルは「xx」キャラクタに移動します。Syntax = F9xx(xx は、検索するキャラクタの ASCII コードにコードに対する Hex 値を示しています。 Dec 値、 Hex 値、キャラクタコードについては、ASCII [変換チャート](#page-148-0) [\(コードページ](#page-148-0) 1252)、A-5 ページを参照してください。

### 前方の文字列を検索する

B0 現在のカーソル位置より前方にある「s」ストリングを検索し、カー ソルは「s」ストリングに移動します。Syntax =B0nnnnS。 nnnn はス トリングの長さ (9999 まで)で、s は対応するストリングの各キャ ラクタの ASCII Hex 値からなっています。例えば、 B0000454657374 では初めて 4 桁のキャラクタのストリングが登場する「Test」を前 方検索します。

Dec 値、 Hex 値、キャラクタコードについては、ASCII [変換チャート](#page-148-0) [\(コードページ](#page-148-0) 1252)、A-5 ページを参照してください。

#### **B0** の例:特定のストリングの後に始まるバーコードデータを送信す る

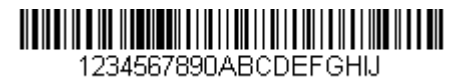

バーコードにある「FGH」を検索し、「FGH」を含むその後のすべて のデータを送信します。上記のバーコードを使用します:

#### コマンド:**B00003464748F10D**

B0 は「前方のストリングを検索する(Search forward for a string)」 コマンドです。

0003 はストリング長 (3 文字)です。

46 は「F」の Hex 値です。

47 は「G」の Hex 値です。

48 は「H」の Hex 値です。

F1 は「Send all characters(すべてのキャラクタを送信する)」コマ ンドです。

0D はキャリッジリターン値の Hex 値です。

データ出力は:**FGHIJ**

**<CR>**

#### 後ろ方の文字列を検索する

B1 現在のカーソル位置より後方にある「s」ストリングを検索し、カー ソルは「s」ストリングに移動します。Syntax =B1nnnnS。 nnnn はス トリングの長さ (9999 まで)で、s は対応するストリングの各キャ ラクタの ASCII Hex 値からなっています。例えば、 B1000454657374 では初めて4キャラクタのストリングが登場する「Test」を後方検索 します。 Dec 値、 Hex 値、キャラクタコードについては、ASCII [変換チャート](#page-148-0) [\(コードページ](#page-148-0) 1252)、A-5 ページを参照してください。

### 合致しないキャラクタの前方を検索する

E6 現在のカーソル位置より前方にある「xx」以外のキャラクタを入力 メッセージから検索し、カーソルを「xx」ではないキャラクタに移動 させます。Syntax = E6xx。 xx は、検索キャラクタの ASCII コードに コードに対する Hex 値を示しています。 Dec 値、 Hex 値、 キャラクタコードについては、 ASCII [変換チャート](#page-148-0)

[\(コードページ](#page-148-0) 1252)、A-5 ページを参照してください。

#### **E6** の例:バーコードデータのはじめにある **0** を削除する

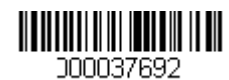

0 があるバーコードの例です。0 を無視し、それ以降のすべてのデー タを送信する場合。E6 は 0 ではない最初の文字を検索し、その後の データすべてとキャリッジリターンを送信します。上記のバーコード を使用します:

コマンド:**E630F10D**

E6 は「Search forward for a non-matching character (合致しない キャラクタの前方を検索する)」コマンドです。

30 は 0 の Hex 値です。

F1 は「Send all characters(すべてのキャラクタを送信する)」コマ ンドです。

0D はキャリッジリターン値の Hex 値です。

データ出力は:**37692 <CR>**

#### 合致しないキャラクタの後方を検索する

E7 現在のカーソル位置より後ろ方にある「xx」以外のキャラクタを入力 メッセージから検索し、カーソルを「xx」ではないキャラクタに移動 させます。Syntax = E7xx。 xx は、検索キャラクタの ASCII コードに コードに対する Hex 値を示しています。 Dec 値、 Hex 値、 キャラクタコードについては、 ASCII [変換チャート](#page-148-0) [\(コードページ](#page-148-0) 1252)、A-5 ページを参照してください。

# その他のコマンド

#### キャラクタを無効にする

FB カーソルを他のコマンドで進めると、現在のカーソル位置から最大 15 の別のキャラクタをすべて無効にします。FC コマンドを実行する ことで、この機能を停止することができます。FB コマンドではカー ソルが移動しませんので、ご注意ください Syntax = FBnnxxyyzz は、リストにある無効キャラクタの数、 xxyy..zz は、無効にするキャラクタのリストです。

#### **FB** の例:バーコードデータのスペースを削除します。

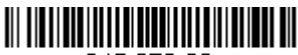

.................<br>345 678 90

スペースがあるバーコードの例です。データ送信の前にスペースを 削除します。上記のバーコードを使用します:

#### コマンド:**FB0120F10D**

FB は「Suppress characters (キャラクタを無効にする)」です。

01 は無効にするキャラクタタイプです。

20 はスペースの Hex 値です。

F1 は「Send all characters(すべてのキャラクタを送信する)」コマ ンドです。

0D はキャリッジリターン値の Hex 値です。

データ出力は:**34567890**

**<CR>**

#### キャラクタの無効を停止する

FC キャラクタの無効を停止し、無効になったキャラクタをすべて削除 します。*Syntax = FC*

#### キャラクタを置き換える

E4 出力メッセージにある最大 15 桁 のキャラクタをカーソルを移動せず に変更します。変更は、E5 コマンドを実行するまで続きます。 *Syntax = E4nnxx<sub>1</sub>xx<sub>2</sub>yy<sub>1</sub>yy<sub>2</sub>...zz<sub>1</sub>zz<sub>2</sub> は、nn はリスト(置換される文* 字と置換文字)にある文字の合計数です。xx1 は置換される文字を定 義し、xx2 は置換文字を定義します。zz1 から zz2 を繰り返します。

**E4** の例:バーコードの **0** をキャリッジリターンに置き換えます。

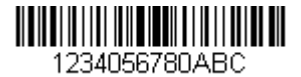

ホストアプリケーションで含めたくないキャラクタを持つバーコー ドがある場合、E4 コマンドを使用してそれらのキャラクタを別のも のに置き換えられます。この例では、上記のバーコードの 0 をキャ リッジリターンに置き換えます。

コマンド:**E402300DF10D**

E4「キャラクタを置き換える(Replace characters)」

02 は置き換えるキャラクタの合計数と置き換えるキャラクタ (0 を キャリッジリターンに置き換えるので、合計キャラクタ数は 2)で す。

30 は 0 の Hex 値です。

0D はキャリッジリターンの Hex 値です。(0 に置き換わるキャラク タ) F1 は「Send all characters(すべてのキャラクタを送信する)」コマ ンドです。 0D はキャリッジリターン値の Hex 値です。 データ出力は:**1234 5678 ABC <CR>**

### キャラクタの置き換えを停止する

E5 キャラクタの変更を停止します。*Syntax = E5.*

#### キャラクタを比較する

FE 現在のカーソル位置にあるキャラクタをキャラクタ「xx」と比較し ます。キャラクタが同じ場合は、カーソルを 1 つ進めます。 Syntax = FExx (xx は、比較するキャラクタの ASCII コードに対する Hex 値を 示しています。) Dec 値、Hex 値、キャラクタコードについては、ASCII [変換チャート](#page-148-0) [\(コードページ](#page-148-0) 1252)、A-5 ページを参照してください。

#### ストリングを比較する

B2 入力メッセージにあるストリングをストリング「s」と比較します。 ストリングが同じ場合は、カーソルをそのストリングの末尾まで移動 させます。Syntax= B2nnnnS 。 nnnn はストリングの長さ(9999 ま で)で、s は対応するストリングの各キャラクタの ASCII Hex 値から なっています。例えば、B2000454657374 は現在のカーソル位置の ストリングと 4 つのキャラクタストリング「 Test 」を比べます。 Dec 値、 Hex 値、キャラクタコードについては、ASCII [変換チャート](#page-148-0) [\(コードページ](#page-148-0) 1252)、A-5 ページを参照してください。

#### 数字をチェックする

EC 現在のカーソル位置に ASCII 数字があることを確認します。ASCII 数 字でない場合は、フォーマットを中止します。

**EC** の例:バーコードが数字で始まる場合のみデータを出力します。

数字で始まるバーコードからデータのみが許可する場合、EC コマン ドを使用します。

コマンド:**ECF10D**

EC は「数字をチェックする(Check for a number)」コマンドです。

F1 は「Send all characters(すべてのキャラクタを送信する)」コマ ンドです。

0D はキャリッジリターン値の Hex 値です。

このバーコードが読まれた場合、 フォーマッ

トは失敗です。

このバーコードが読まれると : |||||||||||||||||||||||||| データ出力は : 1234AB

**1234AB**

**<CR>**

#### 数字以外のキャラクタをチェックする

ED 現在のカーソル位置に ASCII 数字以外のキャラクタがあることを確 認します。ASCII 数字でない場合は、フォーマットを中止します。

**ED** の例:バーコードが文字で始まる場合のみデータを出力します。

文字で始まるバーコードからデータのみが許可する場合、ED コマン ドを使用します。

コマンド:**EDF10D**

ED は「数字以外のキャラクタをチェックする(Check for a nonnumeric character)」コマンドです。

F1 は「Send all characters(すべてのキャラクタを送信する)」コマ ンドです。

0D はキャリッジリターン値の Hex 値です。

このバーコードが読まれた場合、 フォーマット

は失敗です。

このバーコードが読まれると: データ出力は:

**AB1234 <CR>**

#### データを破棄する

B8 データを破棄します。例えば、キャラクタ「A」で始まる Code 128 を破棄するとします。4-2 [ページの](#page-33-0) Step 4 で、6A(Code 128)を選 択し、Step 5 で 9999(すべての長さ)を選択します。B8FE41 コマ ンドを入力し、「A」で始まる Code 128 バーコードのデータを破棄し ます。Syntax = B8。

*B8* コマンドはすべての他のコマンドの後に入力してください。 B8 コマンドを使用するには、データフォーマットは要求する ([4-17](#page-48-0) ー<br>[ページ参照](#page-48-0)*)になっている必要があります。データフォーマットが有* 効で、要求しない設定になっている場合、(*4-18* [ページ](#page-49-0))*B8* フォー マットに適合するバーコードでも通常通り読み取られて、そして出

力されます。

他のデータフォーマット設定が、この *B8* コマンドに影響します。[4-](#page-49-1) 18 [ページ](#page-49-1)の Data Format Non-Match Error Tone (データフォーマッ ト非適合エラーブザー)が有効な場合、スキャナはエラーブザーを鳴 ら*します。*逆に Data Format Non-Match Error Tone が無効になって いる場合、コードの読み取りを行わないと同時に、エラーブザーもな りません。

# <span id="page-48-0"></span>データフォーマッタ

データフォーマッターを無効にすると、プリフィクスとサフィックスを含め、 バーコードデータは読み取ったままホストに出力されます。

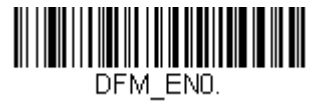

データフォーマッタ 無効

読み取ったデータをユーザーが作成・保存したデータフォーマットに合致させ たい場合、以下の設定をデータフォーマットに適用することができます。

- データフォーマッタ 有効、要求しない、プリフィクス **/** サフィックス あり 読み取ったデータはユーザーのデータフォーマットに合わせて調整され、 プリフィクス、サフィックスも送信されます。
- データフォーマッタ 有効、要求しない、プリフィクス / サフィックス なし 読み取ったデータは、データフォーマットに合わせて調整されます。デー タフォーマットが特定のシンボルの場合、それらのプリフィクス、サ フィックスは送信されません。
- データフォーマッタ 要求する、プリフィクス **/** サフィックス あり 読み取ったデータはユーザーのデータフォーマットに合わせて調整され、 プリフィクス、サフィックスも送信されます。ユーザーのデータフォー マットに合わない場合、すべてに対してエラーブザーが鳴らされ、その バーコードのデータは送信されません。エラーブザー無しでこのタイプの バーコード操作を行いたい場合は[、データフォーマット非適合エラーブ](#page-49-2) [ザー](#page-49-2)を参照してください。
- データフォーマッタ 要求する、プリフィクス **/** サフィックス なし 読み取ったデータは、データフォーマットに合わせて調整されます。デー タフォーマットが特定のシンボルの場合、それらのプリフィクス、サ フィックスは送信されません。ユーザーのデータフォーマットに合わない 場合は、すべてエラーブザーが鳴らされます。エラーブザー無しでこのタ イプのバーコード操作を行いたい場合は[、データフォーマット非適合エ](#page-49-2) [ラーブザー](#page-49-2)を参照してください。

操作は以下から1つ選んでください。初期設定 *=* データフォーマッタ 有効、 要求しない、プリフィクス */* サフィックス あり

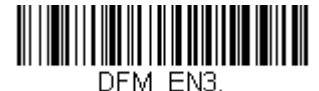

<span id="page-49-0"></span>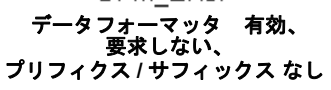

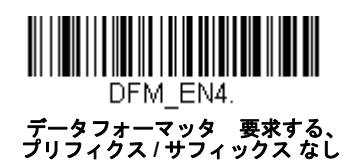

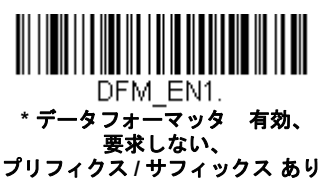

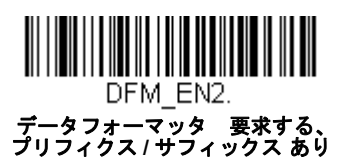

## <span id="page-49-2"></span>データフォーマット非適合エラーブザー

バーコードが必要なデータフォーマットに適合しない場合、Sled は通常 エラー音を鳴らします。しかし、エラーブザーを聞くことなくバーコー ド読み込みを続けたい場合もあります。Data Format Non-Match Error Tone Off (データフォーマット非適合エラーブザー 無効)バーコード を読み込むと、データフォーマットと一致しなかったデータは送信され ず、エラーブザーもありません。非適合のバーコードがあったときにエ ラートーンを聞きたい場合は、 Data Format Non-Match Error Tone On (データフォーマット非適合エラーブザー 有効)バーコードを読み取っ てください。初期設定 = データフォーマット非適合エラーブザー 有効

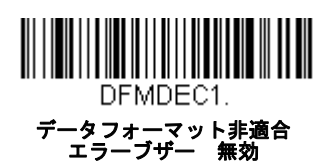

<span id="page-49-1"></span>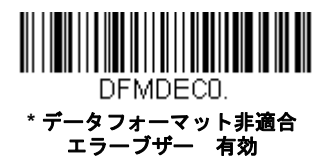

# 基準/代用データフォーマット

データフォーマットは 4 種類保存することができ、それらのフォーマットを 切り換えることができます。基準データフォーマットの場合は、0 で保存して ください。それ以外のフォーマットは 1、2、3 のどれかで保存してください。 フォーマットを使えるようにするには、以下のバーコードのいずか1つを読み 取ってください。

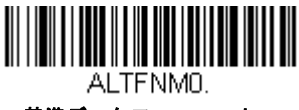

基準データフォーマット

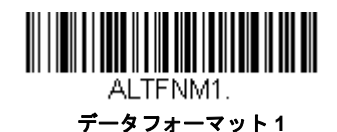

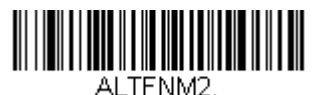

データフォーマット **2**

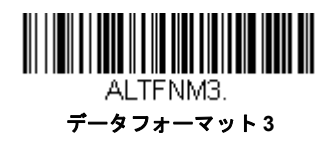

## データフォーマットの切り替え

一回の読み取りだけでデータフォーマットの切り替えができます。以下の バーコードを代用データフォーマットで読み取り、前記で選択したフォー マット(基準、もしくは 1、2、3)へと戻します。

例えば、データフォーマット 3 として保存したデータフォーマットをデ バイスに設定したい場合、以下のデータフォーマット **1** バーコードをト リガーを引き、スキャンしてデータフォーマット 1 に切り替えられます。 データフォーマット 1 でスキャンしたその次のバーコードはデータ フォーマット 3 に切り替えられます。

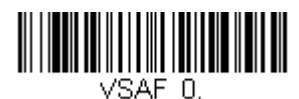

基準データフォーマットへ切り替え

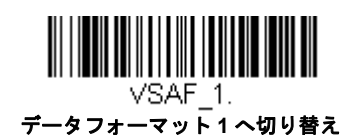

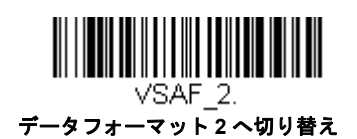

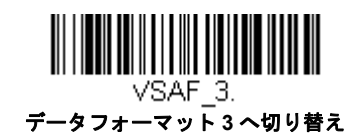

この章では、以下のメニュー項目について説明します。設定と初期設定につ いては、6 [章](#page-114-0)を参照してください。

- 
- Aztec [コード](#page-104-0) [韓国郵便](#page-112-0)
- [中国郵便コード\(](#page-110-0)Hong Kong 2 of 中国到设コード(Hong Kong Zion III , Matrix 2 of [5](#page-110-0)

シンボル

- [中国郵便漢信\(](#page-106-0)Han Xin)コード Maxi [コード](#page-103-0)
- 
- • [Codablock A](#page-92-0) **• [MSI](#page-88-0)**
- • [Codablock F](#page-94-0) • [NEC 2 of 5](#page-63-0)
- 
- 
- Code 32 Pharmaceutical<br>(PARAF)
- 
- 
- 
- 
- 
- GS1 [コンポジットシンボル](#page-97-0) • [Telepen](#page-74-0)
- GS1 [データバー拡張型\(エクス](#page-91-0)<br>- パンデッド)
- GS1 [データバー限定型\(リミ](#page-90-1) UPC-A<br>- [テッド\)](#page-90-1)
- GS1 [データバー標準型\(オムニ](#page-90-0) [ディレクショナル\)](#page-90-0)
- GS1 [エミュレーション](#page-98-0) • [UPC-E0](#page-79-0)
- • [GS1-128](#page-73-0) • [UPC-E1](#page-82-0)
- [すべてのシンボル](#page-53-0) • [Interleaved 2 of 5](#page-61-0) (ITF)
	-
	-
	-
- • [Codabar](#page-54-0) • [MicroPDF417](#page-96-0)
	-
	-
- • [Code 11](#page-69-0) 2 [次元郵便コード](#page-107-0)
	- • [Code 128](#page-70-0) [郵便コード](#page-110-1) 1 次元
		- $\cdot$  [PDF417](#page-95-0)
- • [Code 39](#page-57-0) GS1 [データバー標準型\(オムニ](#page-90-0) [ディレクショナル\)](#page-90-0)
- • [Code 93](#page-65-0) QR [コード](#page-99-0)
	- • [Straight 2 of 5 IATA](#page-67-0) (2 バース タート / [ストップ\)](#page-67-0)
- • [EAN/JAN-13](#page-83-0) • [Straight 2 of 5 Industrial](#page-66-0) (3  $\checkmark$  スタート / [ストップ\)](#page-66-0)
- • [EAN/JAN-8](#page-86-0) • [TCIF Linked Code 39](#page-99-1) (TLC39)
	-
	- • [Trioptic](#page-92-1) コード
	-
	- • [UPC-A/EAN-13](#page-78-0) 拡張クーポン [コード付](#page-78-0)
	-
	-

# <span id="page-53-0"></span>すべてのシンボル

お使いの Sled で可能なシンボルをすべてデコードしたい場合は、すべてのシ ンボル 有効を読み取ります。一方、特定のシンボルだけを読み取りたい場 合は、All Simbologies Off (すべてのシンボル 無効)を読み取り、その後 特 定のシンボルに対して有効 バーコードを読み取ります。

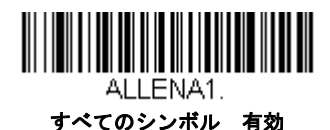

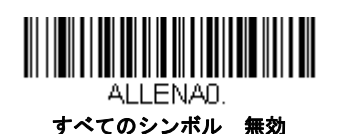

注意:すべてのシンボル 有効を読み取っても、*2* 次元郵便コードの読み取り は有効になりません。*2* 次元郵便コードについては、別に設定してくだ さい。

# <span id="page-53-1"></span>読み取り桁数について

バーコードシンボルによっては、読み取り桁数を設定できます。 読み取った バーコードのデータ桁数が指定した読み取り桁数と一致しない場合、エラー ブザーが鳴ります。Sled に強制的に一定桁数のバーコードデータを読み取ら せるため、最小と最大を同じ値に設定することも可能です。これは、読み取 りエラーの削減に役立ちます。

例: 桁数が 9 ~ 20 のバーコードだけをデコードする。例:文字数が 9 ~ 20 のバーコードだけをデコードする。 最小:09、最大:20

例: 桁数が 15 のバーコードだけをデコードする。 最小:15、最大:15

初期設定の最小および最大読み取り桁数以外の値にする場合は、そのシンボ ルの説明に含まれているバーコード読み取り、次に本書の裏表紙の内側にあ [るプログラミングチャート](#page-160-0)の読み取り桁数の数値と **Save**(保存)のバーコー ドを読み取ります。最小と最大、および初期設定は、それぞれのシンボル別 設定に記載されていますので、そちらを参照してください。

<span id="page-54-0"></span>*Codabar*

## 【*Codabar* すべての設定を初期化】

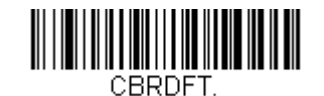

## *Codabar* 有効 */* 無効

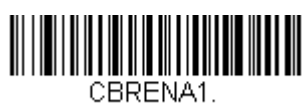

**\*** 有効

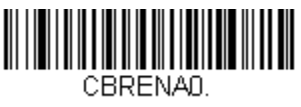

無効

# *Codabar* スタート */* ストップキャラクタ

スタート / ストップキャラクタは、バーコードの先頭と末尾を識別しま す。送信の有無を選択できます。 初期設定= *Don't Transmit*(送信しない)

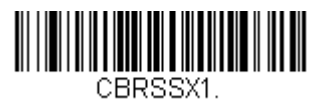

送信する

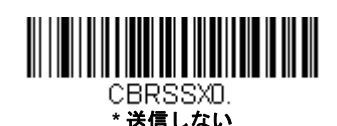

### *Codabar* チェックキャラクタ

Codabar チェックキャラクタは、いろいろな「モジュラス」を用いて作 成します。モジュラス 16 チェックキャラクタを用いた Codabar のバー コードだけを読み取るよう、Sled を設定できます。*初期設定値 = No Check Character*(チェックキャラクタ なし)

*No Check Character*(チェックキャラクタなし)は、チェックキャラク タの有無に関係なくバーコードを読み取って送信することを示します。

*Validate and Transmit*(認証および送信)に設定すると、Sled はチェッ クキャラクタが印刷された Codabar のみ読み取り、読み取ったデータの 最後にこのキャラクタを送信します。

*Validate, but Don't Transmit*(認証、送信しない)に設定すると、チェッ クキャラクタと共に印刷された Codabar バーコードだけを読み取ります が、チェックキャラクタは、読み取ったデータと一緒に送信されません。

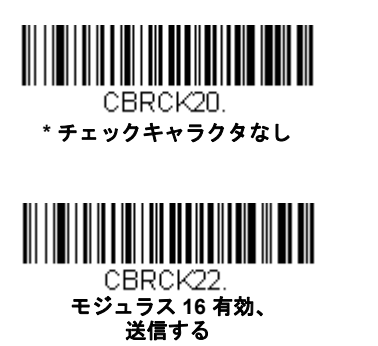

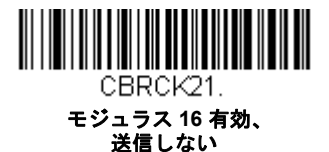

## *Codabar* の連結

Codabar には、連結サポート機能があります。連結機能を有効にすると、 「D」のスタートキャラクタがあるバーコードと、「D」のストップキャラ クタがあるバーコードに隣接する Codabar を検索します。この場合、2 つのデータは 1 つに連結され、「D」キャラクタは省略されます。

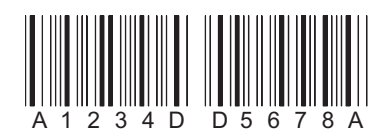

連結されていない単独の「D」Codabar をデコードしないようにするに は、Required(要求する)を選択します。この選択をしても、「D」のス タート / ストップ キャラクタがない Codabar には影響ありません。

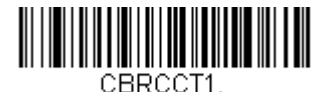

有効

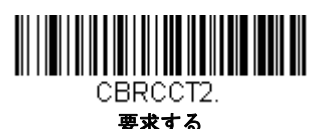

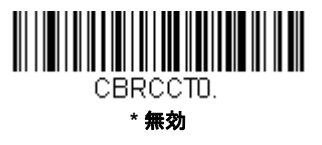

# *Codabar* の読み取り桁数

読み取り桁数を変更するときは、次のバーコードを読み取ります。詳細に ついては読み取り桁数について読み取り桁数について (5-2 ページ) を参 照してください。設定可能桁数 = 2 ~ 60、最小の初期設定値 = 4、最大 の初期設定値 = 60。

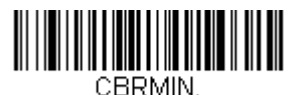

最小読み取り桁数

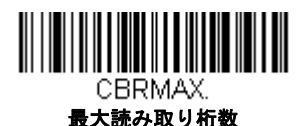

*5 - 5*

<span id="page-57-0"></span>*Code 39*

### 【 *Code 39* すべての設定を初期化 】

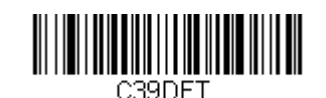

## *Code 39* 有効 */* 無効

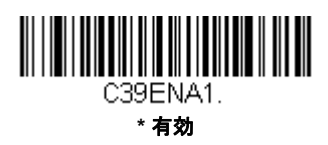

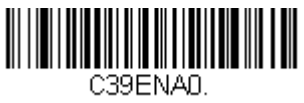

無効

## *Code 39* スタート */* ストップキャラクタ

スタート / ストップキャラクタは、バーコードの先頭と末尾を識別しま す。送信の有無を選択できます。初期設定値 = Don't Transmit(送信しな い)

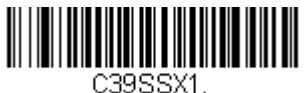

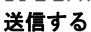

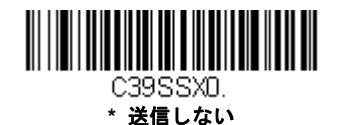

### *Code 39* チェックキャラクタ

**No Check Character**(チェックキャラクタなし)は、チェックキャラク タの有無に関係なくバーコードを読み取って送信することを示します。

**Validate, but Don't Transmit**(有効、送信しない)に設定すると、 チェックキャラクタが印刷された Code 39 バーコードだけを読み取りま すが、チェックキャラクタと読み取ったデータと一緒に送信しません。

**Validate and Transmit**(有効、送信する)に設定すると、チェックキャラ クタが印刷された Code 39 バーコードだけを読み取り、読み取ったデー タの最後にこのキャラクタを送信します。初期設定値 <sup>=</sup> *No Check Character*(チェックキャラクタ なし)

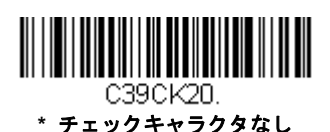

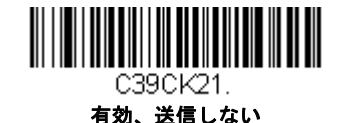

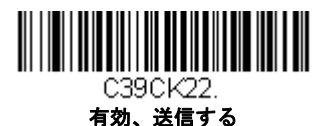

### *Code 39* 読み取り桁数

メッセージ長を変更するときは、次のバーコードを読み取ります。詳細に ついては読み取り桁数について読み取り桁数について (5-2 ページ) を参 照してください。設定可能桁数 = 0 ~ 48、最小の初期設定値 = 0、最大 の初期設定値 = 48。

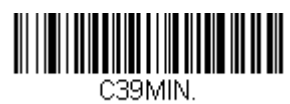

最小読み取り桁数

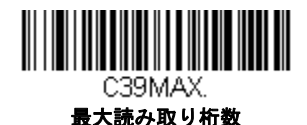

### *Code 39* 連結機能

この機能では、複数の Code 39 バーコードをホストデバイスに送信する 前に連結して送信することが可能です。スペースで始まる Code 39 (ス タート / ストップシンボルを除く)を読み取った順に保存し、各バーコー ドからスペースを削除します。バーコードを読み取った順にデータを保存

し、それぞれから最初のスペースを削除します。スペース以外で始まる Code 39 バーコードを読み取ると、Sled は結合したデータをホストデバ イスに送信します。初期設定 *=* 無効

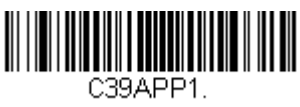

有効

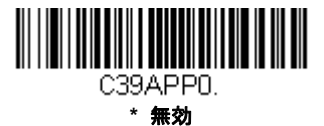

### <span id="page-59-0"></span>*Code 32 Pharmaceutical* (*PARAF*)

Code 32 Pharmaceutical は、イタリアの薬局で使用されている Code 39 の一種です。PARAF とも呼ばれます。

注意:*Code 32 Pharmaceutical* のバーコードを読み取るときは、*Trioptic Code*(*5-41* [ページ](#page-92-1))を必ず無効にしてください。

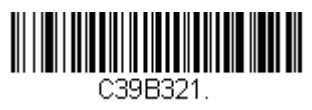

有効

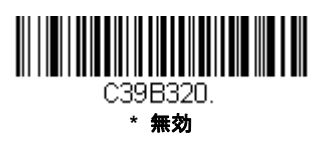

### *Full ASCII*

Full ASCII Code 39 デコーディングを有効にすると、バーコードシンボル 内のある一定のキャラクタペアが単独のキャラクタとして解釈されます。 例:「\$V」は ASCII キャラクタの「SYN」として、「/C」は「#」としてデ コードされます。初期設定 *=* 無効

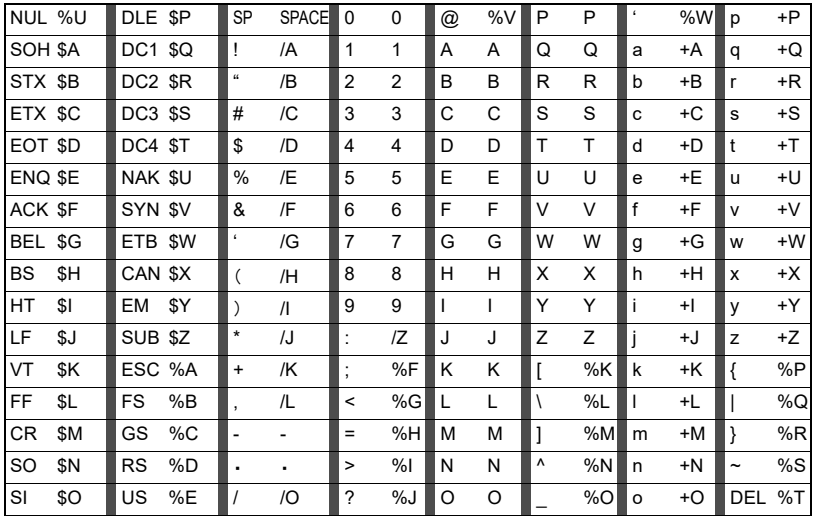

キャラクタペアの「/M」と「/N」は、それぞれマイナス記号とピリオド になります。 「/P」から「/Y」までは、「0」~「9」になります。

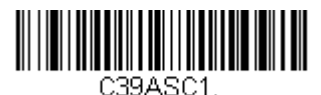

**Full ASCII** 有効

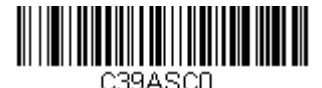

**\* Full ASCII** 無効

#### *Code 39* コードページ

コードページでは、キャラクタコードのキャラクタへの割当てを定義しま す。受信したデータが正しいキャラクタを表示しない場合は、読み取った バーコードが、ホストプログラムが期待するのとは別のコードページで作 られている可能性があります。その場合は、次のバーコードを読み取り、 バーコードが作成されたときのコードページを選択し(<mark>[ISO 2022/ISO](#page-153-0)</mark>

646 [キャラクタ変換](#page-153-0) A-10 ページ参照)、本書の裏表紙の内側にある[プロ](#page-160-0) [グラミングチャート](#page-160-0)から値と **Save**(保存)のバーコードを読み取りま す。これでデータキャラクタが正しく表示されます。

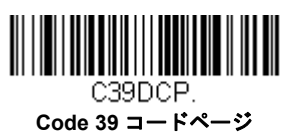

# <span id="page-61-0"></span>*Interleaved 2 of 5*(*ITF*)

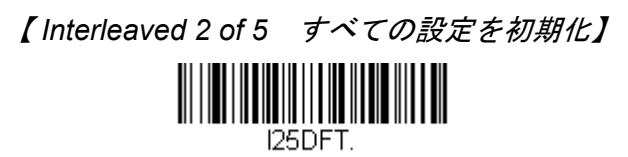

*Interleaved 2 of 5* の有効 */* 無効

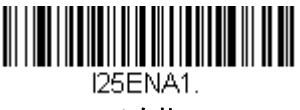

**\*** 有効

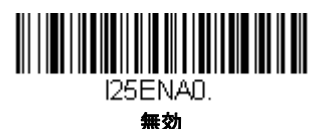

### *Interleaved 2 of 5*(*ITF*) チェックデジット

**No Check Digit**(チェックデジットなし)は、チェックデジットの有無に 関係なく Sled がバーコードデータを読み取って送信することを示しま す。

**Validate, but Don't Transmit**(有効、送信しない)に設定すると、チェッ クデジットが印刷された ITF バーコードだけを読み取りますが、チェッ クデジットを読み取ったデータと一緒に送信することはありません。

**Validate and Transmit**(有効、送信する)に設定すると、チェックデジッ トが印刷された ITF バーコードだけを読み取り、読み取ったデータの最後 にこのチェックデジットを送信します。*初期設定値 = No Check Digit* (チェックデジットなし)

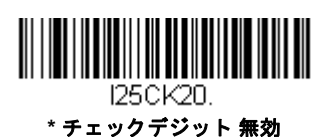

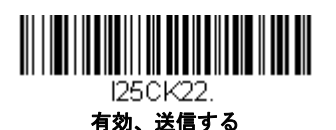

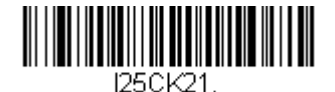

有効、送信しない

### *Interleaved 2 of 5* (*ITF*)の読み取り桁数

メッセージ長を変更するときは、次のバーコードを読み取ります。詳細に .<br>ついては読み取り桁数につい[て読み取り桁数について\(](#page-53-1)5-2 ページ)を参 照してください。設定可能桁数=2~80、最小の初期設定値 = 4、最大 の初期設定値 = 80。

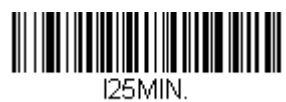

最小読み取り桁数

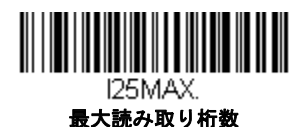

# <span id="page-63-0"></span>*NEC 2 of 5*

### 【*NEC 2 of 5* すべての設定を初期化】

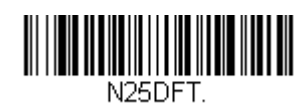

## *NEC 2 of 5* 有効 */* 無効

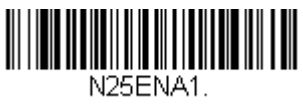

**\*** 有効

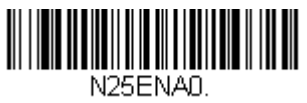

無効

# チェックデジット

**No Check Digit**(チェックデジットなし)は、チェックデジットの有無に 関係なく Sled がバーコードデータを読み取って送信することを示しま す。

**Validate, but Don't Transmit**(有効、送信しない)に設定すると、チェッ クデジットが印刷された NEC 2 of 5 バーコードだけを読み取りますが、 チェックデジットを読み取ったデータと一緒に送信することはありませ ん。

**Validate and Transmit**(有効、送信する)に設定すると、チェックデ ジットが印刷された NEC 2 of 5 バーコードだけを読み取り、読み取った データの最後にこのチェックデジットを送信します。*初期設定値 = No Check Digit*(チェックデジットなし)

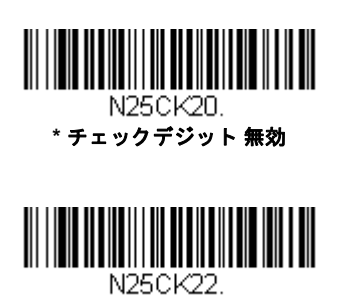

有効、送信する

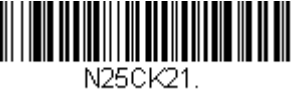

有効、送信しない

## *NEC 2 of 5* 読み取り桁数

メッセージ長を変更するときは、次のバーコードを読み取ります。詳細に ついては読み取り桁数について読み取り桁数について (5-2 ページ) を参 照してください。設定可能桁数=2~80、最小の初期設定値 = 4、最大 の初期設定値 = 80。

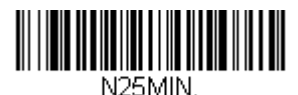

最小読み取り桁数

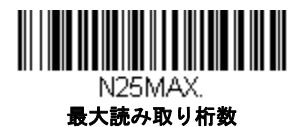

<span id="page-65-0"></span>*Code 93*

### 【 *Code 93* すべての設定を初期化 】

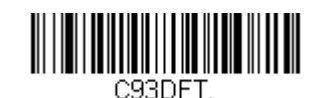

# *Code 93* 有効 */* 無効

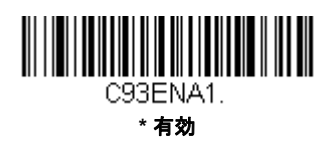

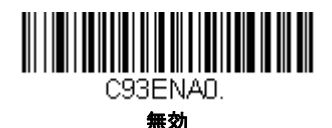

### *Code 93* 読み取り桁数

メッセージ長を変更するときは、次のバーコードを読み取ります。詳細 については読み取り桁数について<mark>読み取り桁数について</mark>(5-2 ページ)を 参照してください。設定可能桁数= 0 ~ 80、最小の初期設定値 = 0、最 大の初期設定値 = 80。

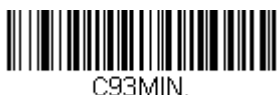

最小読み取り桁数

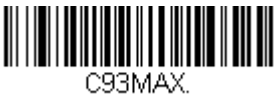

#### 最大読み取り桁数

#### *Code 93* コードページ

コードページでは、キャラクタコードのキャラクタへの割当てを定義し ます。受信したデータが正しいキャラクタを表示しない場合は、読み 取ったバーコードが、ホストプログラムが期待するのとは別のコード ページで作られている可能性があります。その場合は、次のバーコード を読み取り、バーコードが作成されたときのコードページを選択し([ISO](#page-153-0) 2022/ISO 646 [キャラクタ変換](#page-153-0) A-10 ページ参照)、本書の裏表紙の内側に あ[るプログラミングチャート](#page-160-0)から値と **Save**(保存)のバーコードを読み 取ります。これでデータキャラクタが正しく表示されます。

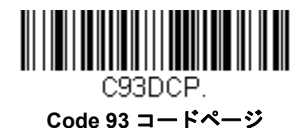

<span id="page-66-0"></span>*Straight 2 of 5 Industrial*(*3* バースタート */* ストッ プ)

【 *Straight of 5 Industrial* すべての設定を初期化 】

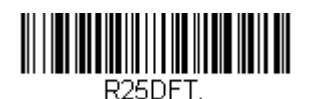

# *Straight 2 of 5 Industrial* 有効 */* 無効

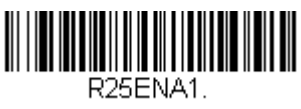

有効

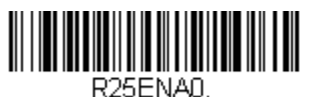

**\*** 無効

## *Straight 2 of 5 Industrial* 読み取り桁数

メッセージ長を変更するときは、次のバーコードを読み取ります。詳細に ついては読み取り桁数につい[て読み取り桁数について\(](#page-53-1)5-2 ページ)を参 照してください。設定可能桁数 = 1 ~ 48、最小の初期設定値 = 4、最大 の初期設定値 = 48。

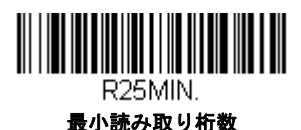

R25MAX.

最大読み取り桁数

# <span id="page-67-0"></span>*Straight 2 of 5 IATA*(*2* バースタート */* ストップ)

【 *IATA* すべての設定を初期化 】

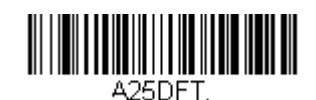

## *Straight 2 of 5 IATA* 有効 */* 無効

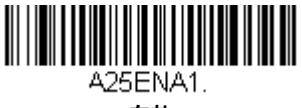

有効

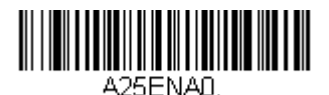

**\*** 無効

### *Straight 2 of 5 IATA* 読み取り桁数

メッセージ長を変更するときは、次のバーコードを読み取ります。詳細 については読み取り桁数について読み取り桁数について (5-2 ページ) を 参照してください。設定可能桁数 = 1 ~ 48、最小の初期設定値 = 4、最 大の初期設定値 = 48。

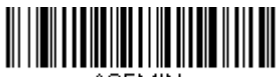

A25MIN. 最小読み取り桁数

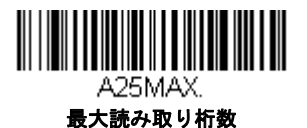

*5 - 16*

# <span id="page-68-0"></span>*Matrix 2 of 5*

【 *Matrix 2 of 5* すべての設定を初期化 】

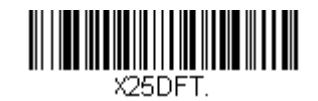

## *Matrix 2 of 5* 有効 */* 無効

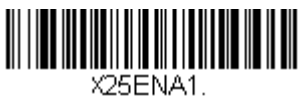

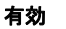

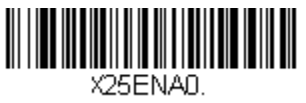

**\*** 無効

### *Matrix 2 of 5* 読み取り桁数

メッセージ長を変更するときは、次のバーコードを読み取ります。詳細に ついては読み取り桁数について読み取り桁数について (5-2 ページ) を参 照してください。設定可能桁数=1~80、最小の初期設定値 =4、最大  $\overline{0}$ 初期設定値 = 80。

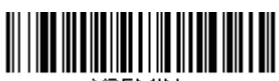

X25MIN. 最小読み取り桁数

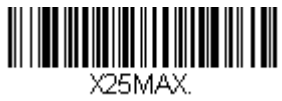

最大読み取り桁数

<span id="page-69-0"></span>*Code 11*

【 *Code 11* すべての設定を初期化 】

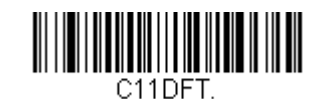

# *Code 11* 有効 */* 無効

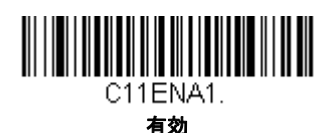

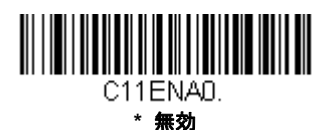

# チェックデジットの要求

Code 11 バーコードに必要なチェックデジットを 1 つまたは 2 つに設定 します。初期設定値 <sup>=</sup> *Two Check Digits*(チェックデジット *2* つ)

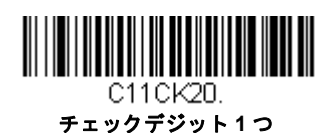

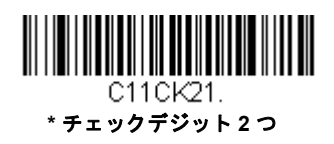

## *Code 11* 読み取り桁数

メッセージ長を変更するときは、次のバーコードを読み取ります。詳細に ついては読み取り桁数につい[て読み取り桁数について\(](#page-53-1)5-2 ページ)を参 照してください。設定可能桁数=1~80、最小の初期設定値 = 4、最大 の初期設定値 = 80。

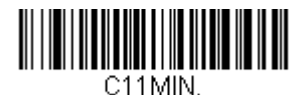

最小読み取り桁数

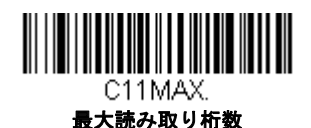

<span id="page-70-0"></span>*Code 128*

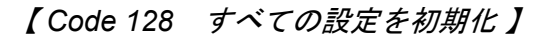

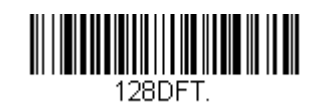

### *Code 128* 有効 */* 無効

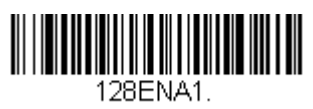

**\*** 有効

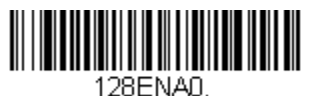

無効

### *ISBT 128* 連結機能

1994 年、国際輸血学会 (ISBT) は、血液の重要情報を一定の方法でやり 取りするための基準を定めました。ISBT フォーマットを使用するには、 有料ライセンスが必要です。ISBT 128 のアプリケーション仕様では、次 の内容を規定しています。1)血液製品にラベル表示をするための重要な データ要素、2)セキュリティが高度で設計のスペース効率が良いことか ら Code 128 の使用を現在は推奨すること、3)隣接シンボルの連結をサ

ポートする Code 128 の変形、4)血液製品ラベルのバーコードの標準レ イアウト。次のバーコードを用いて連結をオン/オフします。初期設定 *=*  無効

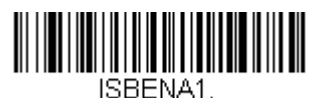

有効

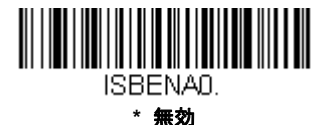

# *Code 128* 読み取り桁数

メッセージ長を変更するときは、次のバーコードを読み取ります。詳細 については読み取り桁数について<mark>読み取り桁数について</mark>(5-2 ページ)を 参照してください。設定可能桁数= 0 ~ 90、 最小の初期設定値 = 0、最 大の初期設定値 = 90。

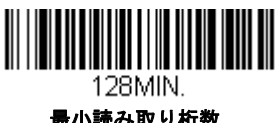

最小読み取り桁数

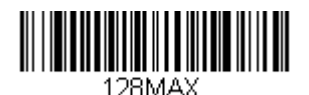

最大読み取り桁数

## *Code 128* の連結

この機能では、複数の Code 128 バーコードをホストデバイスに送信する 前に連結して送信することが可能です。スペースで始まる Code 128 (ス タート / ストップシンボルを除く)を読み取った順に保存し、各バーコー -<br>ドからスペースを削除します。バーコードを読み取った順にデータを保 存し、それぞれから最初のスペースを削除します。スペース以外で始ま る Code 128 バーコードを読み取ると、Sled は結合したデータをホスト デバイスに送信します。 初期設定=有効

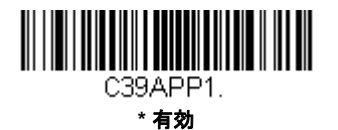

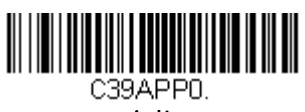

無効
#### *Code 128* コードページ

コードページでは、キャラクタコードのキャラクタへの割当てを定義しま す。受信したデータが正しいキャラクタを表示しない場合は、読み取った バーコードが、ホストプログラムが期待するのとは別のコードページで作 られている可能性があります。その場合は、次のバーコードを読み取り、 バーコードが作成されたときのコードページを選択し(<mark>ISO 2022/ISO</mark> 646 [キャラクタ変換](#page-153-0) A-10 ページ参照)、本書の裏表紙の内側にある[プロ](#page-160-0) [グラミングチャート](#page-160-0)から値と **Save**(保存)のバーコードを読み取りま す。これでデータキャラクタが正しく表示されます。

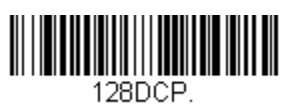

**Code 128** コードページ

# *GS1-128*

【*GS1-128* すべての設定を初期化】

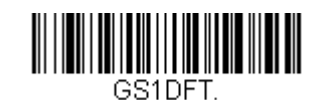

# *GS1-128* 有効 */* 無効

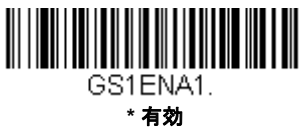

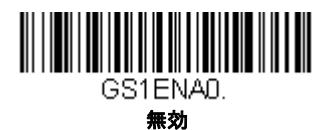

### *GS1-128* 読み取り桁数

メッセージ長を変更するときは、次のバーコードを読み取ります。詳細 については読み取り桁数について<mark>読み取り桁数について</mark>(5-2 ページ)を 参照してください。設定可能桁数=1~80、最小の初期設定値 = 1、最 大の初期設定値 = 80。

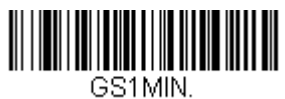

最小読み取り桁数

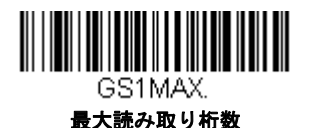

*5 - 22*

*Telepen*

#### 【*Telepen* すべての設定を初期化】

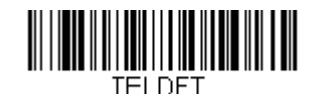

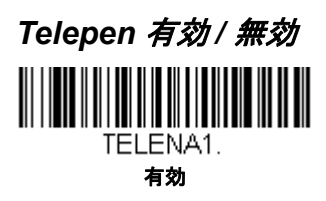

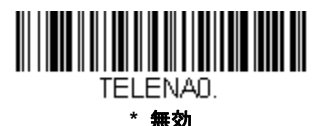

# *Telepen* 出力

AIM Telepen Output (AIM Telepen 出力) を使用すると、Sled はスタート / ストップパターン 1 のシンボルを読み取り、標準の Full ASCII(スター ト / ストップパターン 1)としてデコードします。Original Telepen Output(オリジナル Telepen 出力)を選択すると、スタート / ストップパ ターン 1 のシンボルを読み取り、オプションの Full ASCII(スタート / ス トップパターン 2)を含む圧縮された数値としてデコードします。*初期設* 定 *= AIM Telepen Output*(*AIM Telepen* 出力)

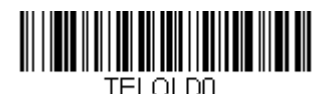

**\* AIM Telepen** 出力

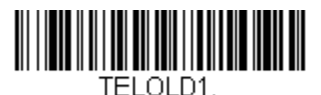

オリジナル **Telepen** 出力

### **Telepen 読み取り桁数**

メッセージ長を変更するときは、次のバーコードを読み取ります。詳細 については読み取り桁数について<mark>読み取り桁数について</mark>(5-2 ページ)を 参照してください。設定可能桁数 = 1 ~ 60、 最小の初期設定値 = 1、最 大の初期設定値 = 60。

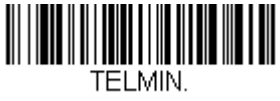

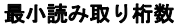

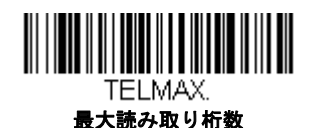

*UPC-A*

【*UPC-A* すべての設定を初期化】

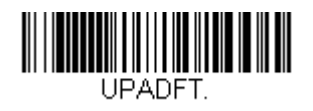

### *UPC-A* 有効 */* 無効

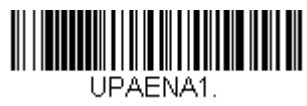

**\*** 有効

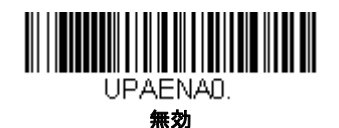

注意:*UPC-A* バーコードを *EAN-13* に変換するには、*UPC-A* から *[EAN-13](#page-83-0)* <sup>へ</sup> [の変換](#page-83-0) *5-32* ページを参照してください。

# *UPC-A* チェックデジット

読み取ったデータの最後にチェックデジットを送信するかどうかを指定で きます。初期設定 *=* 有効

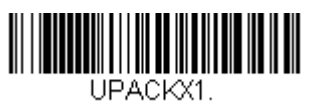

**\*** 有効

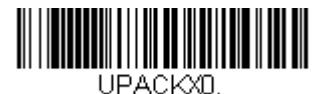

無効

#### *UPC-A* システム番号

通常は読み取ったデータの最初に UPC シンボルのシステム番号を送信し ますが、送信しないように設定できます。初期設定 *=* 有効

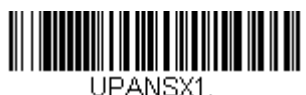

**\*** 有効

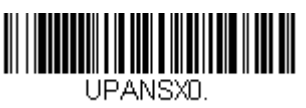

無効

# <span id="page-77-0"></span>*UPC-A* アドオン

読み取ったすべての UPC-A データの最後に 2 桁または 5 桁のアドオンを 追加します。 初期設定 *= Off for both 2 Digit and 5 Digit Addenda*(*2* 桁と *5* 桁の両方の

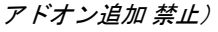

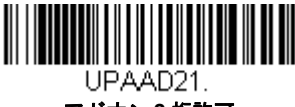

アドオン **2** 桁許可

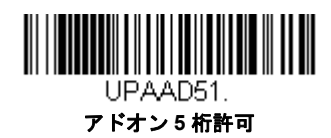

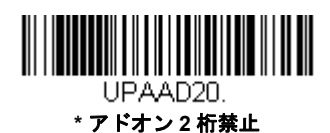

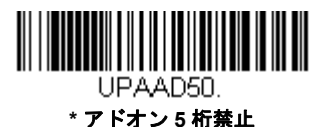

# *UPC-A* アドオンの要求

**Required** (要求する) バーコードを読み取ると、Sled はアドオンのある UPC-A バーコードだけを読み取ります。5-26 [ページに](#page-77-0)記載された 2 桁ま たは 5 桁のアドオンを有効にする必要があります。初期設定 *= Not*  **Required** (要求しない)

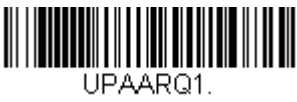

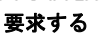

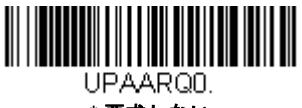

**\*** 要求しない

# *UPC-A* アドオンセパレータ

この機能を有効にすると、バーコードデータとアドオンとの間にスペース ができます。無効にすると、スペースはできません。 初期設定 *=* 有効

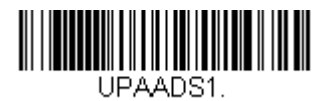

**\*** 有効

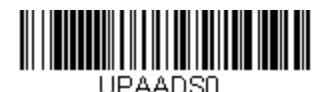

無効

#### <span id="page-78-0"></span>*UPC-A/EAN-13*

# 拡張クーポンコード付

次のバーコードを使用し、拡張クーポンコード付き UPC-A および EAN-13 を 有効または無効にします。もし初期設定(無効)のままにしておくと、Sled はクーポンコードと拡張クーポンコードを1つのバーコードと見なします。

**Allow Concatenation**(連結許可)コードを読み取ると、Sled がクーポン コードと拡張クーポンコードを1つの読み取りで認識した場合、どちらも別々 のシンボルとして送信します。それ以外の場合は、読み取ったはじめのクーポ ンコードを送信します。

**Require Concatenation**(連結必須)コードを読み取ると、Sled はクーポン コードと拡張クーポンコードを 1 つとして読み取り、データを送信します。 両方のコードが読まれない限り、データは出力されません。

初期設定 *=* 無効

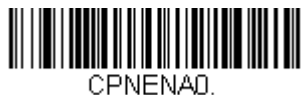

**\*** 無効

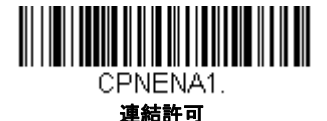

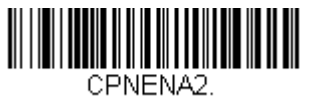

連結必須

<span id="page-79-0"></span>*UPC-E0*

#### 【*UPC-E0* すべての設定を初期化】

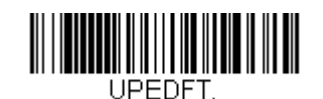

#### *UPC-E0* 有効 */* 無効

ほとんどの UPC バーコードは、「0」のナンバーシステムコードで始まり ます。これらのバーコードには、UPC-E0 の設定を使用します。「1」の ナンバーシステムコードで始まるバーコードを読み取る必要がある場合 は、UPC-E1(5-31 [ページ\)を](#page-82-0)使用します。初期設定 *=* 有効

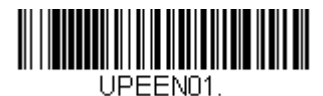

**\* UPC-E0** 有効

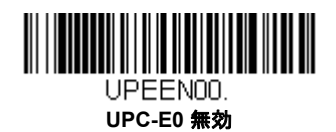

#### <span id="page-79-1"></span>*UPC-E0* 拡張

UPC-E バーコードを 12 桁の UPC-A フォーマットに拡張します。 初期設定 *=* 無効

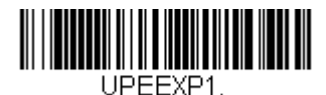

有効

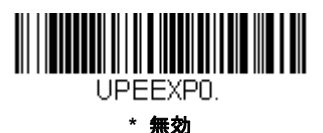

### *UPC-E0* アドオン要求

Required (要求する) バーコードを読み取ると、Sled はアドオンのある UPC-E バーコードだけを読み取ります。*初期設定* = Not Required*(要求* しない)

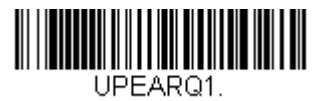

要求する

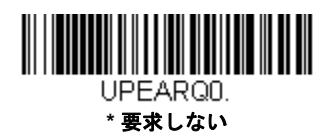

### *UPC-E0* アドオンセパレータ

この機能を有効にすると、バーコードデータとアドオンデータとの間にス ペースができます。無効にすると、スペースはできません。 初期設定 *=* 有効

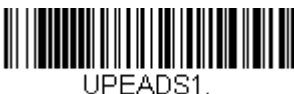

**\*** 有効

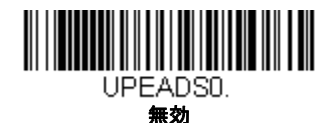

### *UPC-E0* チェックデジット

読み取ったデータの最後にチェックデジットを送信するかどうかを指定で きます。初期設定 *=* 有効

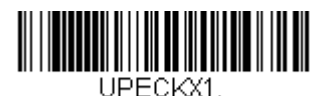

**\*** 有効

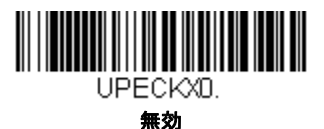

### *UPC-E0* システム番号

UPC-A シンボルのシステム番号は通常読み取ったデータの最初に送信さ れますが、UPC-E の拡張を使用している場合、送信しないように設定さ れます。送信を防ぐには OFF(無効)をスキャンします。初期設定 *=* 有 効

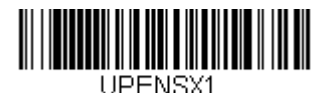

**\*** 有効

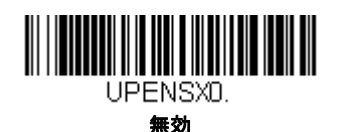

# *UPC-E0* アドオン

読み取ったすべての UPC-E データの最後に 2 桁または 5 桁のアドオンを 追加します。 初期設定= *2* 桁と *5* 桁の両方のデジット追加について無効

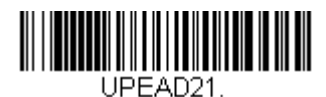

アドオン **2** 桁許可

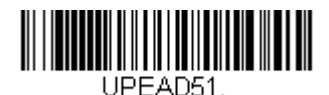

アドオン **5** 桁許可

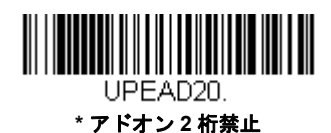

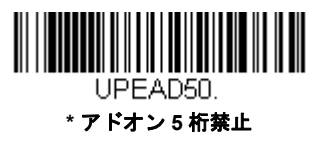

# <span id="page-82-0"></span>*UPC-E1*

ほとんどの UPC バーコードは、「0」のシステム番号で始まります。これらの バーコードには、UPC-E0(5-28 [ページ\)](#page-79-0)を使用します。「1」のシステム番号 で始まるバーコードを読み取る必要がある場合は、UPC-E1 On(UPC-E1 有 効)を選択してください。初期設定 *=* 無効

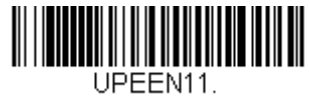

**UPC-E1** 有効

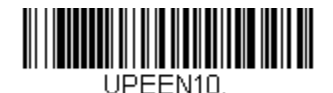

**\* UPC-E1** 無効

*EAN/JAN-13*

#### 【*EAN/JAN-13* すべての設定を初期化】

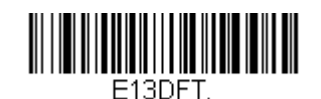

### *EAN/JAN-13* 有効 */* 無効

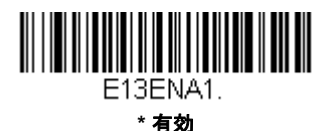

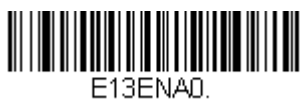

無効

# <span id="page-83-0"></span>*UPC-A* から *EAN-13* への変換

**UPC-A Converted to EAN-13 (UPC-A から EAN-13 への変換) が選択さ** れると、UPC-A バーコードは EAN-13 コードの前に0を付加し、13 桁に に変換されます。**Do not Convert UPC-A**(**UPC-A** の変換禁止)が選択 されると、UPC-A コードは UPC-A として読まれます。

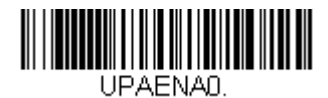

**UPC-A** から **EAN-13** への変換

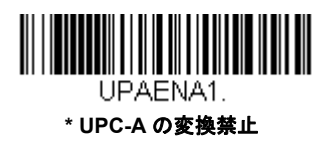

# *EAN/JAN-13* チェックデジット

読み取ったデータの最後にチェックデジットを送信するかどうかを指定で きます。初期設定 *=* 有効

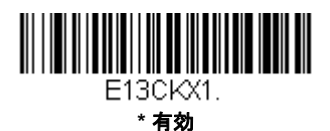

E13CKX0.

無効

# *EAN/JAN-13* アドオン

読み取ったすべての EAN/JAN-13 データの最後に 2 桁または 5 桁のアド オンを追加します。初期設定= *2* 桁と *5* 桁の両方のデジット追加につい て *Off*

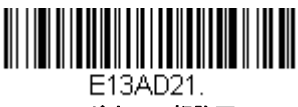

アドオン **2** 桁許可

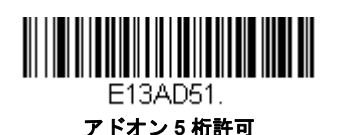

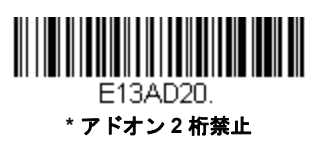

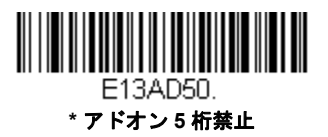

#### *EAN/JAN-13* アドオン要求

Required (要求する) バーコードを読み取ると、スキャナはアドオンの ある **EAN/JAN-13** バーコードだけを読み取ります。初期設定 *= Not Required(要求しない)* 

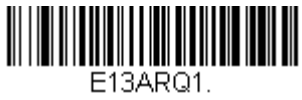

要求する

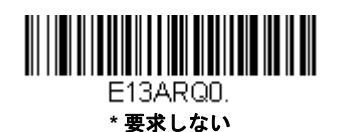

#### *EAN/JAN-13* アドオンセパレータ

この機能を有効にすると、バーコードデータとアドオンとの間にスペー スができます。無効にすると、スペースはできません。 初期設定 *=* 有効

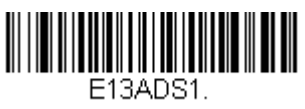

**\*** 有効

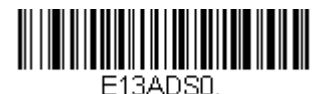

無効

注意:拡張クーポンコード付き *EAN13* を有効または無効にしたい場合 は、*UPC-A/EAN-13* [拡張クーポンコード付\(](#page-78-0)*5-27* ページ)を参照 してください。

#### *ISBN* 変換

ISBN は EAN-13 バーコードを用いて本にプリントされているものです。 EAN-13 Bookland シンボルを同等の ISBN 番号フォーマットに変換する には、下の On バーコードを読み取ってください。初期設定 *=* 無効

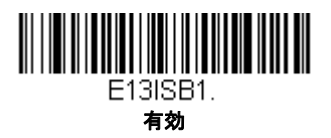

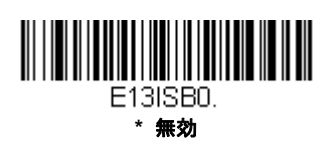

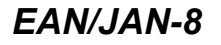

#### 【*EAN/JAN-8* すべての設定を初期化】

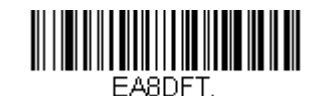

#### *EAN/JAN-8* 有効 */* 無効

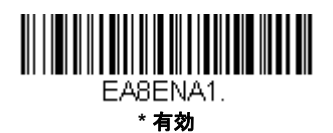

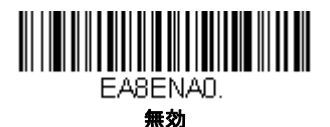

*EAN/JAN-8* チェックデジット

読み取ったデータの最後にチェックデジットを送信するかどうかを指定で きます。初期設定 *=* 有効

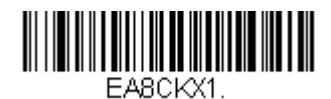

**\*** 有効

EA8CKXD.

無効

## *EAN/JAN-8* アドオン

読み取ったすべての EAN/JAN-8 データの最後に 2 桁または 5 桁のアドオ ンを追加します。 初期設定= *2* 桁と *5* 桁の両方のデジット追加について *Off*

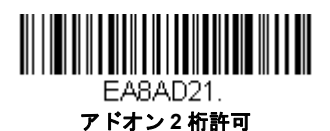

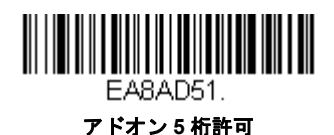

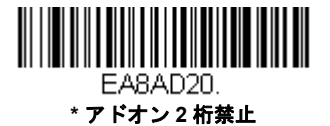

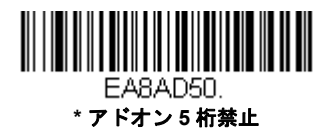

#### *EAN/JAN-8* アドオン要求

Required (要求する) バーコードを読み取ると、スキャナはアドオンの ある **EAN/JAN-8** バーコードだけを読み取ります。初期設定 *= Not*  **Required** (要求しない)

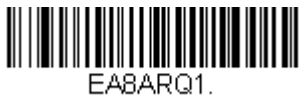

要求する

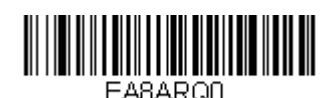

**\*** 要求しない

# *EAN/JAN-8* アドオンセパレータ

この機能を有効にすると、バーコードデータとアドオンとの間にスペース ができます。無効にすると、スペースはできません。 初期設定 *=* 有効

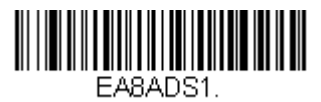

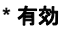

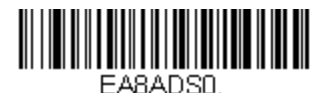

無効

*MSI*

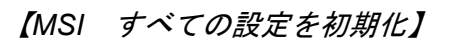

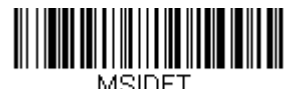

*MSI* 有効 */* 無効

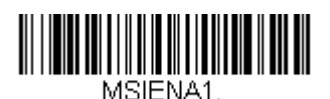

有効

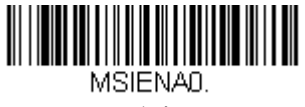

**\*** 無効

#### *MSI* チェックキャラクタ

MSI バーコードにはいろいろな種類のチェックキャラクタが使用されて います。タイプ 10 のチェックキャラクタのある MSI バーコードを読み取 るように Sled を設定できます。初期設定= *Validate Type 10, but Don't Transmit*(タイプ *10* 有効、送信しない)

**Validate Type 10/11 and Transmit**(タイプ 10/11 有効、送信する)に設 定すると、指定のタイプのチェックキャラクタが印刷された MSI バー コードだけを読み取り、読み取ったデータの最後にこのキャラクタを送信 します。

**Validate Type 10/11, but Don't Transmit**(タイプ 10/11 有効、送信しな い)に設定した場合は、指定のタイプのチェックキャラクタが印刷され た MSI バーコードだけを読み取りますが、チェックキャラクタは読み 取ったデータといっしょに送信しません。

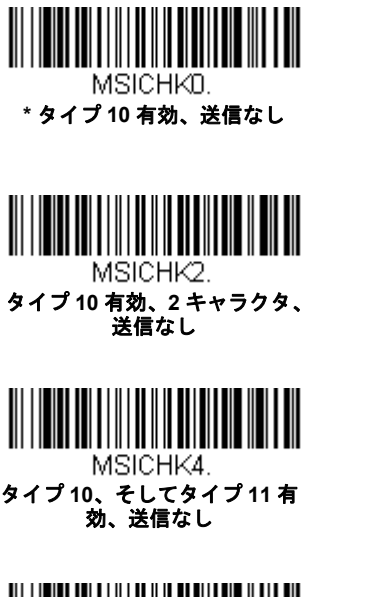

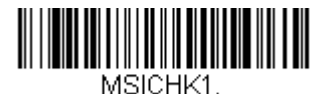

タイプ **10** 有効、送信あり

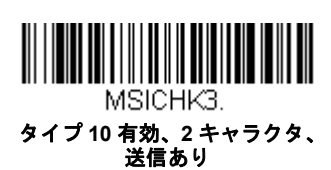

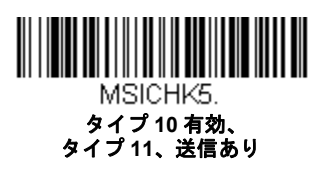

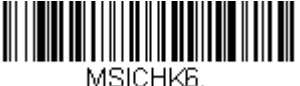

**MSI** チェックキャラクタ無効

### *MSI* 読み取り桁数

メッセージ長を変更するときは、次のバーコードを読み取ります。詳細 については読み取り桁数について<mark>読み取り桁数について</mark>(5-2 ページ)を 参照してください。設定可能桁数 = 4 ~ 48、 最小の初期設定値 = 4、 最大の初期設定値 = 48。

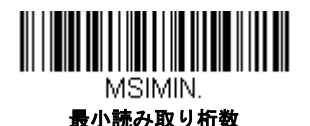

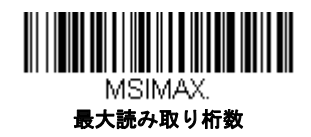

# *GS1* データバー標準型(オムニディレクショナル)

【*GS1* データバー標準型 すべての設定を初期化】

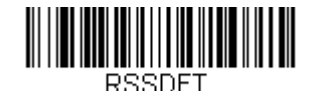

#### *GS1 DataBar* 標準型有効 */* 無効

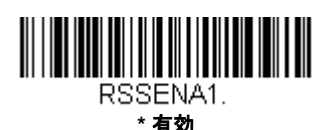

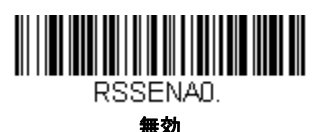

# *GS1* データバー限定型(リミテッド)

【*GS1* データバー限定型 すべての設定を初期化】

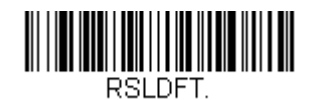

# *GS1* データバー限定型有効 */* 無効

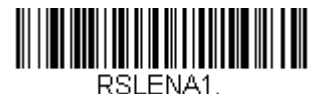

**\*** 有効

<u> III Martin M</u> RSLENA0. 無効

# *GS1* データバー拡張型(エクスパンデッド)

【 *GS1* データバー拡張型 すべての設定を初期化 】

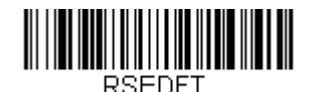

### *GS1 DataBar* 拡張型有効 */* 無効

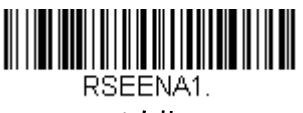

**\*** 有効

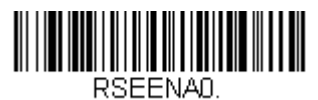

無効

# *GS1* データバー拡張型 読み取り桁数

メッセージ長を変更するときは、次のバーコードを読み取ります。詳細 については読み取り桁数について<mark>読み取り桁数について</mark>(5-2 ページ)を 参照してください。設定可能桁数 = 4 ~ 74、 最小の初期設定値 = 4、 最大の初期設定値 = 74。

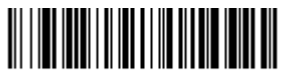

RSEMIN. 最小読み取り桁数

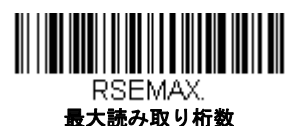

# *Trioptic* コード

注意:*Code 32 Phamaceutical* のバーコード(*5-8* [ページ](#page-59-0))を読み取るときは、 *Trioptic* コードを無効に設定してください。

Trioptic コードとは磁気記憶媒体のラベリングに用いられるものです。

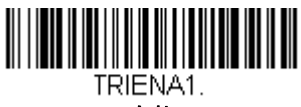

有効

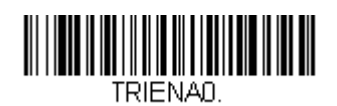

**\*** 無効

*Codablock A*

【*Codablock A* すべての設定を初期化】

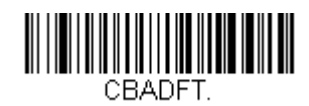

*Codablock A* 有効 */* 無効

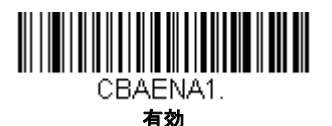

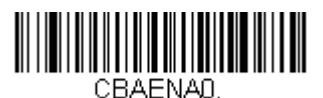

**\*** 無効

## *Codablock A* 読み取り桁数

メッセージ長を変更するときは、次のバーコードを読み取ります。詳細 については読み取り桁数について<mark>読み取り桁数について</mark>(5-2 ページ)を 参照してください。設定可能桁数= 1 ~ 600、 最小の初期設定値 = 1、 最大の初期設定値 = 600。

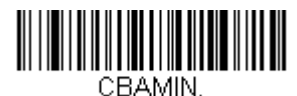

最小読み取り桁数

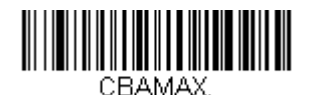

最大読み取り桁数

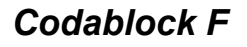

【*Codablock F* すべての設定を初期化】

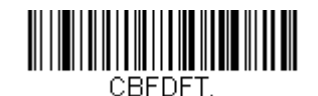

#### *Codablock F* 有効 */* 無効

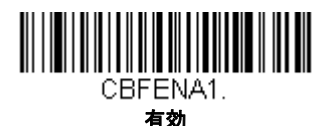

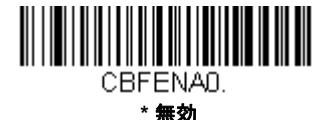

### *Codablock F* 読み取り桁数

メッセージ長を変更するときは、次のバーコードを読み取ります。詳細に ついては読み取り桁数につい[て読み取り桁数について\(](#page-53-0)5-2 ページ)を参 照してください。設定可能桁数= 1 ~ 2048、 最小の初期設定値 = 1、最 大の初期設定値 = 2048。

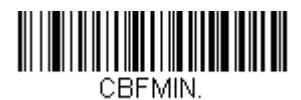

最小読み取り桁数

CBFMAX. 最大読み取り桁数

*PDF417*

### 【*PDF417* すべての設定を初期化】

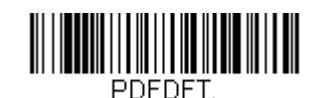

### *PDF417* 有効 */* 無効

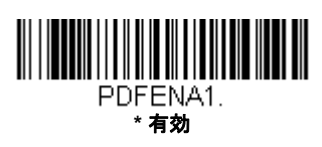

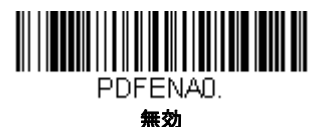

#### *PDF417 Message Length*

メッセージ長を変更するときは、次のバーコードを読み取ります。詳細 については読み取り桁数について<mark>読み取り桁数について</mark>(5-2 ページ)を 参照してください。設定可能桁数= 1 ~ 2750、 最小の初期設定値 = 1、 最大の初期設定値 = 2750。

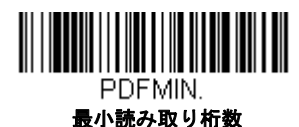

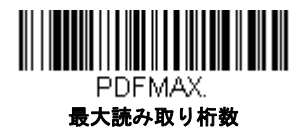

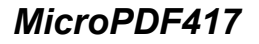

#### 【*MicroPDF417* すべての設定を初期化】

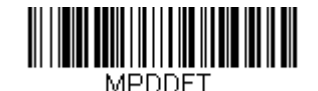

#### *MicroPDF417* 有効 */* 無効

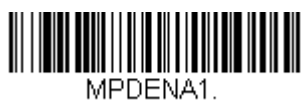

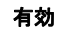

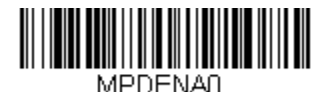

**\*** 無効

#### *MicroPDF417* 読み取り桁数

メッセージ長を変更するときは、次のバーコードを読み取ります。詳細に 。<br>ついては読み取り桁数につい[て読み取り桁数について\(](#page-53-0)5-2 ページ)を参 照してください。設定可能桁数= 1 ~ 366、 最小の初期設定値 = 1、最 大の初期設定値 = 366。

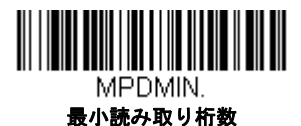

<u> HIII III III III III II</u> MPDMAX.

最大読み取り桁数

# *GS1* コンポジットシンボル

リニアコードと固有の 2D 合成成分とが複合され、GS1 コンポジット シンボ ルと呼ばれる新たなクラスを形成します。GS1 コンポジット シンボルによ り、すでに使用されているシンボルとの共存が可能になります。

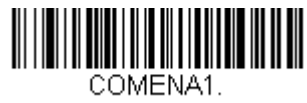

有効

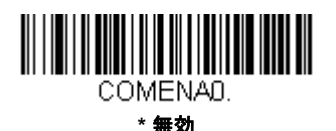

### *UPC/EAN* バージョン

UPC または EAN 1 次元バーコードを含む GS1 コンポジット シンボルを デコードするときは、 *UPC/EAN Version On* (UPC/EAN バージョン 有 効)を読み取ります。(GS1-128、もしくは GS1 バーコードを含む GS1 コンポジットシンボルには影響しません。)

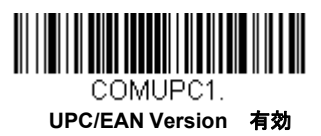

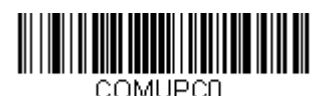

**\* UPC/EAN Version** 無効

### *GS1* コンポジットシンボル 読み取り桁数

メッセージ長を変更するときは、次のバーコードを読み取ります。詳細 については読み取り桁数について読み取り桁数について (5-2 ページ) を  $\frac{1}{2}$ 参照してください。設定可能桁数= 1 ~ 2435、 最小の初期設定値 = 1、 最大の初期設定値 = 2435。

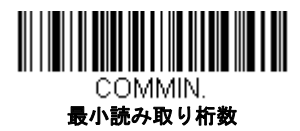

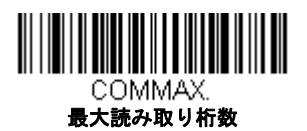

# *GS1* エミュレーション

Sled は任意の GS1 データキャリアからの出力を自動的にフォーマットし、同 等の GS1-128 もしくは GS1 データバーシンボルでデコードされる内容をエ ミュレートすることができます。GS1 データキャリアには UPC-A、UPC-E、 EAN-13 ならびに EAN-8、ITF-14、 GS1-128 ならびに GS1-128 データバーと GS1 コンポジットがあります。(GS1 データに対応するアプリケーションは、 すべて単純化できます。データキャリアのタイプを 1 つ認識するだけですむ からです。)

「GS1-128 エミュレーション」を読み取ると、すべての小売コード (U.P.C.、 UPC-E、EAN8、EAN13)が16桁に拡張されて出力されます。AIM ID が有効 な場合、その値は GS1-128 AIM ID, ]C1 となります[。\(シンボルチャート](#page-144-0) A-1 [ページ参照\)](#page-144-0)

「GS1 データーバーエミュレーション」を読み取ると、すべての小売コード (U.P.C.、UPC-E、EAN8、EAN13)が16桁に拡張されて出力されます。AIM ID が有効な場合、その値は GS1- データバー AIM ID, ]e*m* となります[。\(シン](#page-144-0) [ボルチャート](#page-144-0) A-1 ページ参照)

IGS1 Code Expansion Off (GS1 コード エミュレーション 無効)を読み取る と、小売コード拡張が無効となり、 UPC-E 拡張は UPC-E0 拡張 [UPC-E0](#page-79-1) 拡張 (5-28 [ページ\)設](#page-79-1)定によって制御されます。AIM ID が有効な場合、その値は GS1-128 AIM ID, ]C1 となります[。\(シンボルチャート](#page-144-0) A-1 ページ参照)

「EAN8 から EAN13 へ変換」を読み取ると、すべての EAN8 バーコードは EAN13 フォーマットに転換されます。

初期設定 *= GS1 Emulation Off*(GS1 エミュレーション 無効)

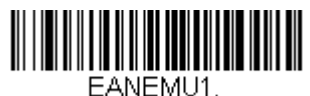

**GS1-128** エミュレーション

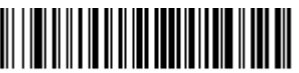

EANEMU3.

**GS1** コード拡張 無効

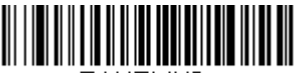

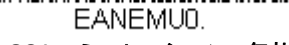

**\* GS1** エミュレーション 無効

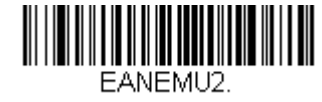

**GS1** データバーエミュレーション

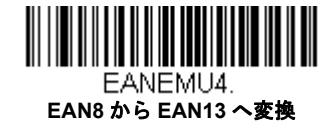

# *TCIF Linked Code 39* (*TLC39*)

このバーコードは、Code 39 のバーコード部分と MicroPDF417 のスタック コード部分による複合コードになっています。どのバーコードスキャナにも Code39 バーコードを読み取る能力がありますが、MicroPDF417 の部分をデ コードできるのは TLC39 On (TLC39 有効)に設定したときだけです。 MicroPDF417 の成分をデコードできるのは、**TLC39 On**(TLC39 有効)に 設定したときだけです。リニア成分は、TLC39 がオフでも Code39 としてデ コードできます。初期設定 *=* 無効

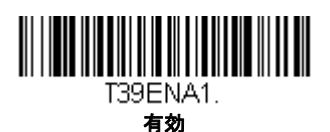

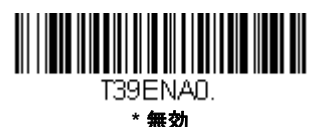

*QR* コード

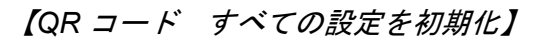

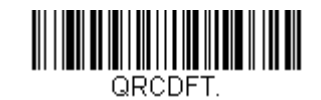

# *QR* コード 有効 */* 無効

この選択は、QR Code と Micro QR Code の両方に適用されます。

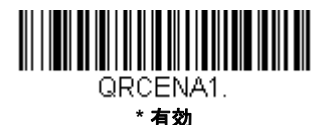

QRCENA0. 無効

# *QR* コード 読み取り桁数

読み取り桁数を変更するときは、次のバーコードを読み取ります。詳細に ついては読み取り桁数について読み取り桁数について (5-2 ページ) を参 照してください。設定可能桁数= 1~7089、最小の初期設定値 = 1、最 大の初期設定値 = 7089。

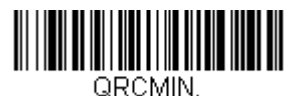

最小読み取り桁数

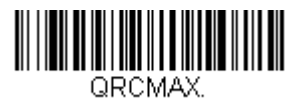

最大読み取り桁数

# *Data Matrix*

【*Data Matrix* すべての設定を初期化】

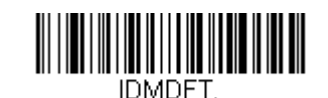

# *Data Matrix* 有効 */* 無効

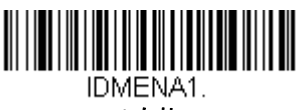

**\*** 有効

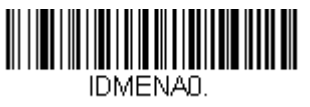

無効

### *Data Matrix* 読み取り桁数

読み取り桁数を変更するときは、次のバーコードを読み取ります。詳細 については読み取り桁数について<mark>読み取り桁数について</mark>(5-2 ページ)を 参照してください。設定可能桁数= 1 ~ 3116、 最小の初期設定値 = 1、 最大の初期設定値 = 3116。

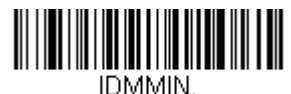

最小読み取り桁数

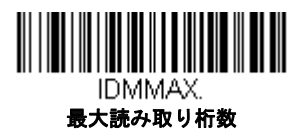

#### *Data Matrix* 連結機能

この機能では、複数の Data Matrix コードのデータをホストデバイスに送 信する前に連結させることが可能です。連結開始のキャラクタを含んだ Data Matrix コードを読み取ると、Data Matrix コードに含まれた情報に

従って、決められた数量の Data Matrix コードを一時的に保存します。適 切な数量の Aztec コードを読み取ったら、コード内の情報で定義された順 番でデータが出力されます。初期設定 *=* 有効

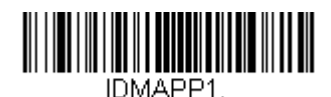

**\*** 有効

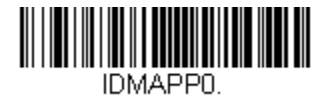

無効

#### *Data Matrix* コードページ

Data Matrix コードページでは、キャラクタコードのキャラクタへの割当 てを定義します。受信したデータが正しいキャラクタを表示しない場合 は、読み取ったバーコードが、ホストプログラムが期待するのとは別の コードページで作られている可能性があります。その場合は、次のバー コードを読み取り、バーコードが作成されたときのコードページを選択し ([ISO 2022/ISO 646](#page-153-0) キャラクタ変換 A-10 ページ参照)、本書の裏表紙の内 側にあ[るプログラミングチャート](#page-160-0)から値と **Save**(保存)のバーコードを 読み取ります。これでデータキャラクタが正しく表示されます。

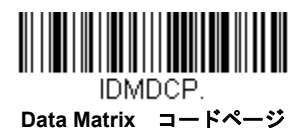

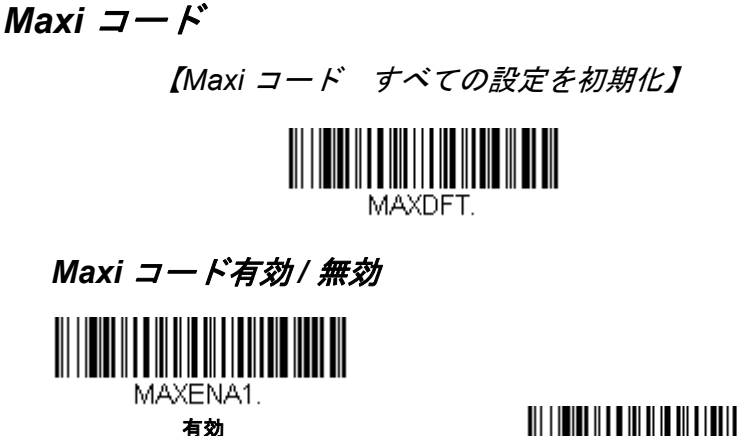

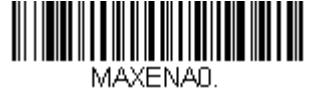

**\*** 無効

### *Maxi* コード 読み取り桁数

メッセージ長を変更するときは、次のバーコードを読み取ります。詳細 。<br>については読み取り桁数につい[て読み取り桁数について\(](#page-53-0)5-2 ページ)を 参照してください。設定可能桁数= 1 ~ 150、 最小の初期設定値 = 1、 最大の初期設定値 = 150。

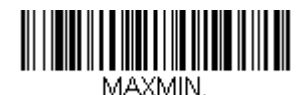

最小読み取り桁数

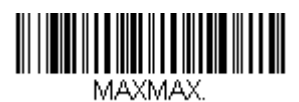

最大読み取り桁数

Aztec  $\Box$   $\vdash$   $\ddash$ 【*Aztec* コード すべての設定を初期化】 <u> III III III III III III III III II</u> AZTDET. *Aztec* コード有効 */* 無効 AZTENA1.

**\*** 有効

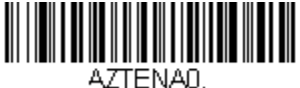

無効

#### *Aztec* コード 読み取り桁数

メッセージ長を変更するときは、次のバーコードを読み取ります。詳細に ついては読み取り桁数につい[て読み取り桁数について\(](#page-53-0)5-2 ページ)を参 照してください。設定可能桁数= 1 ~ 3832、 最小の初期設定値 = 1、最 大の初期設定値 = 3832。

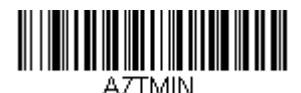

最小読み取り桁数

AZTMAX. 最大読み取り桁数

#### *Aztec* 連結機能

この機能では、複数の Aztec コードのデータをホストデバイスに送信する 前に連結させることが可能です。連結開始のキャラクタを含んだ Aztec コードを読み取ると、Aztec コードに含まれた情報に従って、決められた

数量の Aztec コードを一時的に保存します。適切な数量の Aztec コード を読み取ったら、コード内の情報で定義された順番でデータが出力され ます。初期設定 *=* 有効

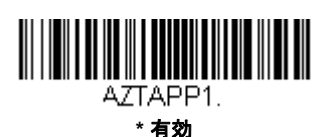

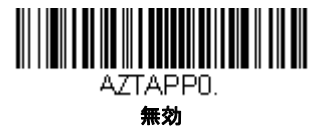

#### *Aztec* コードページ

Aztec コードページでは、キャラクタコードのキャラクタへの割当てを定 義します。受信したデータが正しいキャラクタを表示しない場合は、読 み取ったバーコードが、ホストプログラムが期待するのとは別のコード ページで作られている可能性があります。その場合は、次のバーコード を読み取り、バーコードが作成されたときのコードページを選択し([ISO](#page-153-0)  2022/ISO 646 [キャラクタ変換](#page-153-0) A-10 ページ参照)、本書の裏表紙の内側に あ[るプログラミングチャート](#page-160-0)から値と **Save**(保存)のバーコードを読み 取ります。これでデータキャラクタが正しく表示されます。

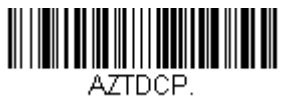

**Aztec** コードページ

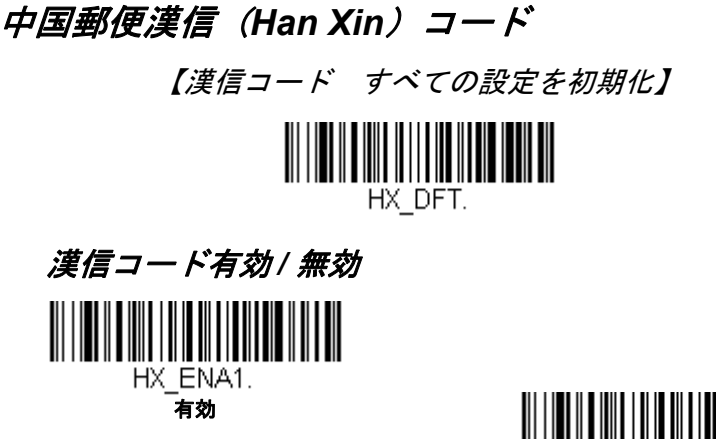

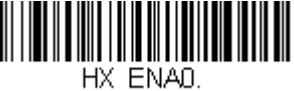

**\*** 無効

# 漢信コード 読み取り桁数

メッセージ長を変更するときは、次のバーコードを読み取ります。詳細に ついては読み取り桁数について読み取り桁数について (5-2 ページ) を参 照してください。設定可能桁数= 1~7833、最小の初期設定値 = 1、最 大の初期設定値 = 7833。

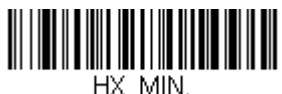

最小読み取り桁数

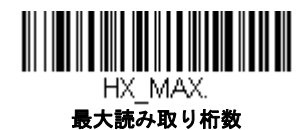

# *2* 次元郵便コード

以下は、読み込み可能な 2 次元郵便コードと 2 次元郵便コードの組み合わせ です。1 つの 2 次元郵便コードしか有効にできません。2 つ目の郵便コード設 定を有効にすると場合、初めの設定は上書きされます。初期設定 *= 2D Postal Codes Off*(*2* 次元郵便コード 無効)

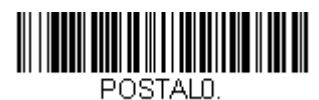

**\* 2** 次元郵便コード 無効

2 次元郵便コード(単独)

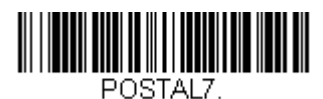

英国郵便 有効

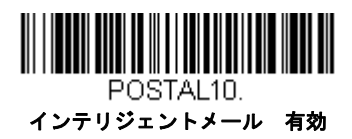

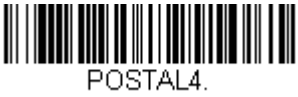

**KIX** 有効

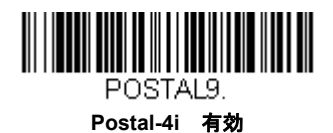

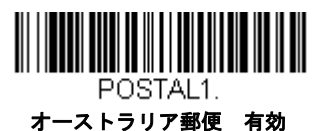

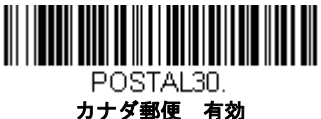

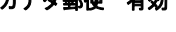

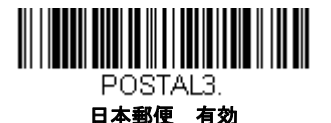

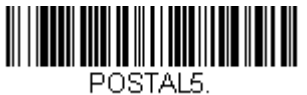

**Planet** コード 有効

*Planet* [コード チェックデ](#page-110-0) [ジット、](#page-110-0)*5-59* ページを参照 してください。
<span id="page-108-10"></span><span id="page-108-9"></span><span id="page-108-8"></span><span id="page-108-7"></span><span id="page-108-6"></span><span id="page-108-5"></span><span id="page-108-4"></span><span id="page-108-3"></span><span id="page-108-2"></span><span id="page-108-1"></span><span id="page-108-0"></span>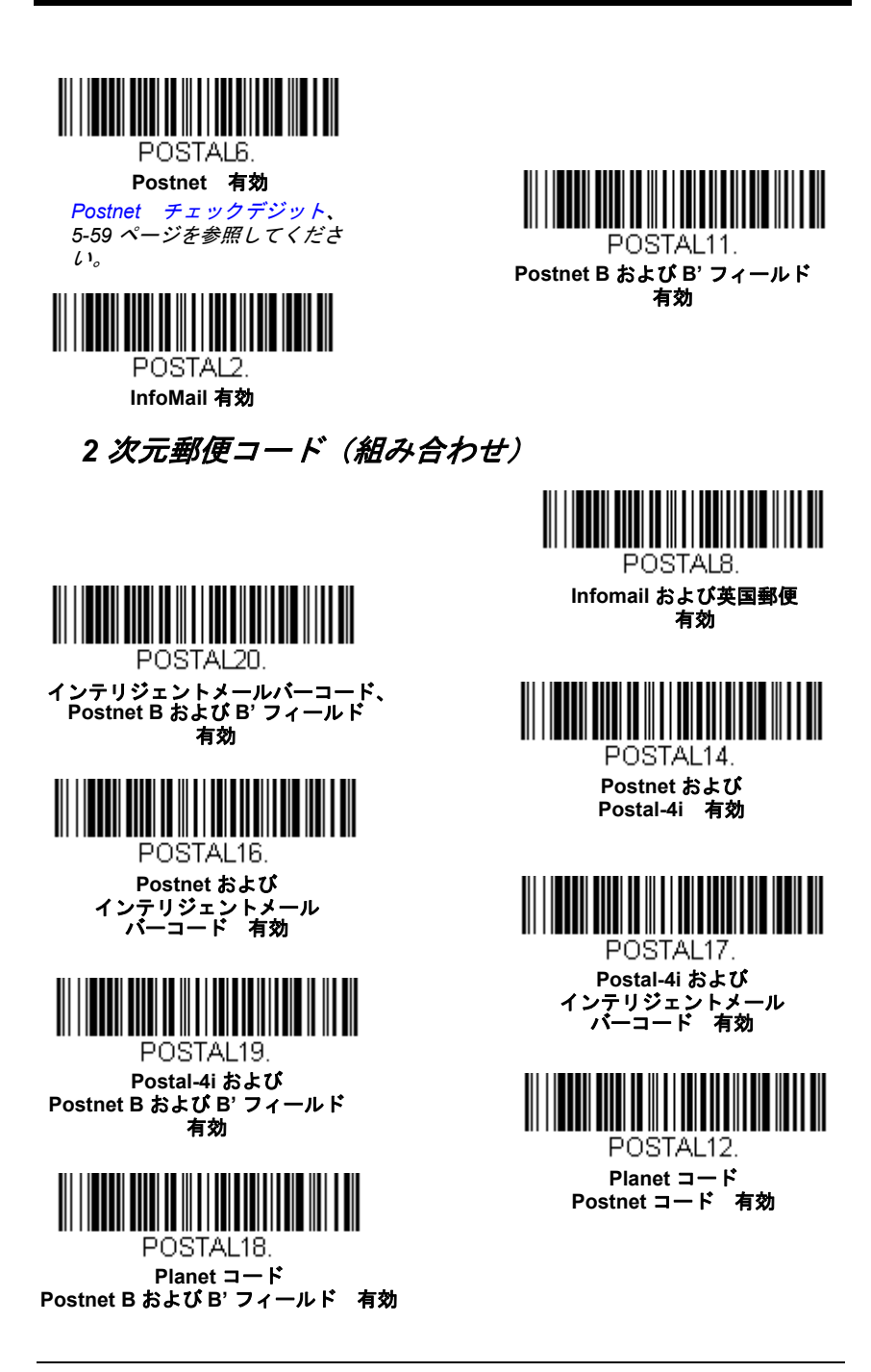

<span id="page-109-8"></span><span id="page-109-7"></span><span id="page-109-5"></span><span id="page-109-3"></span><span id="page-109-1"></span>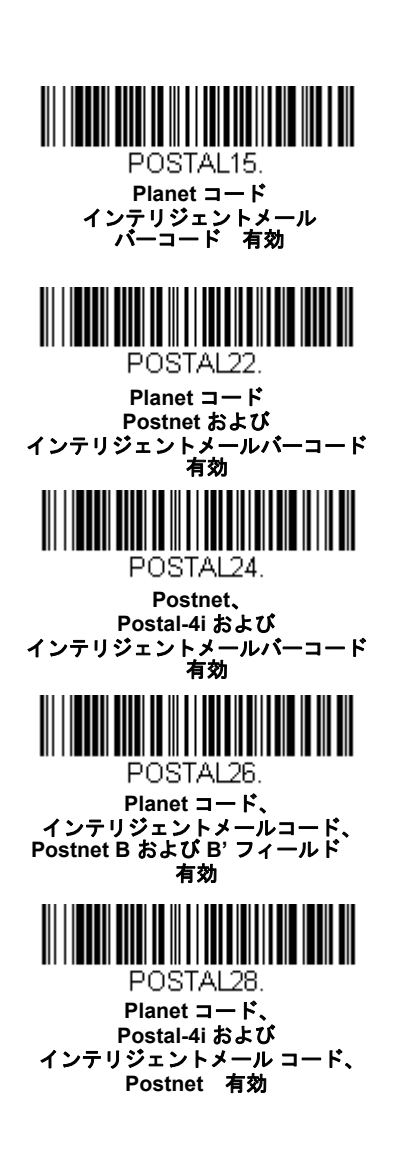

<span id="page-109-6"></span><span id="page-109-4"></span><span id="page-109-2"></span><span id="page-109-0"></span>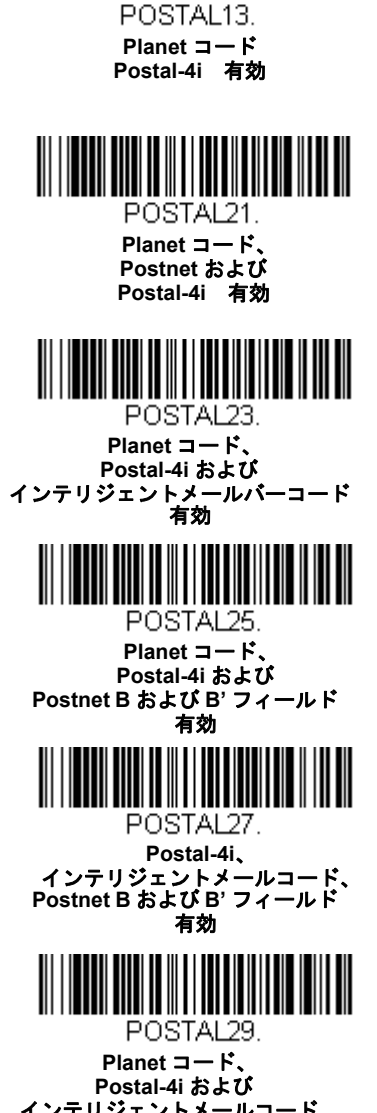

## *Planet* コード チェックデジット

読み取ったデータの最後にチェックデジットを送信するかどうかを指定で きます。初期設定 *= Don't Transmit*(送信なし)

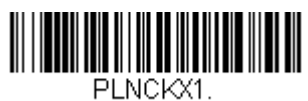

<span id="page-110-1"></span>チェックデジットを送信する

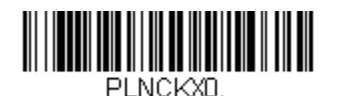

<span id="page-110-2"></span>**\*** チェックデジットを送信しない

## <span id="page-110-0"></span>*Postnet* チェックデジット

読み取ったデータの最後にチェックデジットを送信するかどうかを指定で きます。初期設定 *= Don't Transmit*(送信なし)

<span id="page-110-3"></span>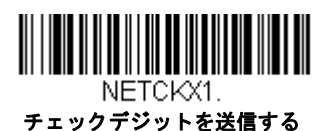

<span id="page-110-4"></span>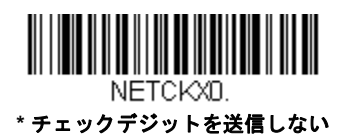

## 郵便コード *- 1* 次元

1 次元の郵便コードを以下に挙げます。いかなる 1 次元郵便コードの組み合わ せでも同時に有効にすることが可能です。

## <span id="page-110-5"></span>中国郵便コード(*Hong Kong 2 of 5*)

【中国郵便コード(*Hong Kong 2 of 5*)すべての設定を初期化】

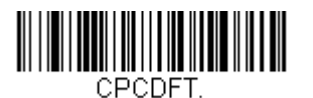

中国郵便コード(*Hong Kong 2 of 5*) 有効 */* 無効

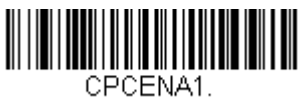

<span id="page-111-1"></span>有効

<span id="page-111-0"></span>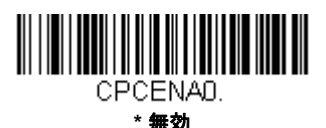

## 中国郵便コード (Hong Kong 2 of 5) 読み取り桁数

メッセージ長を変更するときは、次のバーコードを読み取ります。 詳細については読み取り桁数につい[て読み取り桁数について\(](#page-53-0)5-2 [ページ\)](#page-53-0)を参照してください。設定可能桁数= 2 ~ 80、 最小の初期 設定値 = 4、最大の初期設定値 = 80。

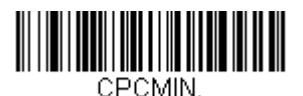

<span id="page-111-2"></span>最小読み取り桁数

<span id="page-111-3"></span>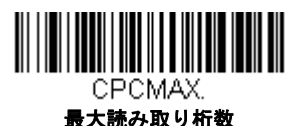

*5 - 60*

<span id="page-112-0"></span>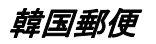

#### 【韓国郵便コード すべての設定を初期化】

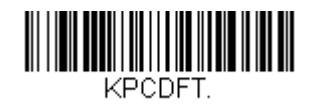

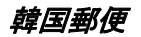

<span id="page-112-1"></span>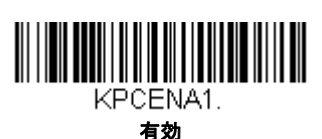

KPCENA0.

**\*** 無効

## 韓国郵便 読み取り桁数

メッセージ長を変更するときは、次のバーコードを読み取ります。詳 細については読み取り桁数について読み取り桁数について (5-2 ペー [ジ\)](#page-53-0)を参照してください。設定可能桁数= 2 ~ 80、 最小の初期設定 値 = 4、最大の初期設定値 = 48。

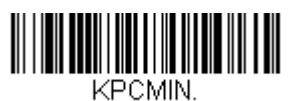

<span id="page-112-2"></span>最小読み取り桁数

<span id="page-112-3"></span>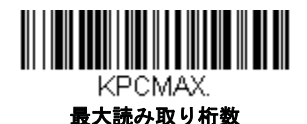

#### 韓国郵便コード チェックデジット

読み取ったデータの最後にチェックデジットを送信するかどうかを指 定できます。初期設定 *= Don't Transmit*(送信なし)

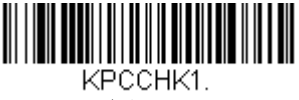

<span id="page-112-4"></span>チェックデジットを送信する

<span id="page-112-5"></span>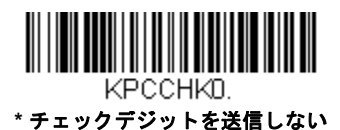

シリアルプログラミングコマンド

注意:本項は、開発者の参照用です。

シリアルプログラミングコマンドをプログラミングバーコードの代わりに使 用できます。シリアルコマンドとプログラミングバーコードは、どちらも Sled をプログラム設定します。各シリアルプログラミングコマンドの解説と 例については、本書の対応するプログラミングバーコードを参照してくださ い。

機器は、RS232 インタフェース用に設定する必要があります。以下のコマン ドは、ターミナルエミュレーションソフトウェアを用いて PC COM 経由で送 信できます。

## 記述上の語句

メニューと質問コマンドの記述には、以下の取り決めが用いられています。 Parameter コマンドの一部として送信する実際の値

- [option] コマンドのオプション部分
- {Data} コマンド内の選択肢

Bold 画面に表示されるメニュー名、メニューコマンド、ボタン、ダイ アログボックス、およびウィンドウ

#### メニューコマンドシンタックス(構文)

メニューコマンドのシンタックスは以下のとおりです。(スペースを用いてい るのは、単にわかりやすくするためです。)

*Prefix Tag SubTag {Data} [, SubTag {Data}] [; Tag SubTag {Data}] [*・ *Storage*

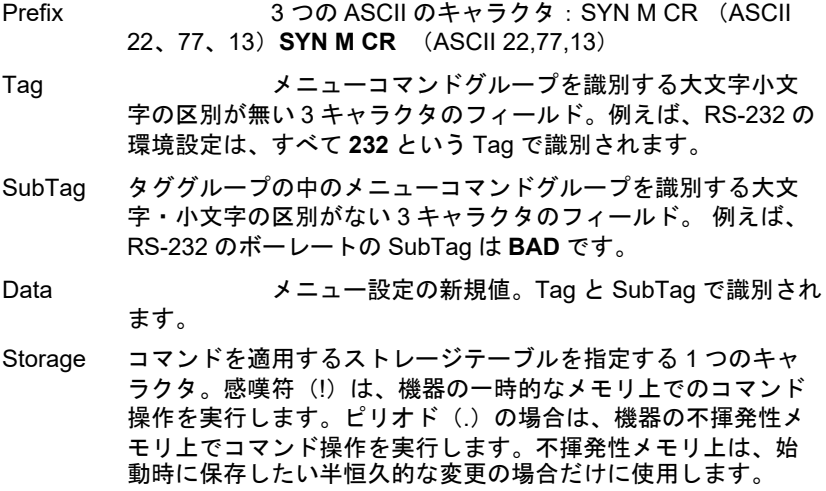

# 質問コマンド

設定について機器から返答を得るためのいくつかの特殊キャラクタを使用で きます。

- ^ 設定の初期値
- **?** 機器の現在の設定値
- \* 設定で可能な範囲(機器のレスポンスでは、ダッシュ (-)で値の連 続範囲を示し、パイプ (|)で不連続値の一覧の項目を区切ります。

## *:Name:* フィールドの使い方 (オプション)

このコマンドを用いると、Sled からの質問情報を返送します。

#### *Tag* フィールドの使い方

Tag フィールドに代わって質問を使用すると、コマンドの Storage フィー ルドで示された特定のストレージテーブルで使用可能なコマンドのセッ ト*全体*に質問します。この場合、機器には無視されるので SubTag および Data フィールドは使用しないでください。

## サブ *Tag* フィールドの使い方

Tag フィールドに代わって質問を使用すると、コマンドの Storage フィー ルドで示された特定のストレージテーブルで使用可能なコマンドのセッ ト全体に質問します。この場合、機器には無視されるので Data フィール ドは使用しないでください。

#### *Data* フィールドの使い方

Data フィールドに代わって質問を使用すると、Tag および SubTag フィールドで識別される特定コマンドだけに質問します。

#### 複数コマンドの連結機能

複数のコマンドを 1 つの Prefix/Storage シーケンス内で使用できます。 シーケンスのコマンドごとに繰り返す必要があるのは、Tag、SubTag、 および Data フィールドだけです。同じ Tag でコマンドを追加する場合 は、新しいコマンドシーケンスをコンマ(**,**)で区切り、追加コマンドの SubTag および Data フィールドだけを記述します。追加コマンドで異な る Tag フィールドが必要な場合は、そのコマンドをセミコロン(**;**)で前 のコマンドと区切ります。

#### レスポンス

機器は、次の 3 つのレスポンスの 1 つでシリアルコマンドに応答します。 ACK 正しくコマンドを実行した。

ENQ Tag または SubTag コマンドが無効。

NAK コマンドは正しいが、Data フィールドの入力がこの Tag および SubTag 組み合わせの許容範囲外。例えば、フィールドが 2 キャラ クタしか受け付けないときに最小読み取り桁数の入力が 100 になっ ている場合。

応答するとき、機器はコマンドの各句読点(ピリオド、感嘆符、コンマ、 またはセミコロン)の直前にステータスキャラクタを挿入したコマンド シーケンスを返します。

## 質問コマンドの例

以下の例では、角カッコ [ ] は非表示レスポンスを示します。

**Example:** 例: Codabar Coding Enable で可能な値の範囲は ?

入力: **cbrena\*.**

#### レスポンス **CBRENA0-1[ACK]**

Codabar Coding Enable (CBRENA) の値の範囲が 0 ~ 1 (オフとオン) であ ることを示します。

**Example:** Codabar Coding Enable の初期設定値は ?

入力: **cbrena^.**

#### レスポンス **CBRENA1[ACK]**

Codabar Coding Enable(CBRENA)のデフォルト設定が 1 またはオンである ことを示しています。

**Example:** 例:Codabar Coding Enable のデフォルト値は?

入力: **cbrena?.**

#### レスポンス **CBRENA1[ACK]**

機器の Codabar Coding Enable(CBRENA)が 1、またはオンに設定されいる ことを示します。

**Example:** 例:すべての Codabar 選択項目に対する機器の設定は?

入力: **cbr?.**

レスポンス **CBRENA1[ACK], SSX0[ACK], CK20[ACK], CCT1[ACK], MIN2[ACK], MAX60[ACK], DFT[ACK].**

このレスポンスは、機器の Codabar Coding Enable (CBRENA)が 1 または 有効に設定され

スタート / ストップキャラクタ(SSX)は 0、または Don't Transmit に、

チェックキャラクタ(CK2)は 0、または Not Required に、 連結機能 (CCT) は 1、または Enabled に、 最小読み取り桁数(MIN)は2キャラクタに、 最大読み取り桁数 (MAX) は 60 キャラクタに、 またデフォルト設定(DFT)には値が無いことを示しています。

# 標準の製品初期設定へのリセット

ご使用の Sled でカスタムデフォルトを修復したい場合、以下の Activate Custom Defaults(カスタムデフォルトを起動)バーコードを読み取ってくだ さい。これで Sled は工場出荷時の設定にリセットされます。カスタムデフォ ルトがない場合は、工場出荷時の初期設定値になります。カスタムデフォル トによって指定されていない設定はすべて工場出荷時設定になります。

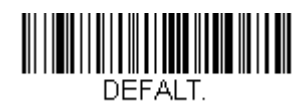

カスタムデフォルトを起動

次ページ以降のチャートは、各メニューコマンド(プログラミングページ上 アスタリスク(\*)で表示)の標準の工場出荷時設定一覧です。

# メニューコマンド

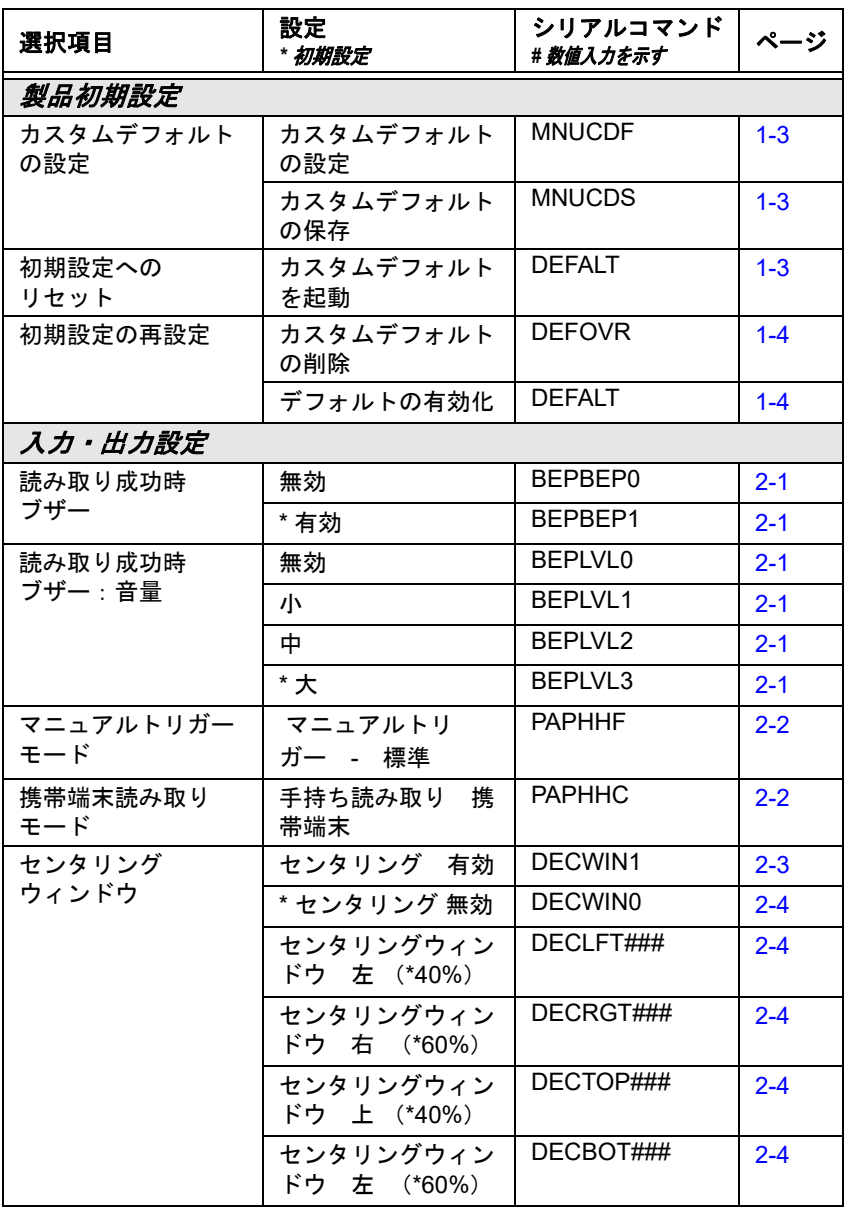

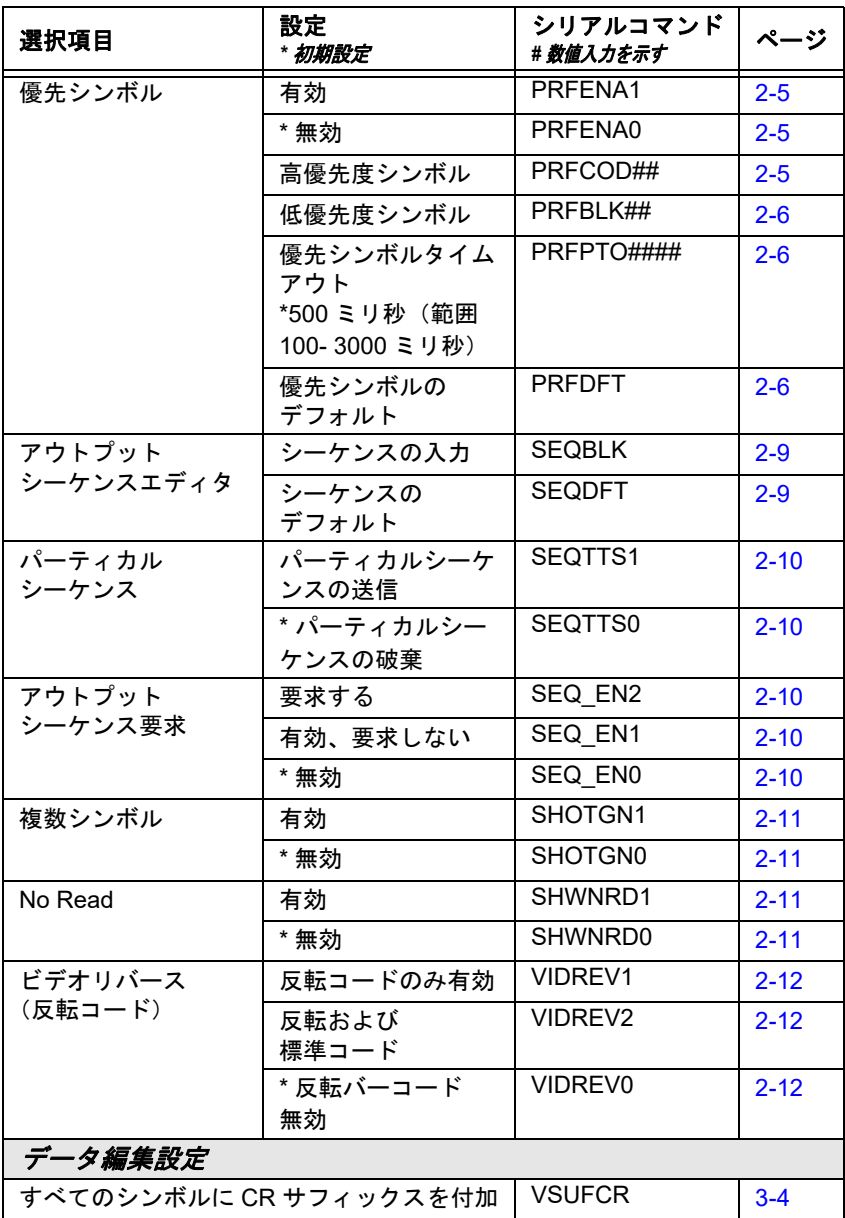

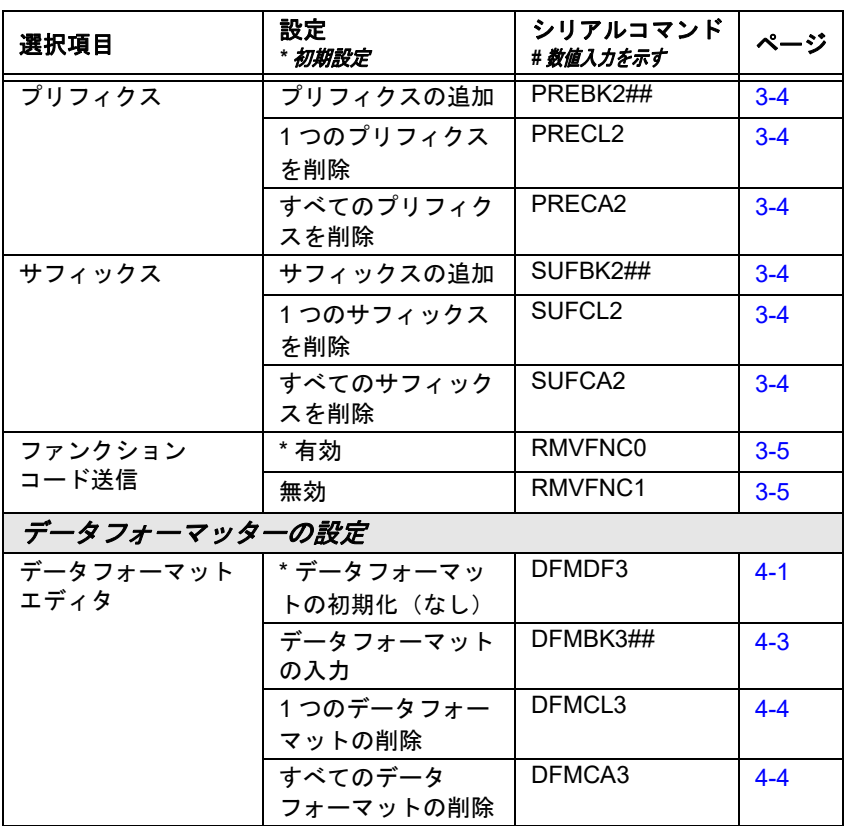

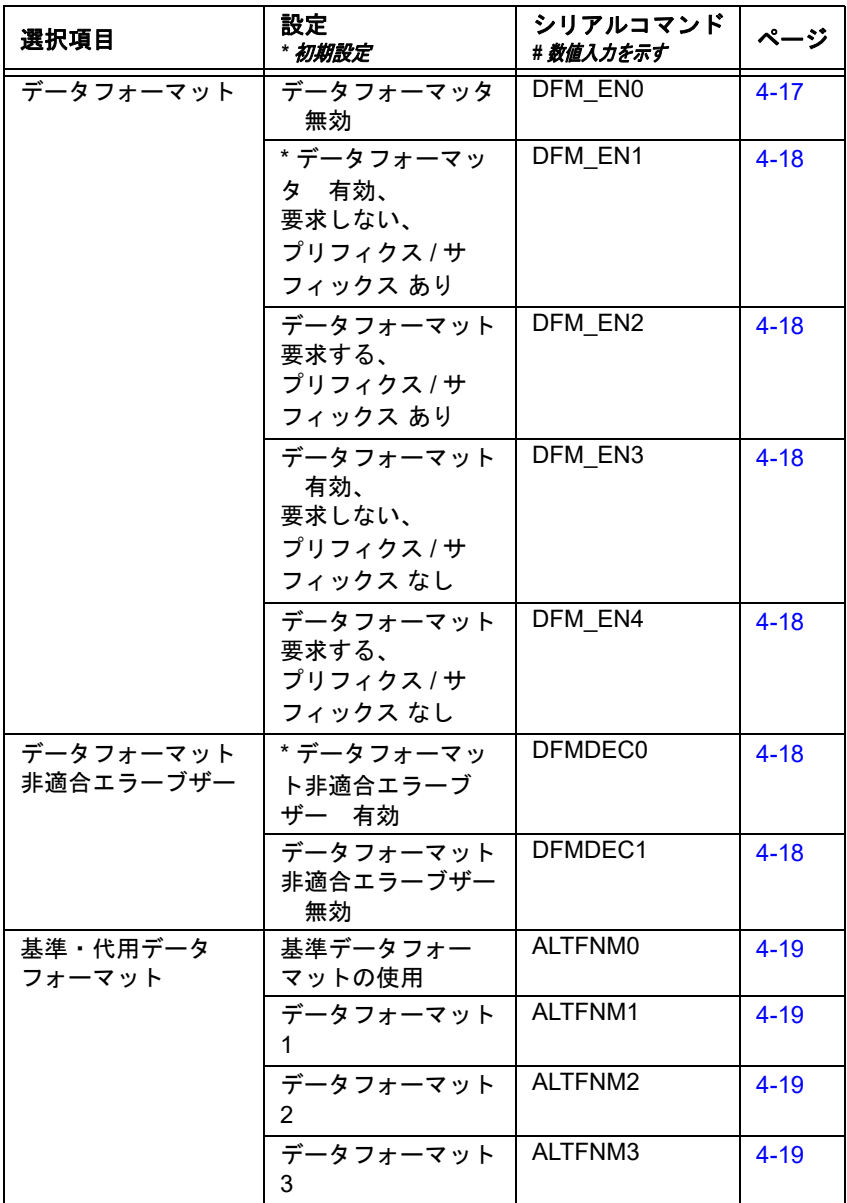

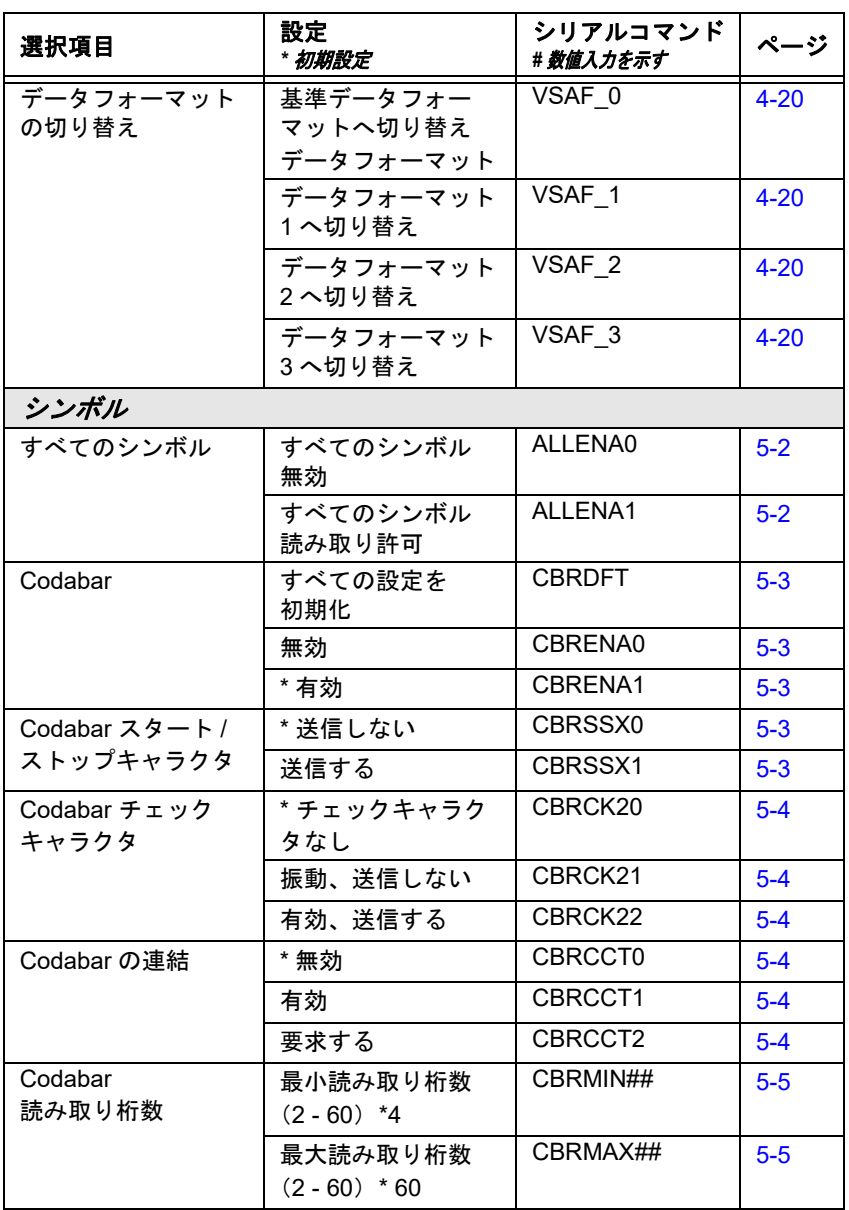

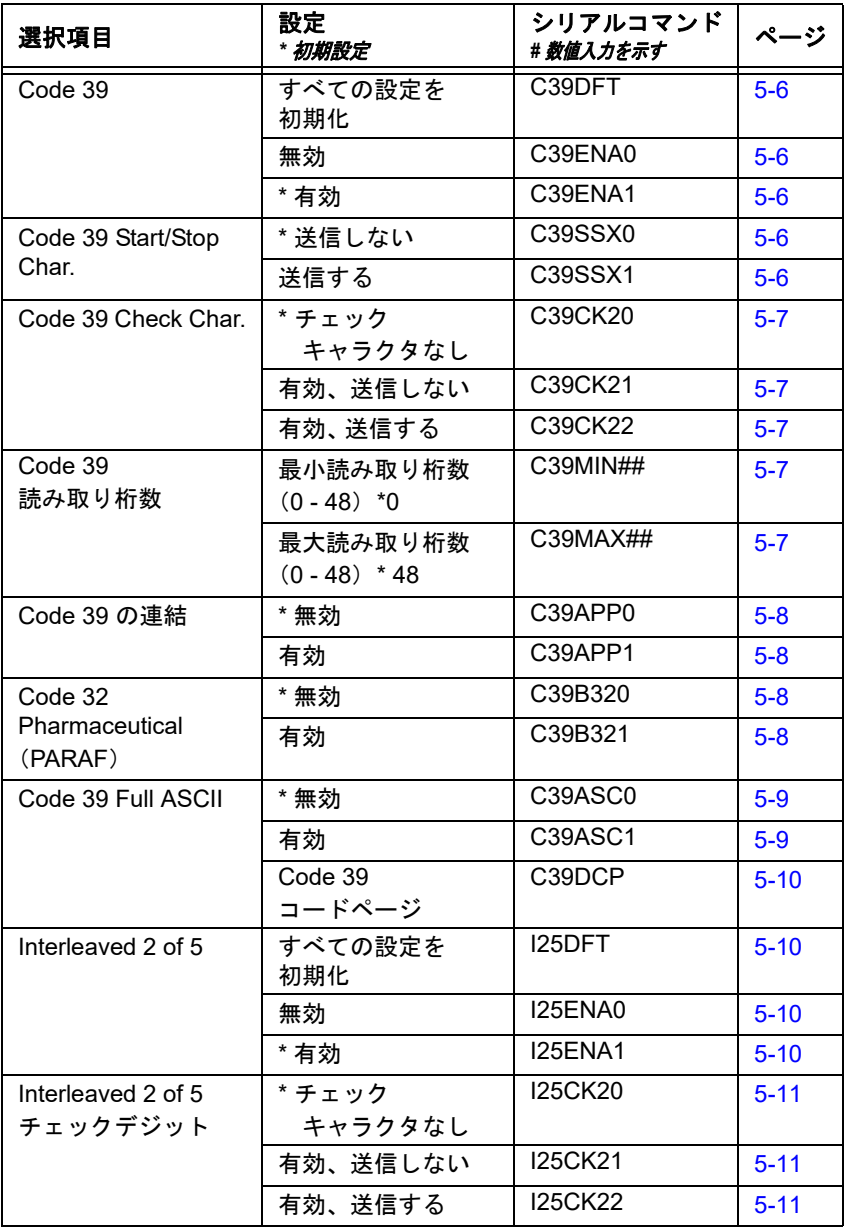

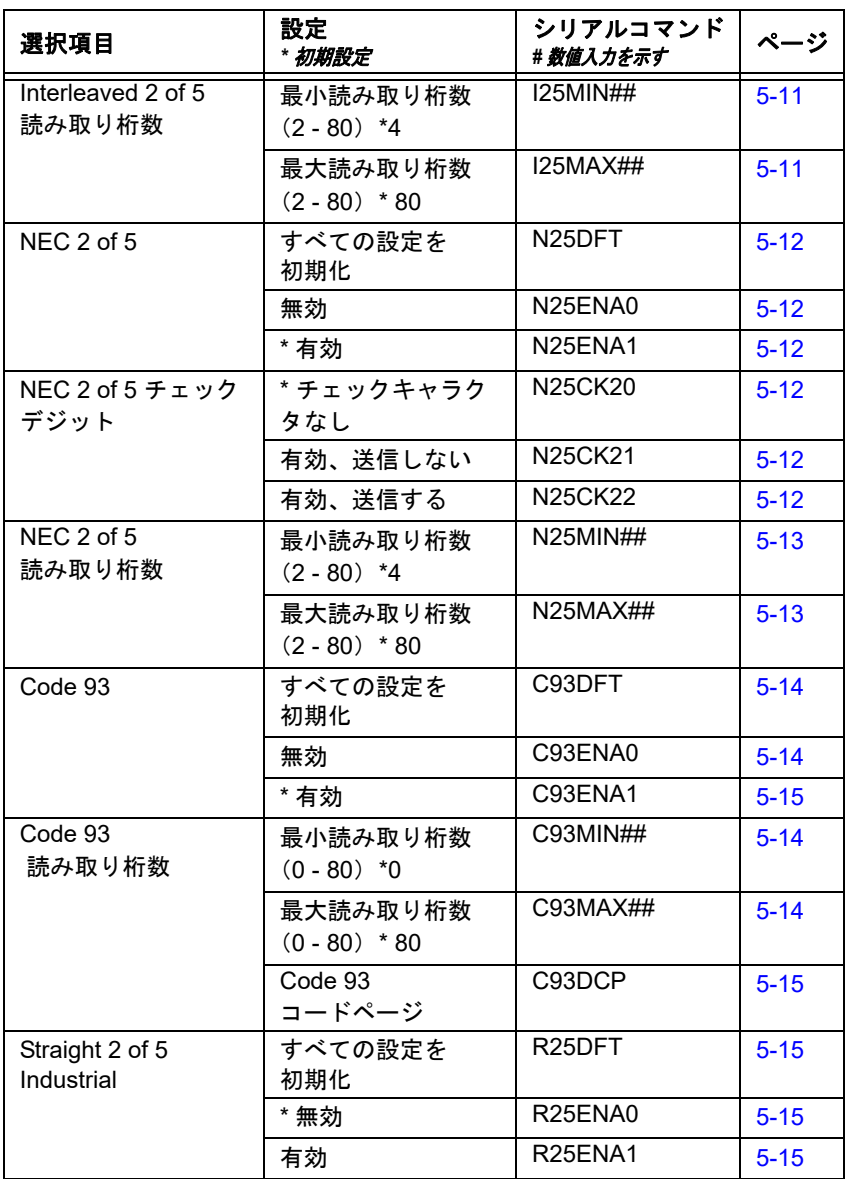

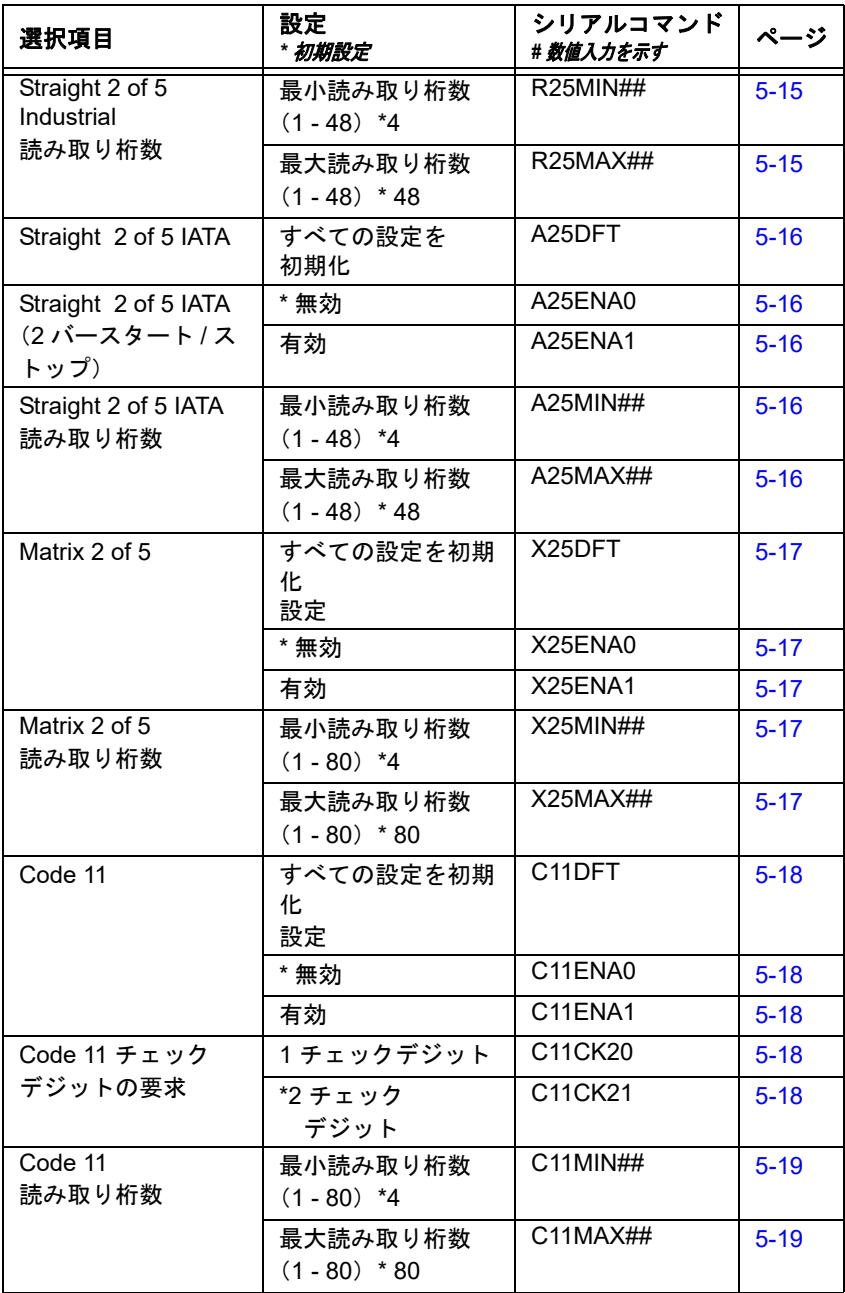

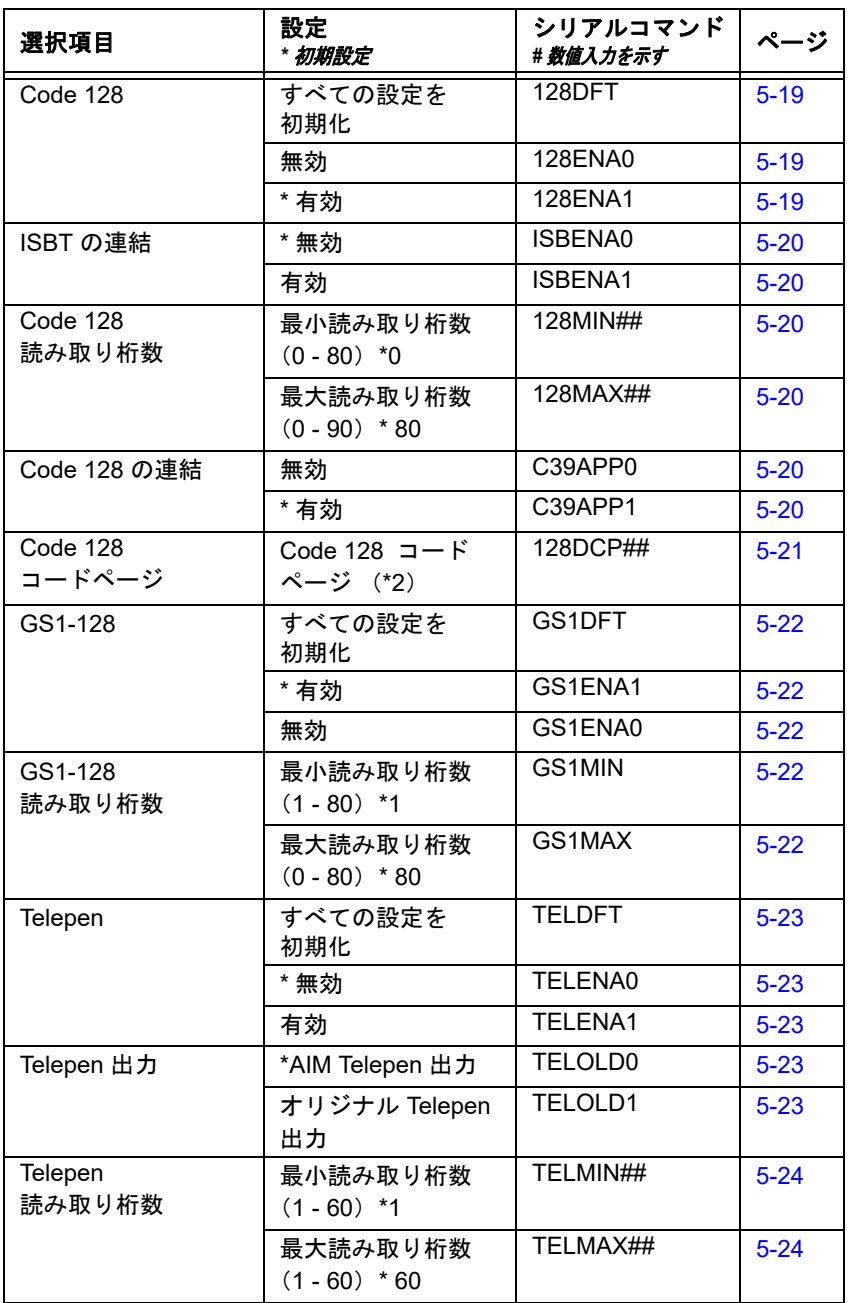

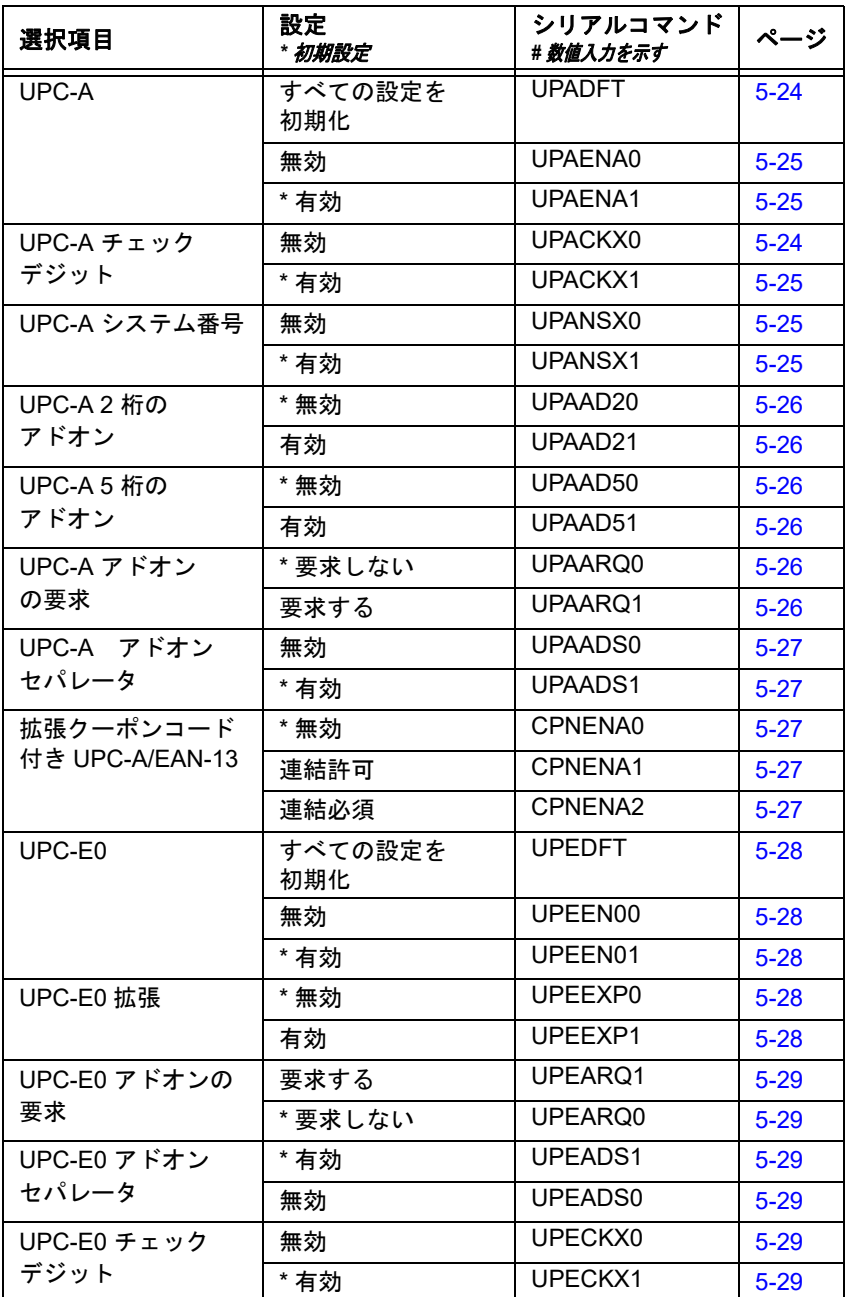

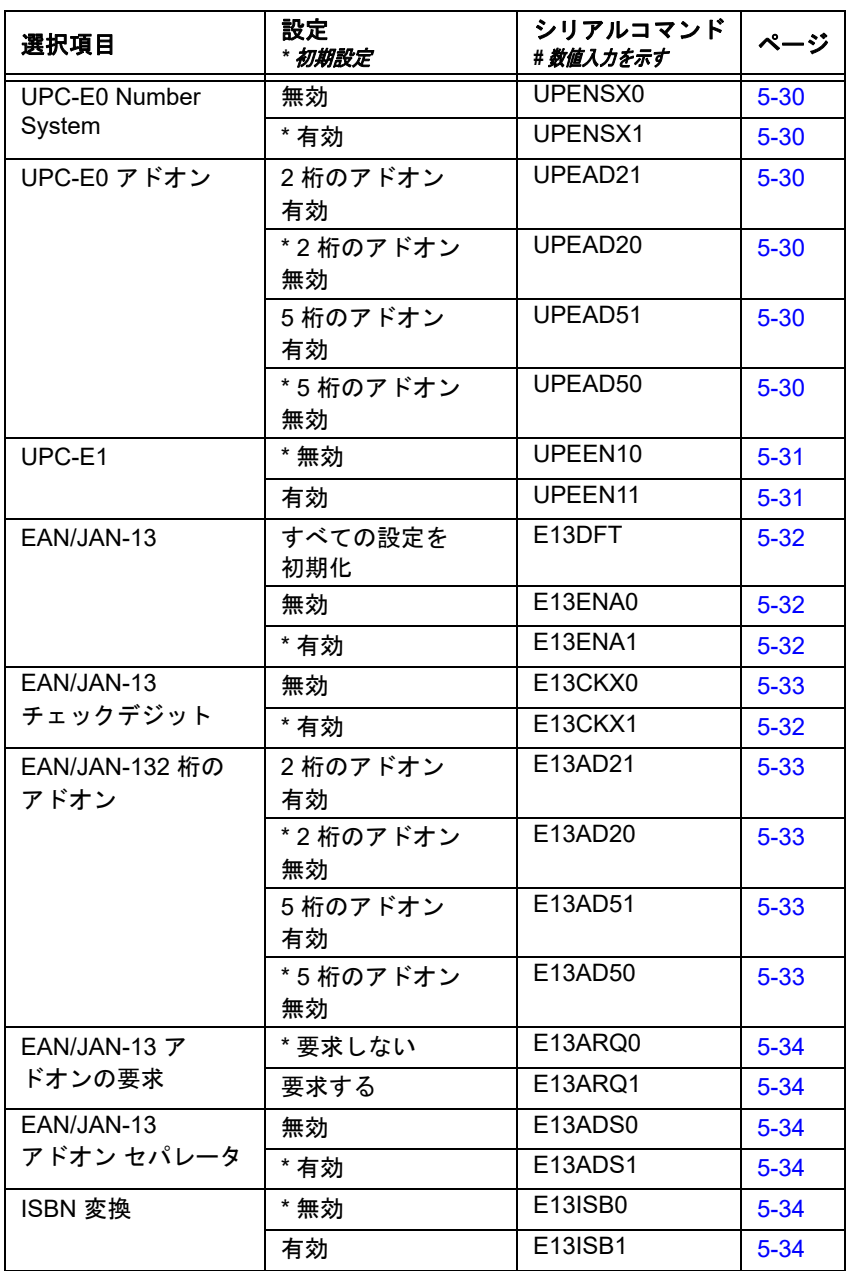

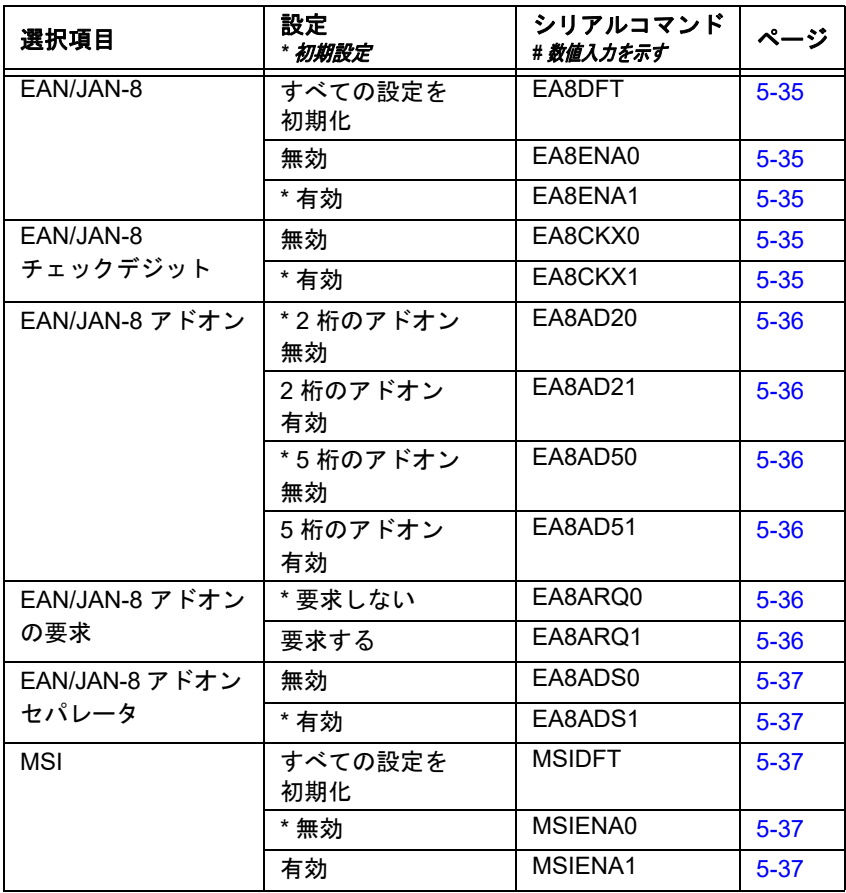

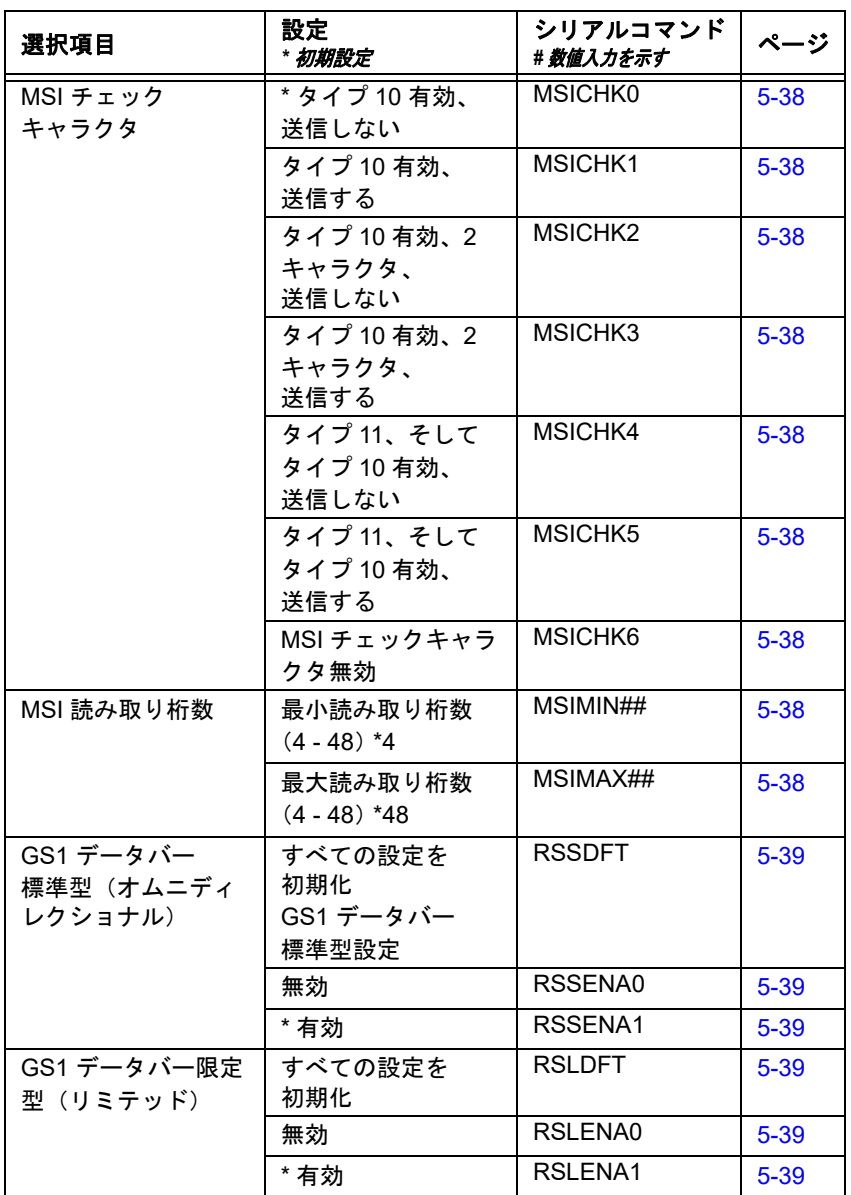

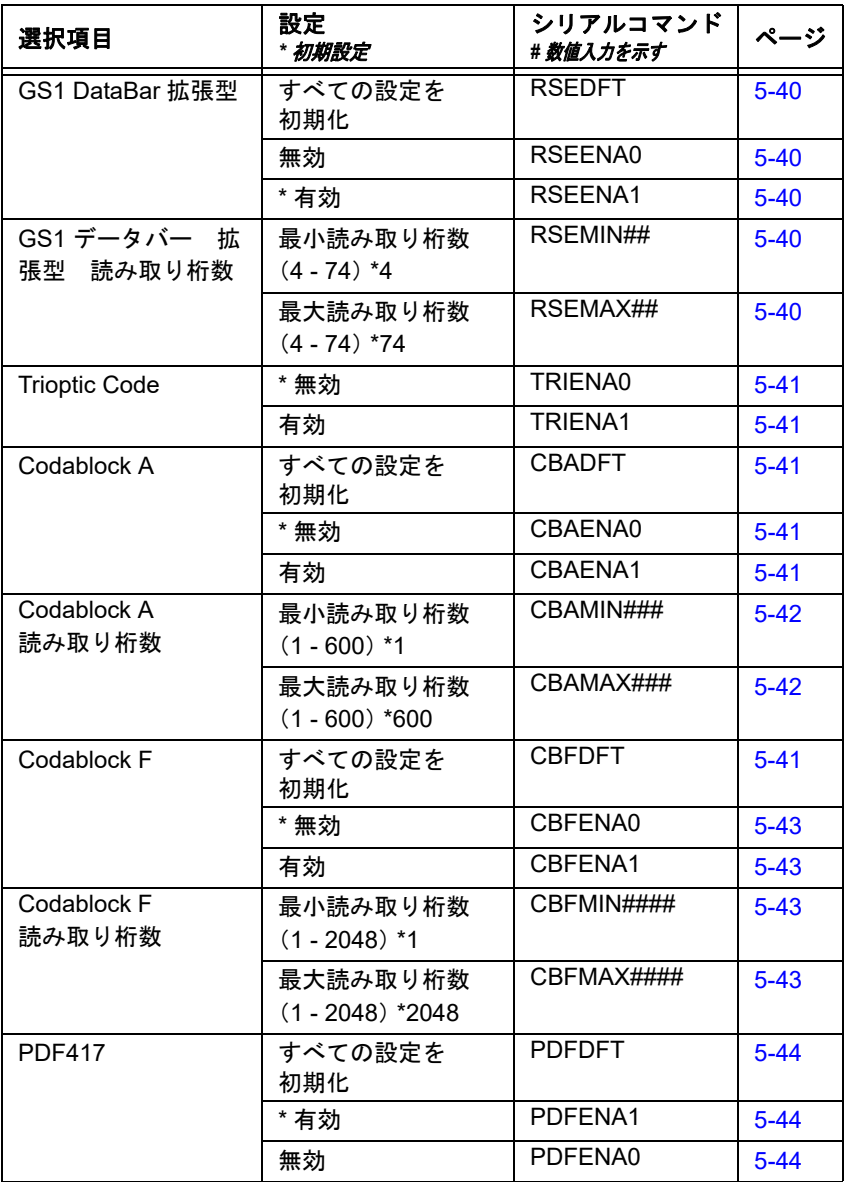

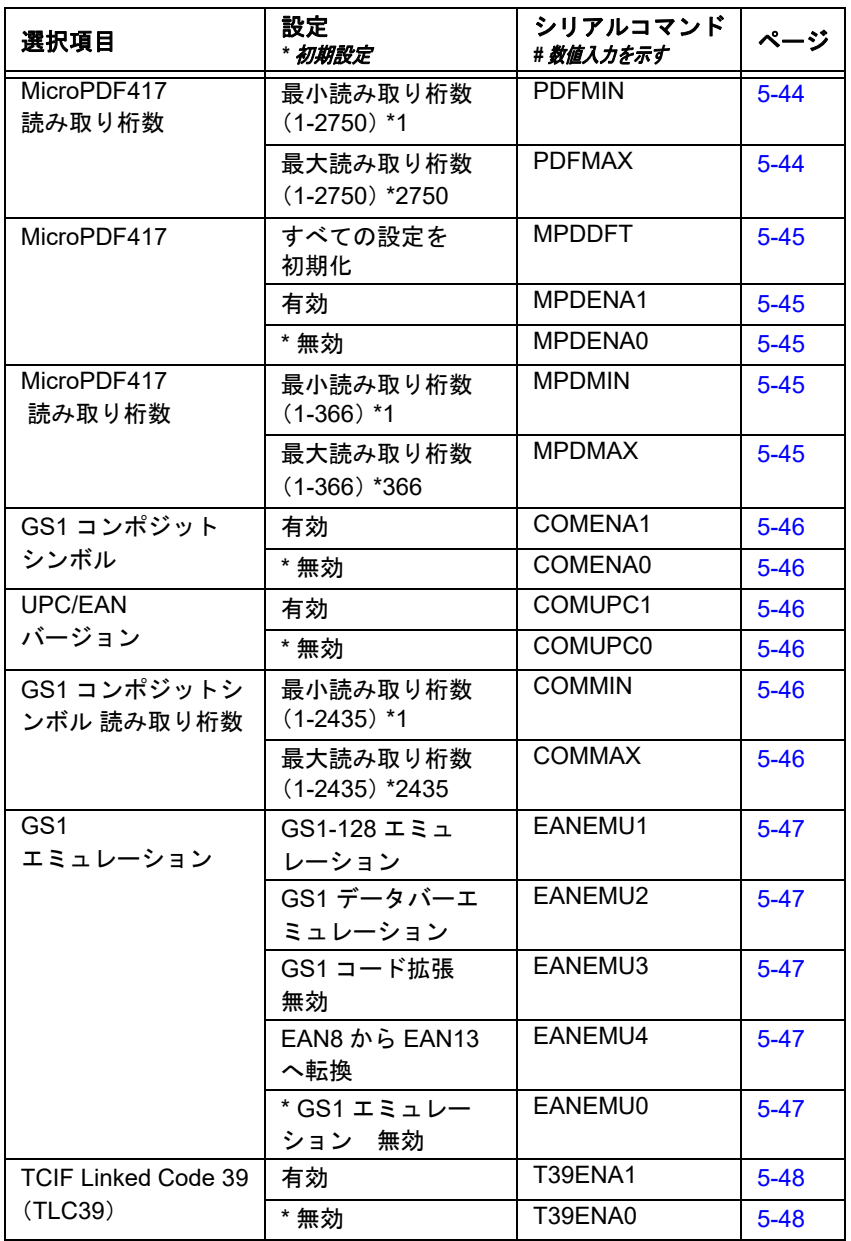

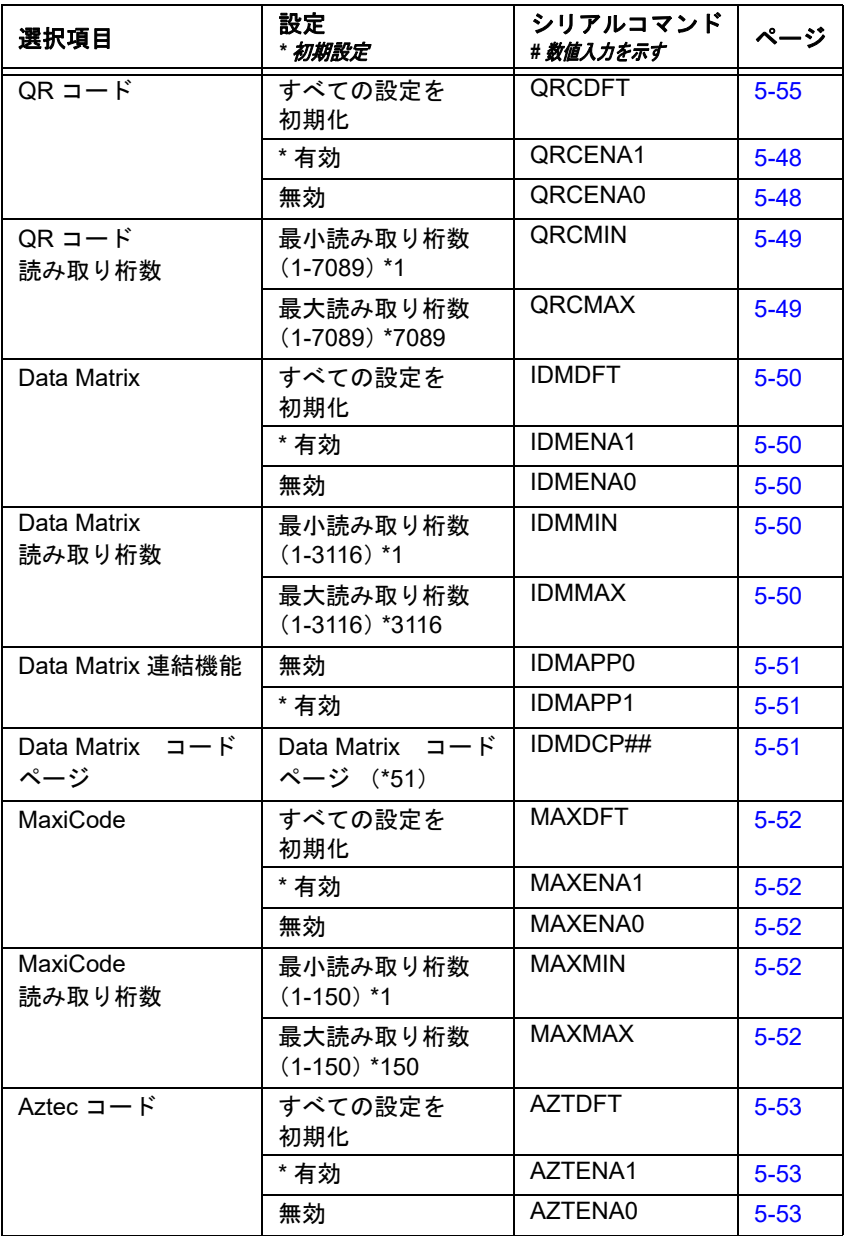

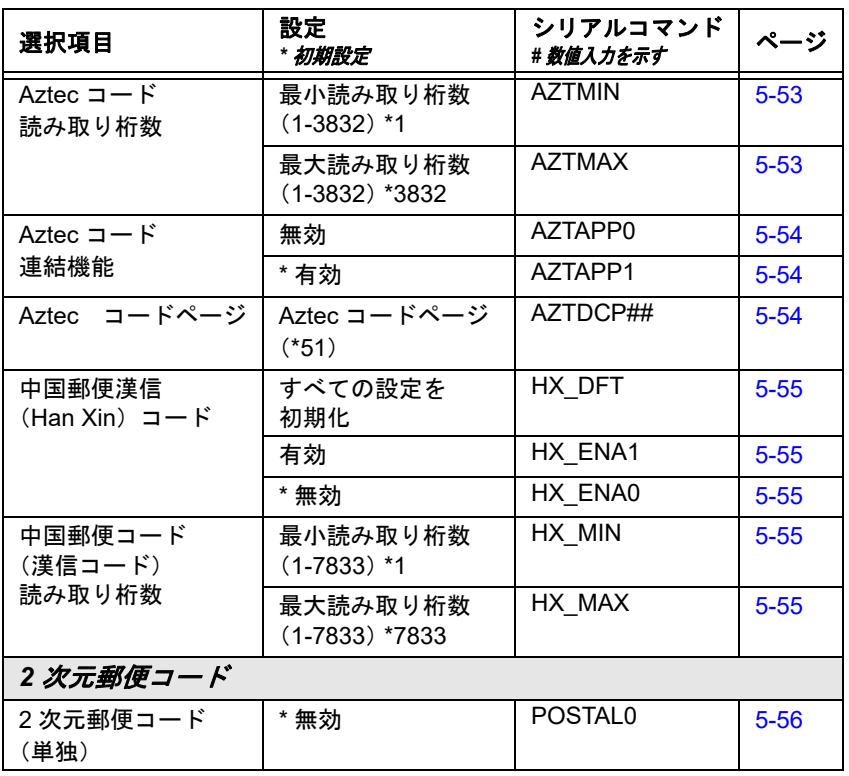

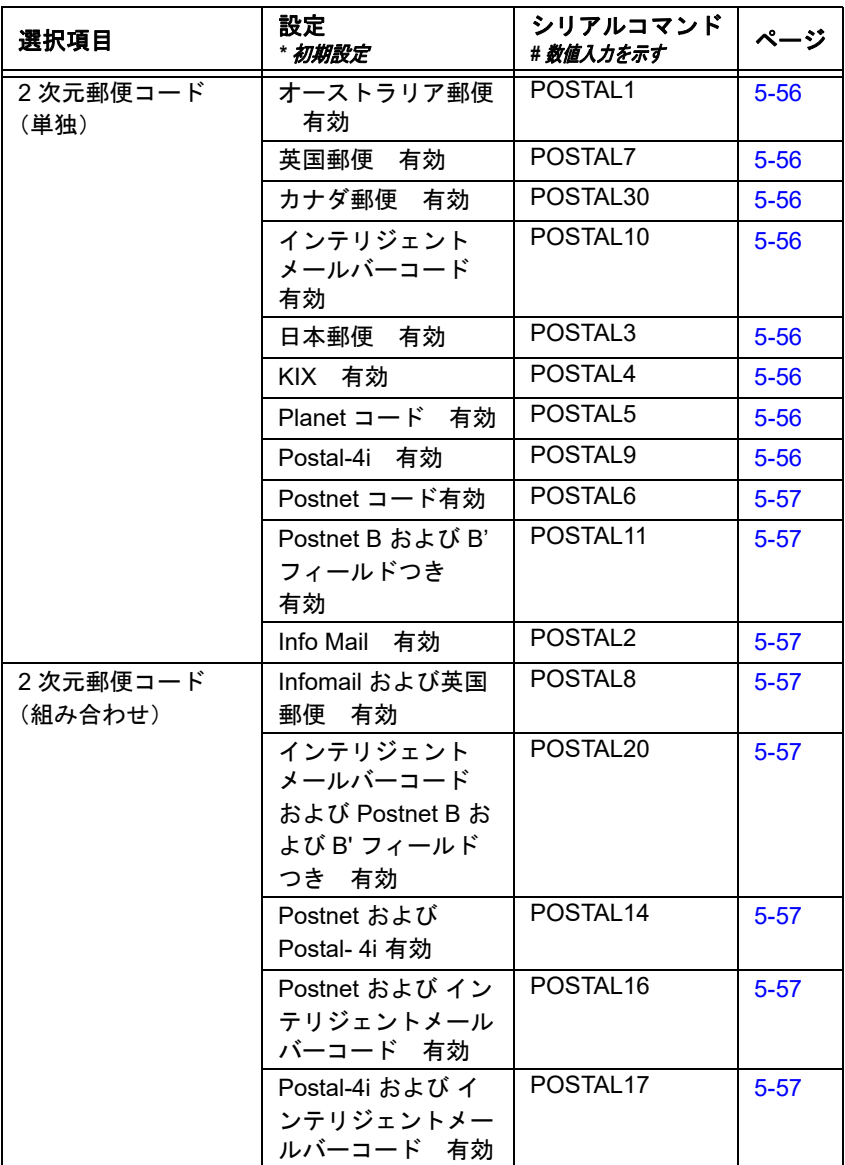

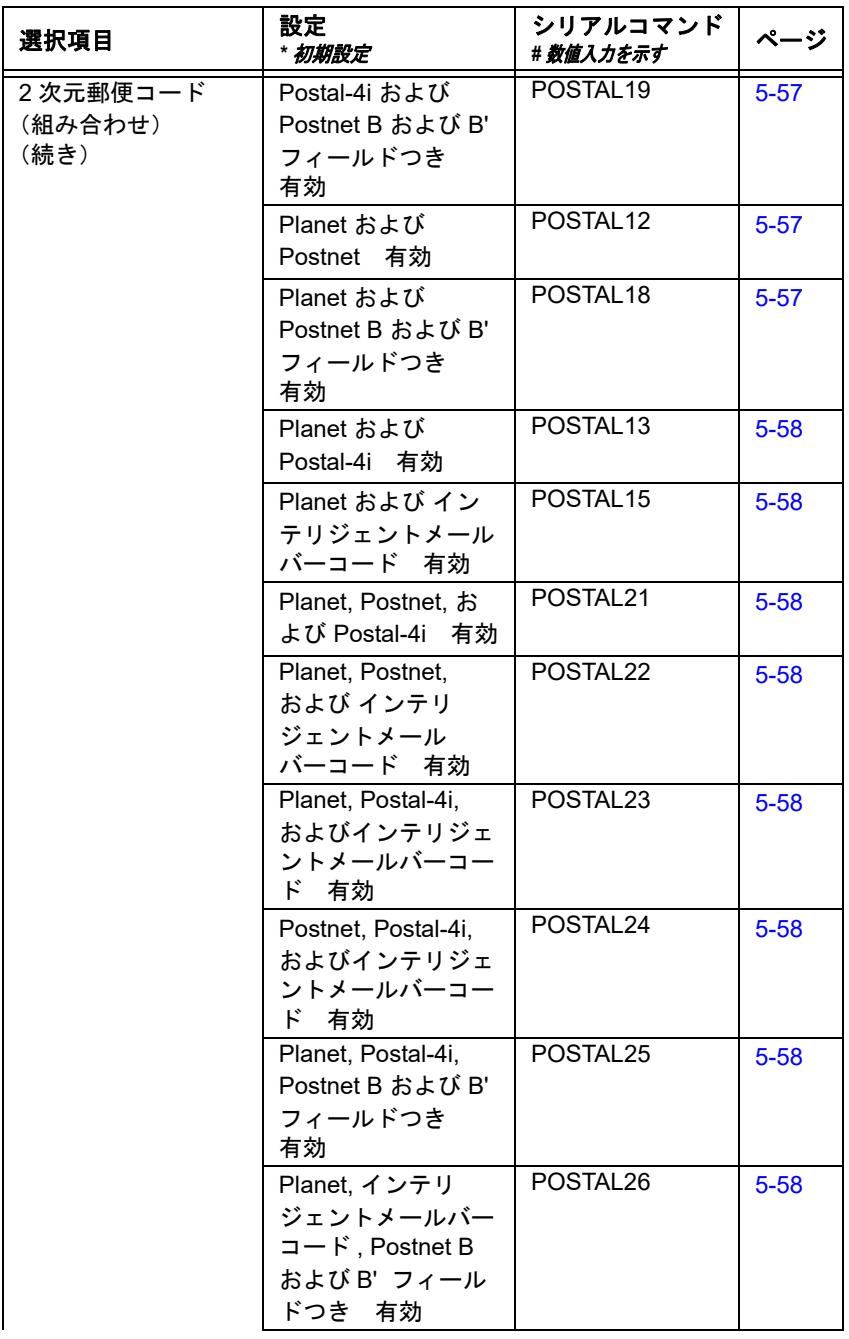

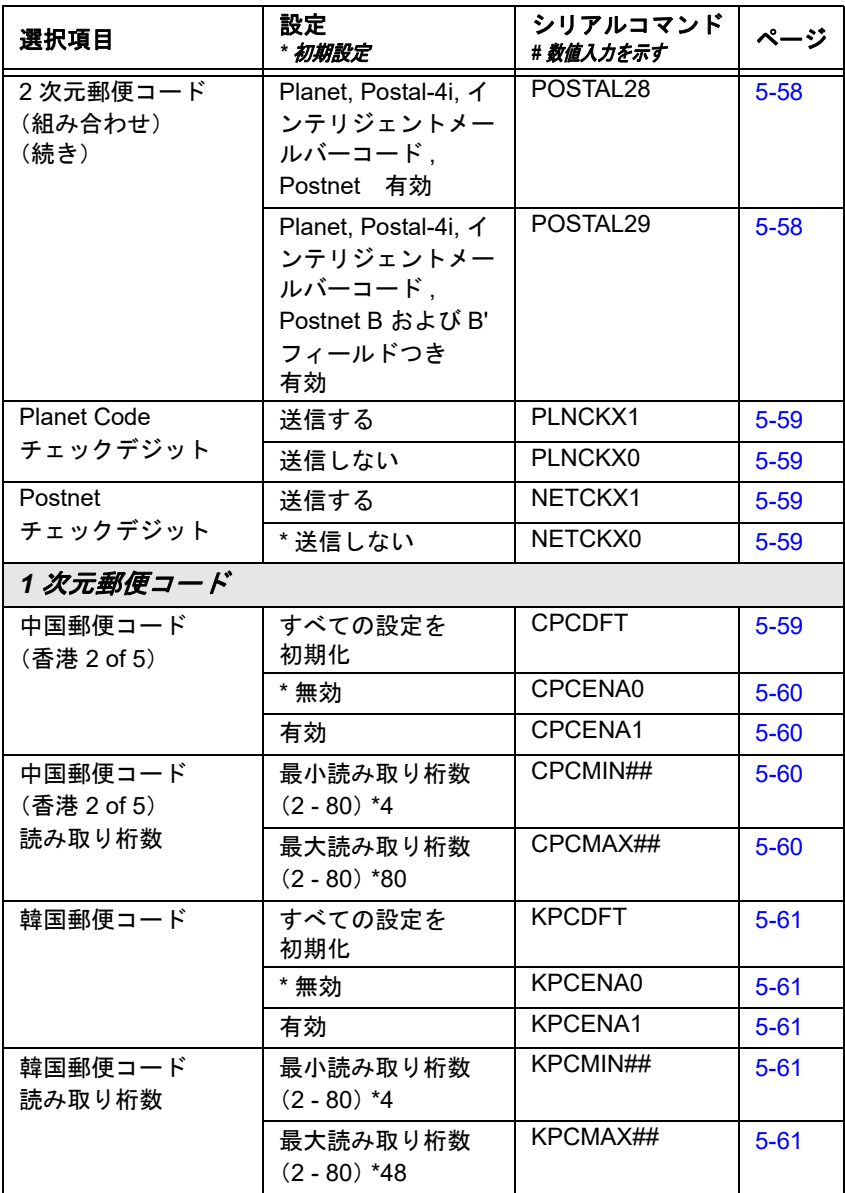

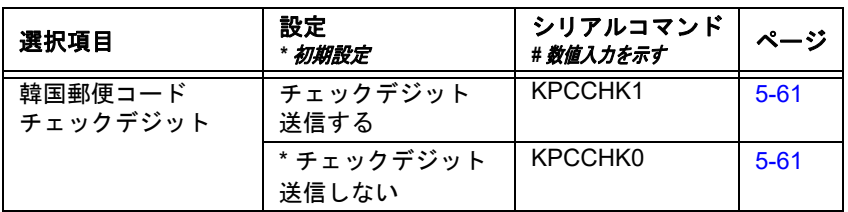

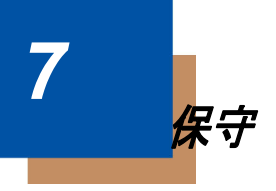

修理

ハネウェルは認定アップルリペアセンターではありません。修理には Sled の みをお送りください。ハネウェルは、リペアセンターに送られたハネウェル 製品以外のものに対して責任を負いません。

## ヘルスケア筐体の清掃方法(ヘルスケア端末のみ)

ハネウェルはアップル製品の損害に対して責任がありません。アップル製品 はこれらの洗浄剤によって影響を受けるため、*Sled* を清掃する前に取り外し てください。  $/ \mathbb{N}$ 

#### 重要: 下記は、*Sled* の殺菌洗浄可能ハウジングの安全洗浄を試験・確 証された洗剤の一覧です。この *Sled* ハウジングの洗浄を認められた洗剤は、 下記一覧のみとなります。下記に記された洗剤以外の洗剤を使用することに よってスキャナが何らかのダメージを負った場合、そのダメージは保証対象 外となりますのでご注意ください。

- Gentle dish soap and water
- 409® Glass and Surface Cleaner
- CaviWipes™
- Clorox® Bleach (10%)
- Isopropyl Alcohol wipes (70%)
- Sani-Cloth® HB
- Sani-Cloth® Plus
- Super Sani-Cloth®
- Virex<sup>®</sup> 256
- Windex® Blue

# ケーブルとコネクタの点検

傷みやその他損傷の痕跡が無いかインターフェースケーブルとコネクタを点 検してください。ケーブルがひどく傷んでいたりコネクタが損傷していると、 充電を妨げることがあります。ケーブル交換については、お買い求めいただ いた販売店にお問い合わせください。

# トラブルシューティング

お使いの Sled が正常に機能しない場合は、以下のトラブルシューティングガ イドに従って問題点を明らかにしてください。

電源が入っていますか?赤または緑のエイミング照明ラインが点灯していま すか?

エイミングラインが点灯していない場合は、以下の項目を確認してください。

- バッテリはバッテリスロットにあります。
- バッテリは最低 4 時間充電されています。
- Apple App Store<sup>SM</sup> から入手した Honeywell Price Check Simulator アプリ ケーションがロードされているか確認してください。

シンボルの読み取りで *Sled* に問題がありますか?

シンボルを正しく読み取らない場合は、以下の項目を確認してください。

- シンボルに汚れ、荒れ、傷、あるいは欠けがないか。
- シンボルの表面に霜や水滴が付いていないか。

*Sled* がバーコードをまったく読み取らない。

- 1. 本書の後ろにあるサンプルバーコードを読み取ります。Sled がサンプル バーコートを読み取る場合は、お使いのバーコードが読み取り可能か確認 してください。 お使いのバーコードシンボルが有効になっているか確認してください([5](#page-52-0) [章](#page-52-0)を参照。)
- 2. それでもサンプルバーコードを読み取れない場合は、" [すべてのシンボル](#page-53-2)  有効 "5-2 [ページ\(](#page-53-2)すべてのシンボル 有効)を読み取ってください。

Sled で設定されているプログラミングオプションが不明の場合、または出荷 時初期設定を復元したい場合は[、初期設定へのリセット](#page-11-2) 1-4 ページのバーコー ドを読み取ってください。

カスタマーサポート

## テクニカルサポート

インストールやトラブルシューティングに関するサポートが必要な場合は、 以下の方法でご連絡ください。

ナレッジベース:[www.hsmknowledgebase.com](http://www.hsmknowledgebase.com)

ナレッジベースには多くの解決方法がございます。サポート情報で解決しな い場合は、テクニカルサポート(以下参照)で問題のレポートまたは質問を **。**<br>報告してください。

テクニカルサポートポータル:[www.hsmsupportportal.com](http://www.hsmsupportportal.com)

テクニカルサポートポータルは問題を報告するだけでなく、サポート情報か ら技術問題を検索して解決方法を提供します。ポータルにて、オンラインで 質問の提出や追跡、ファイルの送受信が可能です。

ウェブフォーム:[www.hsmcontactsupport.com](http://www.hsmcontactsupport.com)

オンラインサポートフォームに入力することで、テクニカルサポートチーム に直接コンタクトできます。お客様の情報と質問や問題の詳細を入力してく ださい。

電話 **:** [www.honeywellaidc.com/ja-jp](http://www.honeywellaidc.com/locations)

F 最新の問い合わせ先は、上記のウェブサイトを確認してください。

#### 製品のサービスと修理

ハネウェル社は、世界中のサービスセンターを通して全製品に対するサービ スを提供しています。保証期間内または保証期間後の修理を受けるためには、 [www.honeywellaidc.com](http://www.honeywellaidc.com) から、Support > Contact Service and Repair に進んで いただき、ご使用の地域での Return Material Authorization 番号 (RMA #) を入 手する方法を確認してください。製品を返送する前に、この手順に従ってく ださい。

## 条件付保証

Honeywell International Inc. (以下"ハネウェル")は、出荷時にはその製品と アクセサリの材料および製造品質に欠陥がなく、お買い上げいただいた製品 に適用されるの公式な仕様に適合することを保証いたします。この保証は、 以下の場合にはハネウェルの製品であっても対象外となります。(i)設置ま たは使用方法が不適切。(ii)正しい保守、サービス、および清掃手順に従わ なかった場合を含めて事故や不注意で損傷。または(ⅲ)以下の結果損傷した 場合:(A)お客様または第三者が変更や改造を行った。(B)インタフェース 接続に過大な電圧や電流がかかったり流れたりした。(C)静電気または静電 気放電。(D)指定の動作パラメータを超える条件で使用した。(E)ハネウェ ルまたは正規代理店以外が製品の修理や整備を行った。

この保証期間は、ハネウェルの出荷時点から、ご購入時に製品に対して公式 にご提示した期間(「保証期間」)とします。欠陥品は、点検のために保証期 間内にハネウェルの工場または正規サービスセンターにかならず返却してく ださい。RMA(Return Material Authorization)が無ければ、ハネウェルはど んな製品も受け付けられません。RMA は、ハネウェルにご連絡いただければ 取得できます。保証期間内にハネウェルまたは正規サービスセンターに製品 が返却され、材料または製造品質の欠陥によって製品が故障したことを確認 できた場合、ハネウェルは製品を無償で修理または交換いたします。ただし、 ハネウェルへの返却送料はご負担ください。

該当する法律によって規定されている場合を除き、上記の保証は、明示的で あっても暗黙のものであっても、また口頭であっても書面であっても限定さ れることなく、特定の目的に対する商品性や適合のあらゆる暗黙の保証を含 む他のあらゆる契約に代わるものです。

この保証によるハネウェルの賠償責任とお客様が受けられる唯一の補償は、 欠陥品の修理または交換に限られます。いかなる場合も、ハネウェルは、直接 的、間接的、あるいは結果的な損害には一切責任を負いません。また、ここ でお買い上げいただいた製品に関して生じたハネウェルの賠償額は(そうし た賠償責任が契約、保証、不法行為などに基づく請求によるものであっても .<br>関係なく)、その製品のために ハネウェルにお支払いいただいた実際の金額を 限度とします。これらの賠償責任の限度は、そのような、けが、損失、損害 などの可能性についてが知らされていた場合であっても有効です。一部の州、 地区、あるいは国などでは、偶発的または結果的な損害の除外または制限を 認めていません。その場合、上記の制限または除外がお客様に適用されない 場合があります。

この条件付保証項目はすべて区分されており、分離が可能です。つまり、い ずれかの条項が無効のまま実施できない場合でも、その決定は他の項目を実 施する有効性には関係ありません。ハネウェル提供以外の周辺機器を使用し て故障した場合、保証の対象外です。この周辺装置には、ケーブル、電源、 クレイドル、およびドッキングステーションが含まれます。ハネウェルは、 これらの保証を製品の最初のエンドユーザにのみ適用します。これらの保証 は譲渡できません。

製品保証情報は、[www.honeywellaidc.com/warranty\\_information](http://www.honeywellaidc.com/warranty_information ) を参照してく ださい。
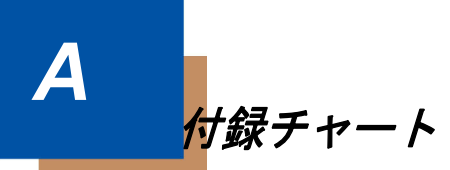

# シンボルチャート

注意:「*m*」は、*AIM* モディファイアのキャラクタを示します。*AIM* モディ ファイアキャラクタの詳細については、*International Technical Specification* の *Symbology Identifiers* を参照してください。

特定のシンボルに対するプリフィクス/サフィックスの入力は、汎用 (*All Symbologies, 99*)入力に優先します。

コード ID と AIM ID の使用方法については[、データ編集](#page-26-0) 3-1 ページと[データ](#page-32-0) [フォーマット](#page-32-0) 4-1 ページを参照してください。

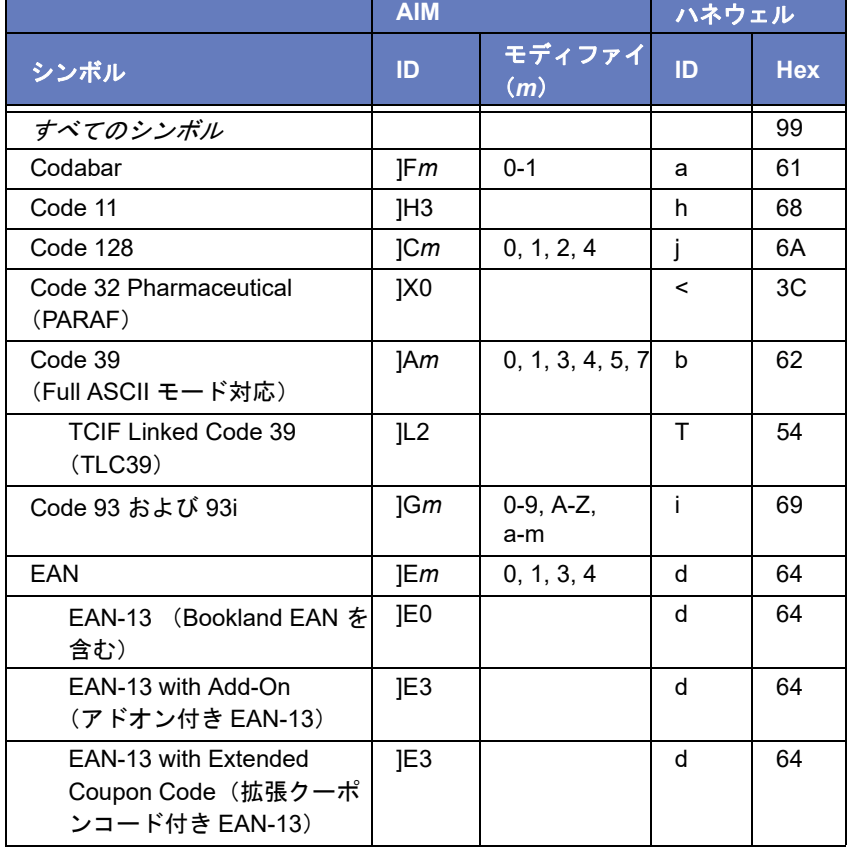

#### リニアシンボル

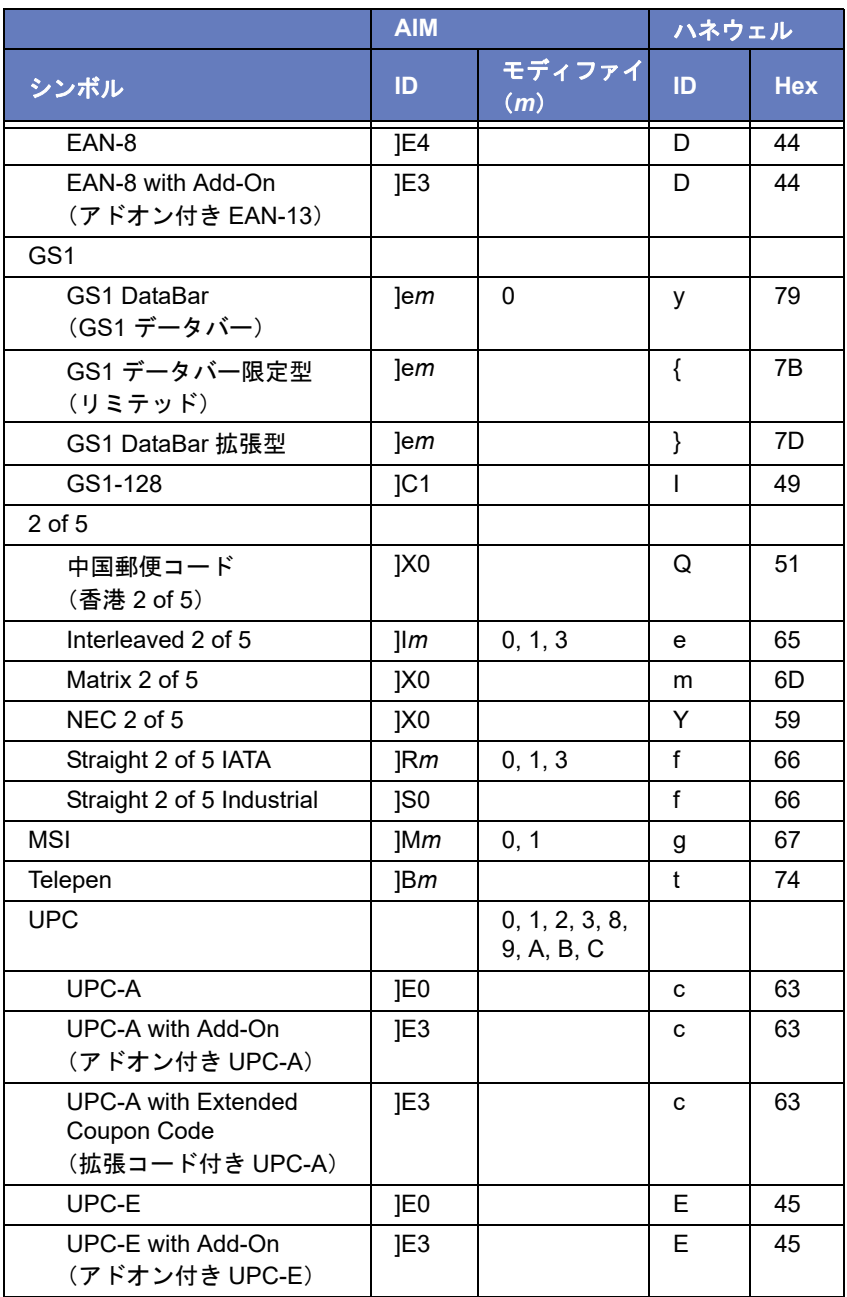

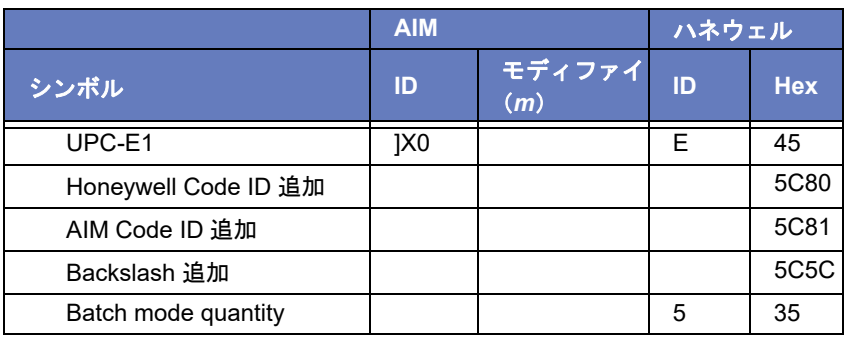

# 2次元シンボル

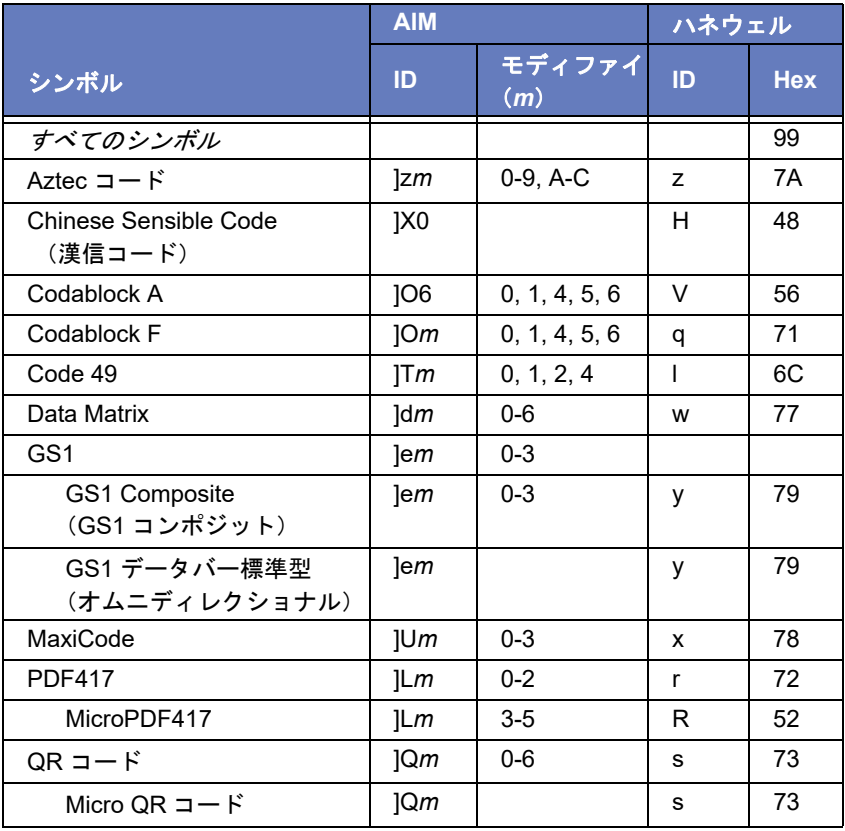

郵便シンボル

|                                       | <b>AIM</b> |               | ハネウェル |            |
|---------------------------------------|------------|---------------|-------|------------|
| シンボル                                  | ID         | モディファイ<br>(m) | סו    | <b>Hex</b> |
| すべてのシンボル                              |            |               |       | 99         |
| <b>Australian Post</b><br>(オーストラリア郵便) | 1X0        |               | А     | 41         |
| British Post (英国郵便)                   | 1X0        |               | в     | 42         |
| Canadian Post (カナダ郵便)                 | 1X0        |               | C     | 43         |

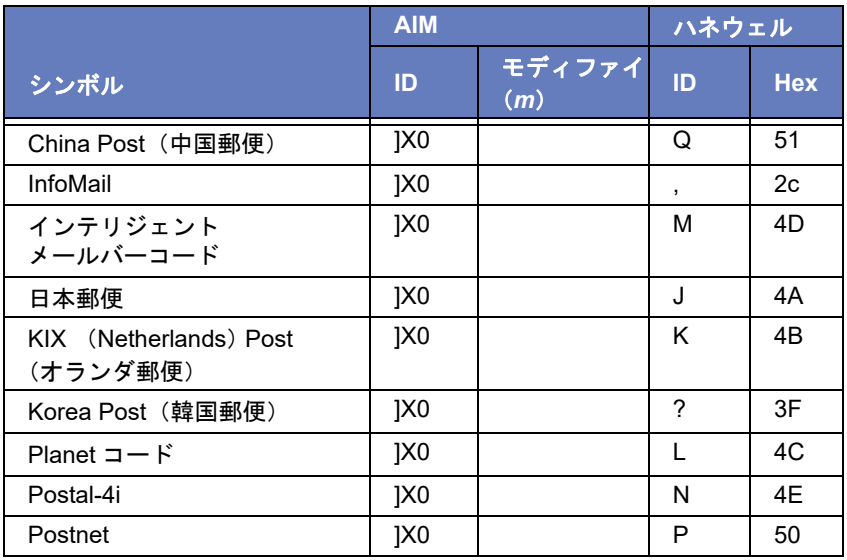

# *ASCII* 変換チャート(コードページ *1252*)

キーボードアプリケーションで、ASCII コントロールキャラクタは以下のよう に 3 つの異なる方法で表現されます。CTRL+X ファンクションキーは OS と アプリケーションによって異なります。以下のテーブルは Microsoft で使用さ れる共通の機能のリストです。この表は、米国方式のキーボードに適用されま す。特定のキャラクタは、国コード / PC の地域設定によって異なる場合があ ります。

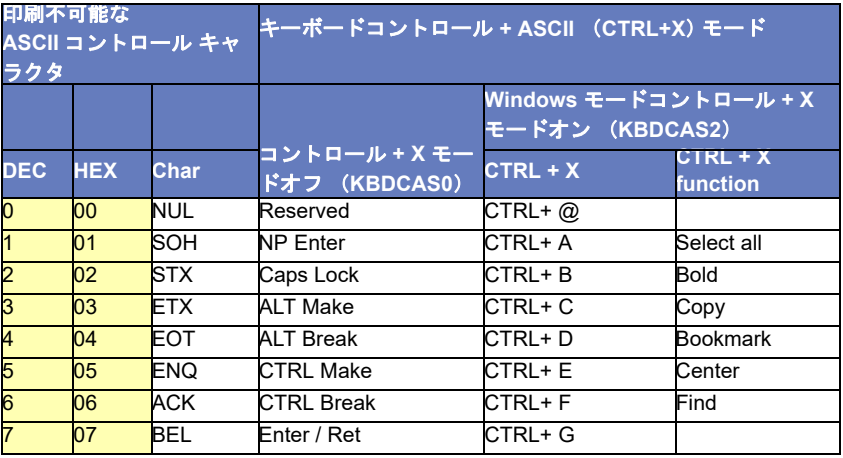

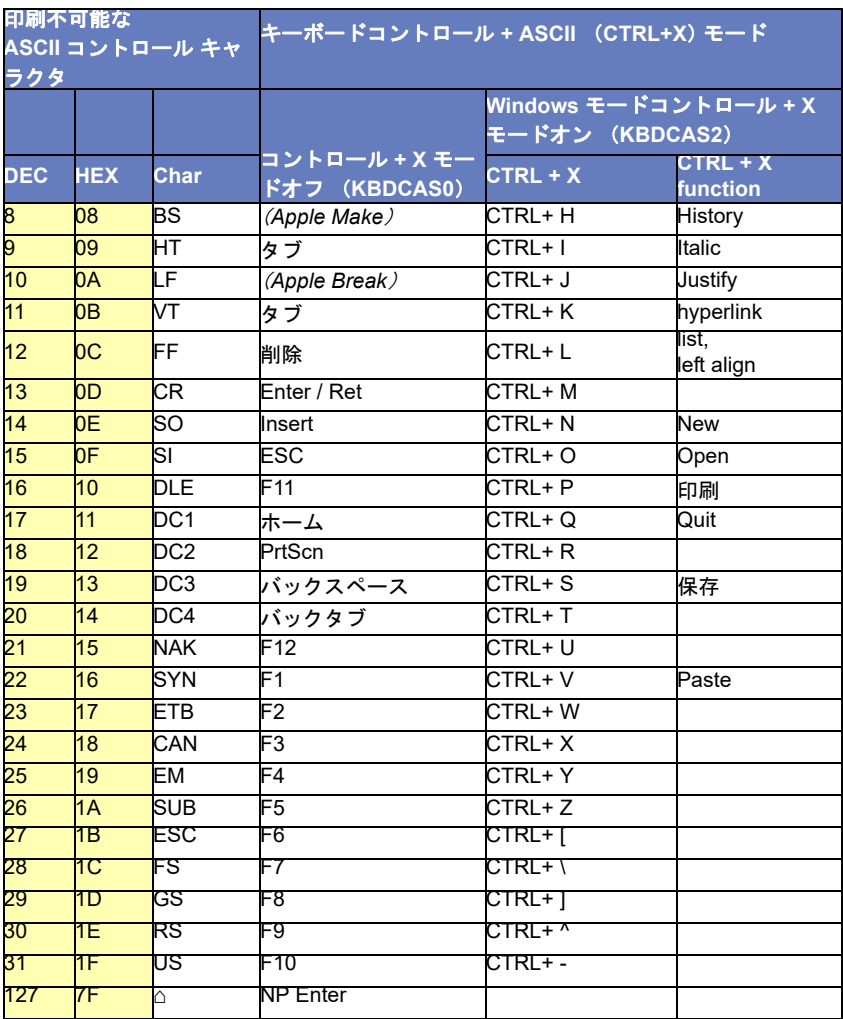

# 下位 *ASCII R* リファレンステーブル

注意:*Windows* コードページ *1252* および 下位 *ASCII* は同じキャラクタを使 用します。

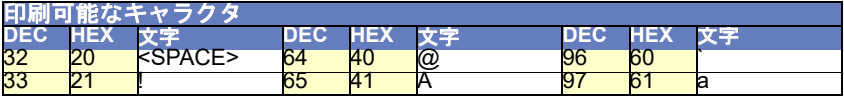

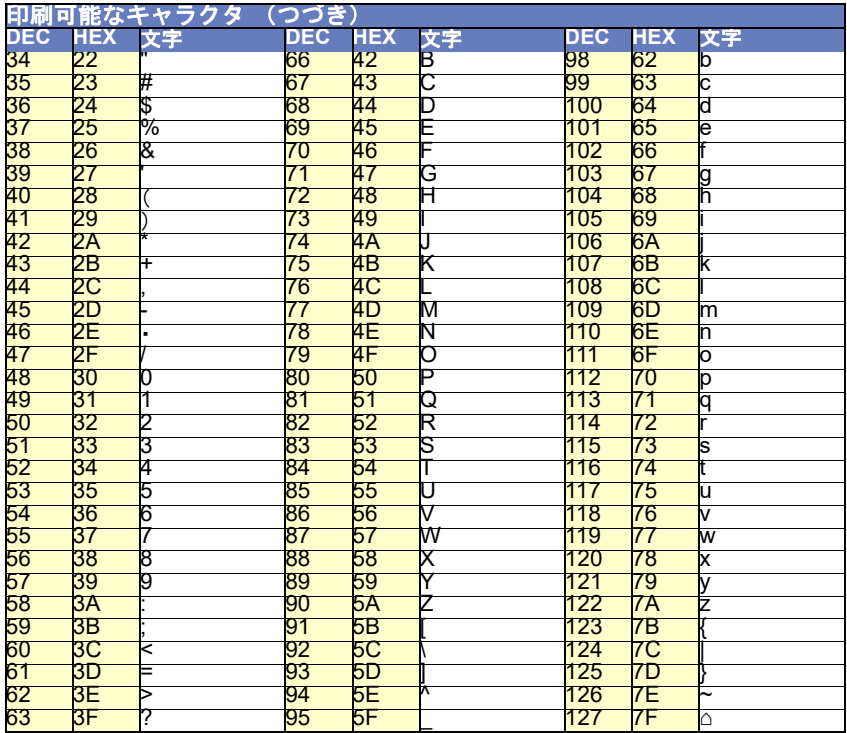

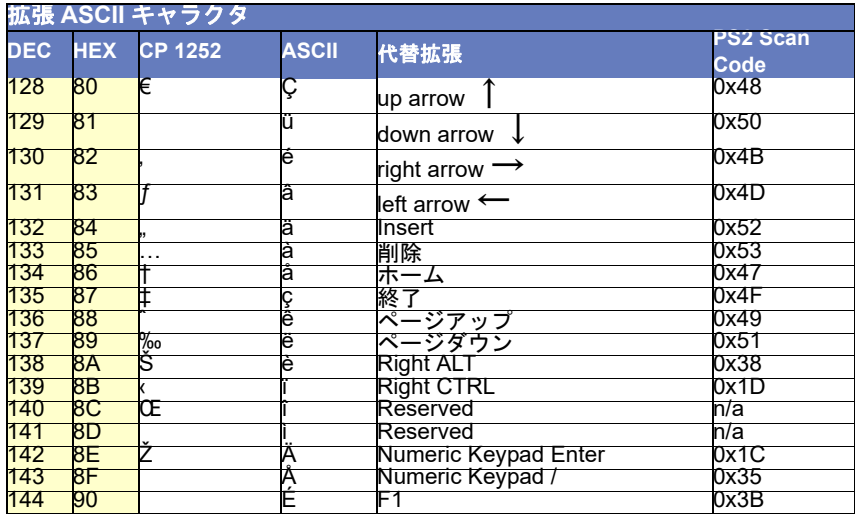

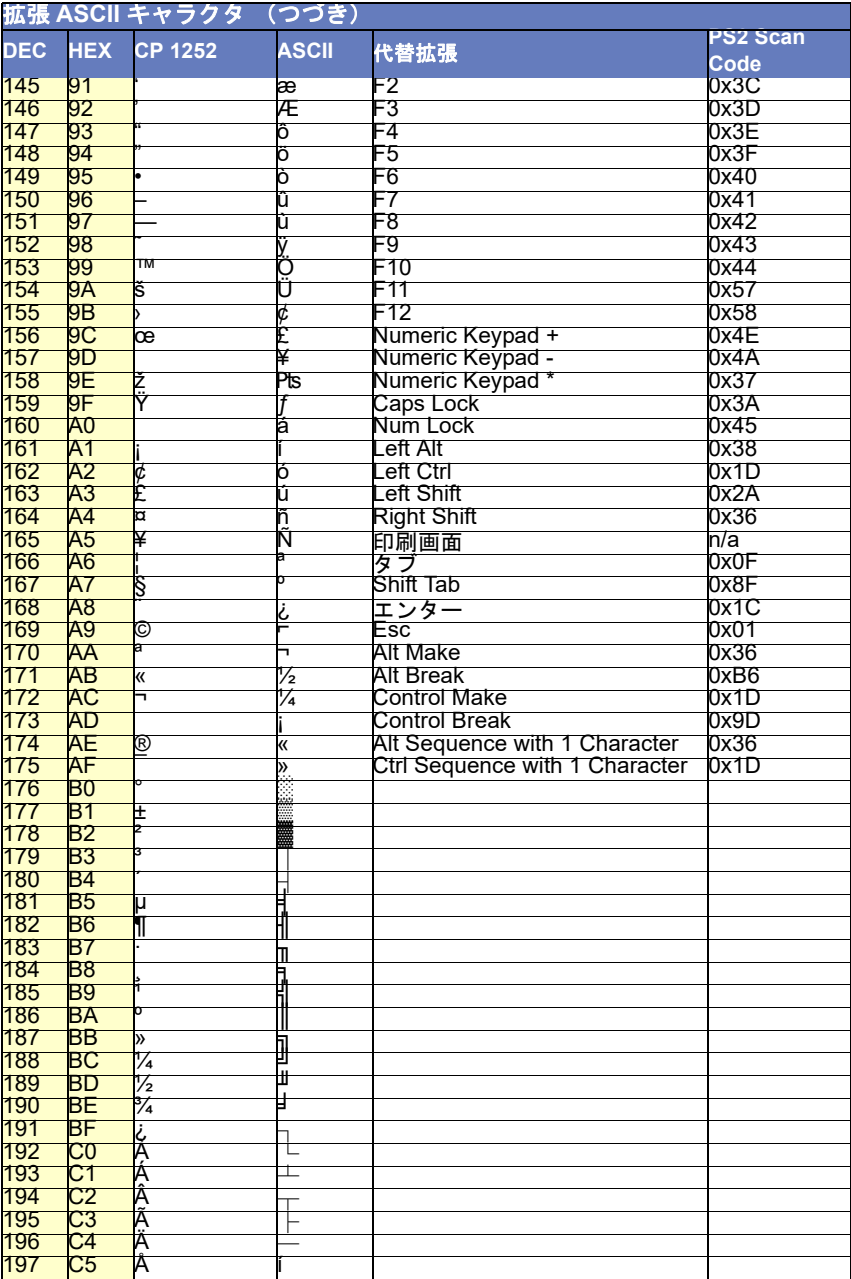

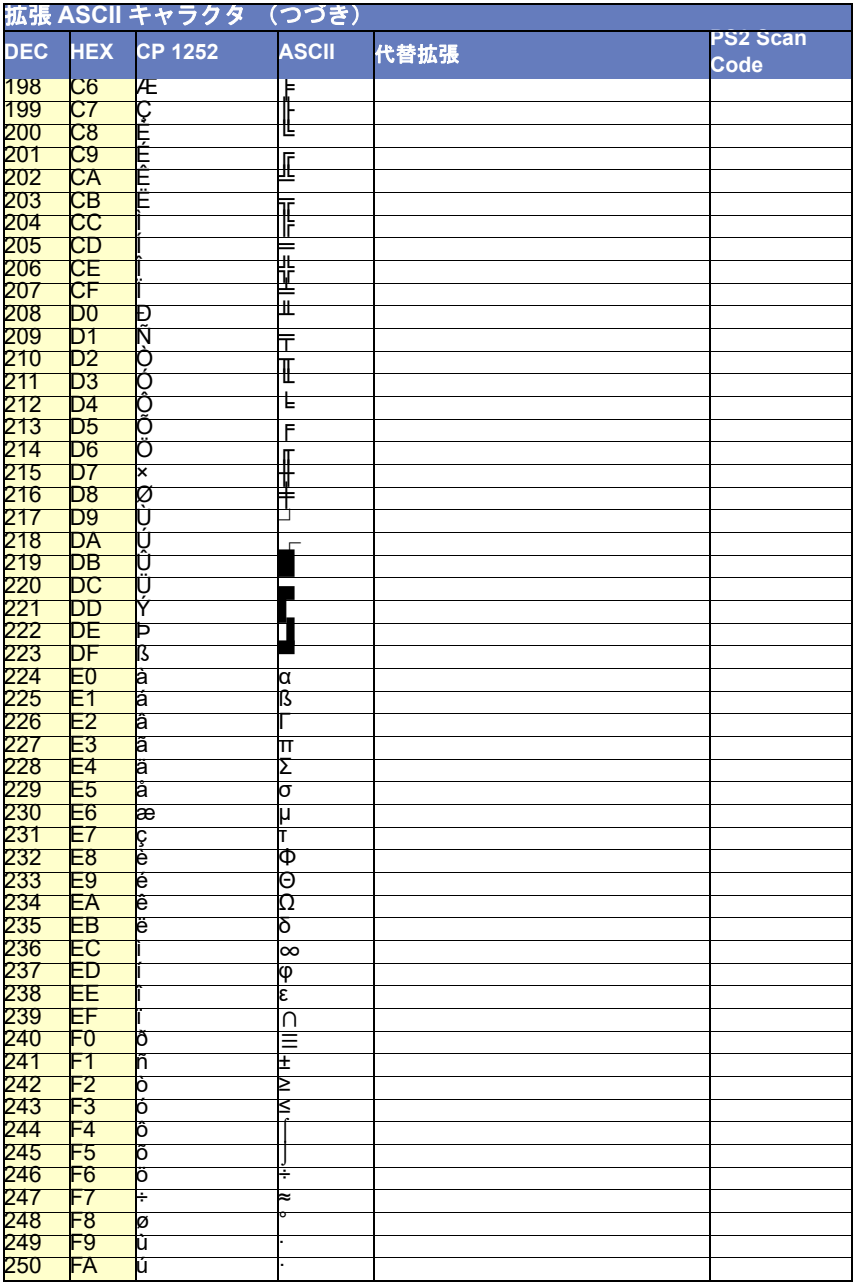

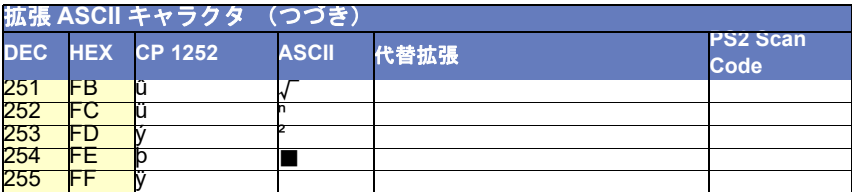

### *ISO 2022/ISO 646* キャラクタ変換

コードページでは、キャラクタコードのキャラクタへの割当てを定義します。 受信したデータが正しいキャラクタを表示しない場合は、読み取ったバー コードが、ホストプログラムが期待するのとは別のコードページで作られて いる可能性があります。その場合は、バーコードが作成されたときのコード ページを選択してください。これでデータキャラクタが正しく表示されます。

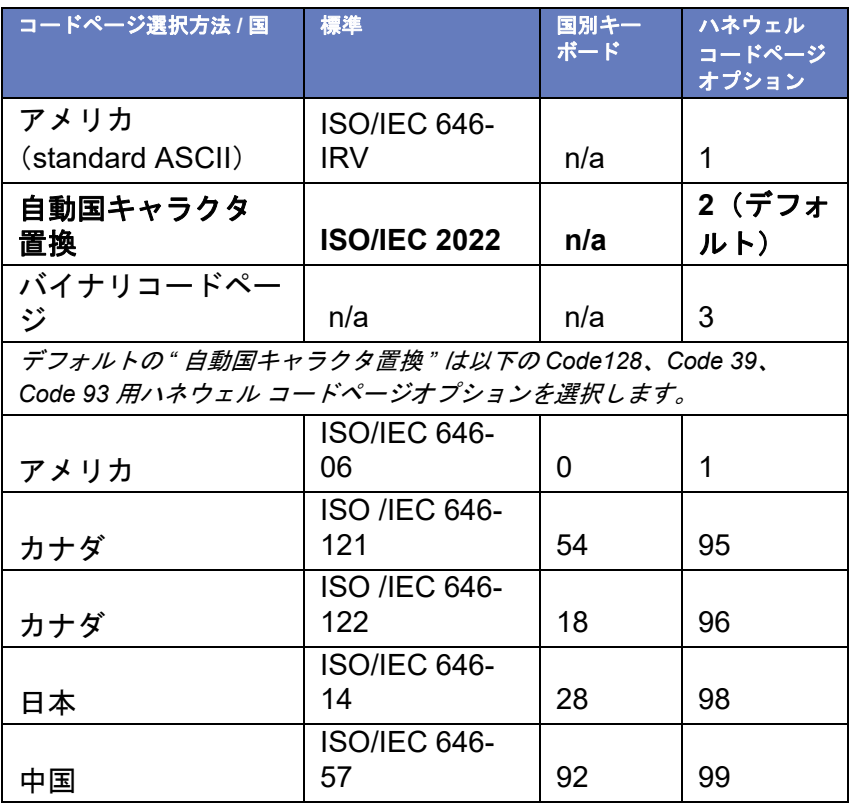

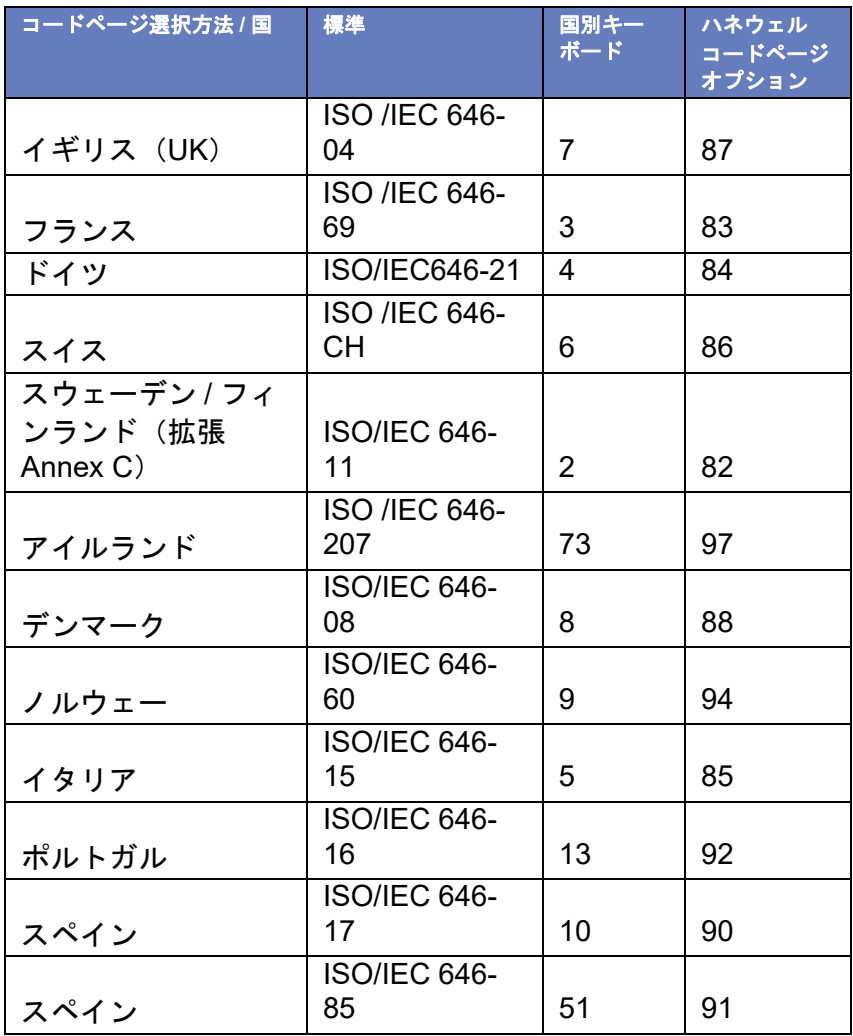

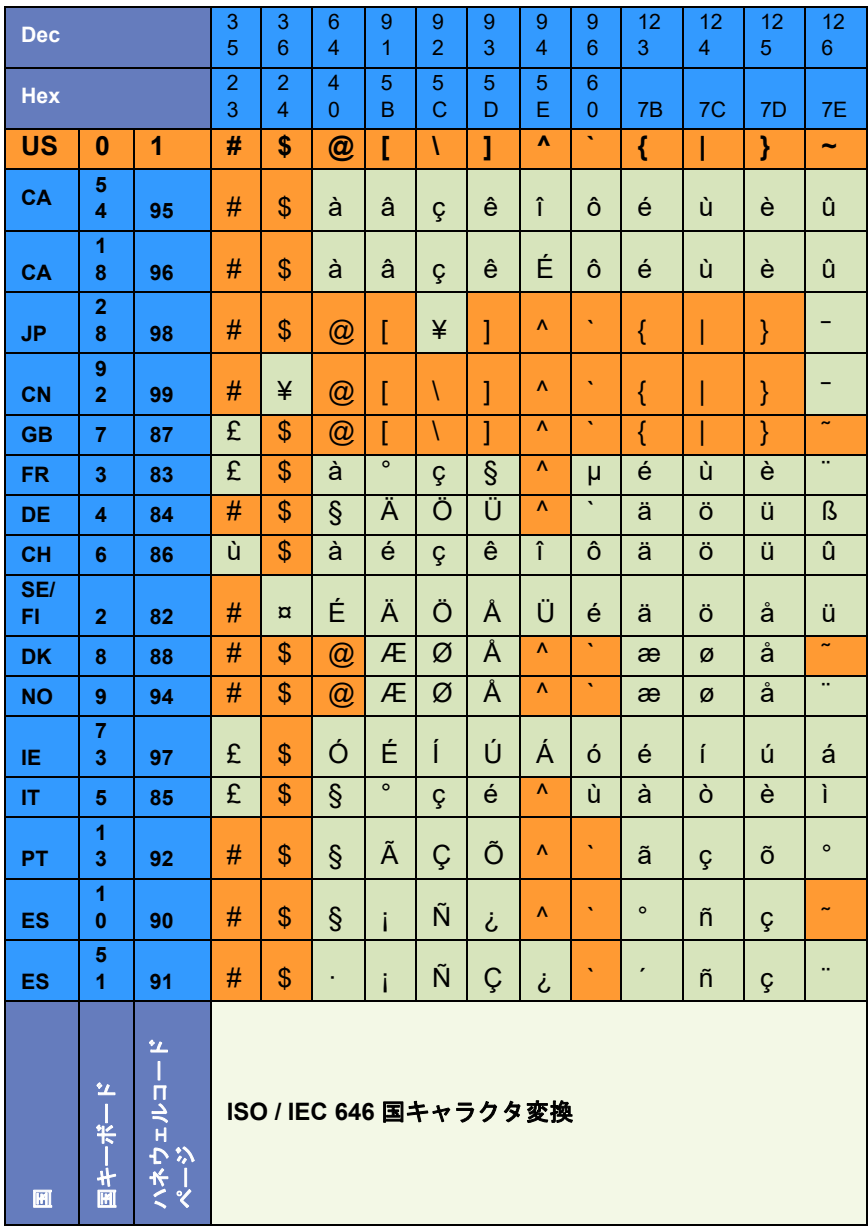

サンプルシンボル

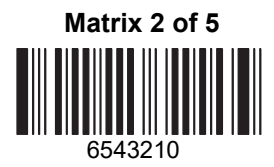

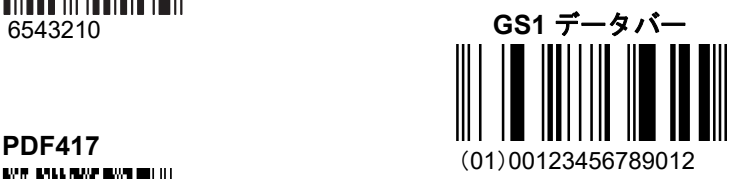

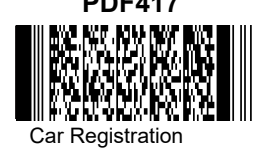

**Postnet** <u>|...||..||....||.|.|...||.|...||</u> Zip Code

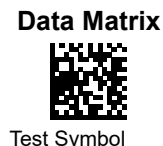

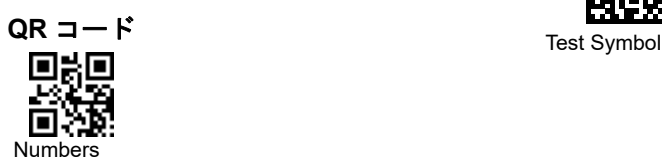

**4-CB** (**4-State Customer Bar Code**) Աբիիզկմերիայարությանից կառականեր 01,234,567094,987654321,01234567891

**ID-tag** (**UPU 4-State**) J18CUSA8E6N062315014880T

サンプルシンボル

**Aztec**

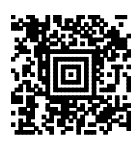

Package Label

#### **MaxiCode**

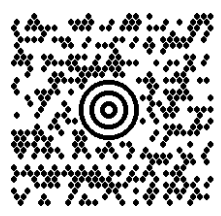

Test Message

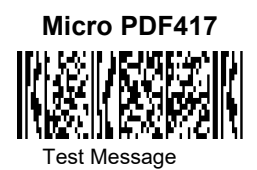

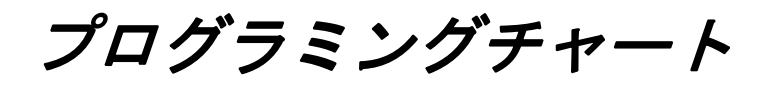

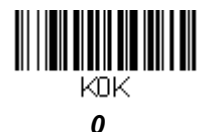

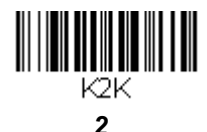

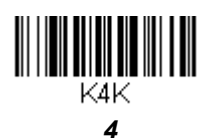

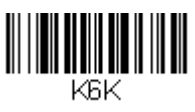

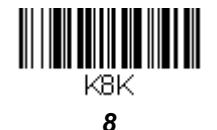

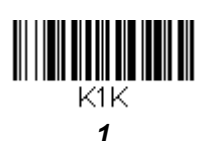

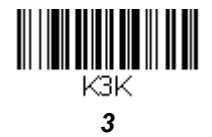

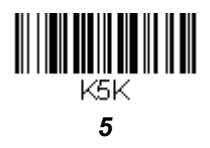

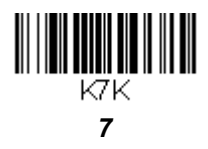

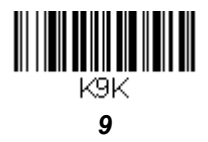

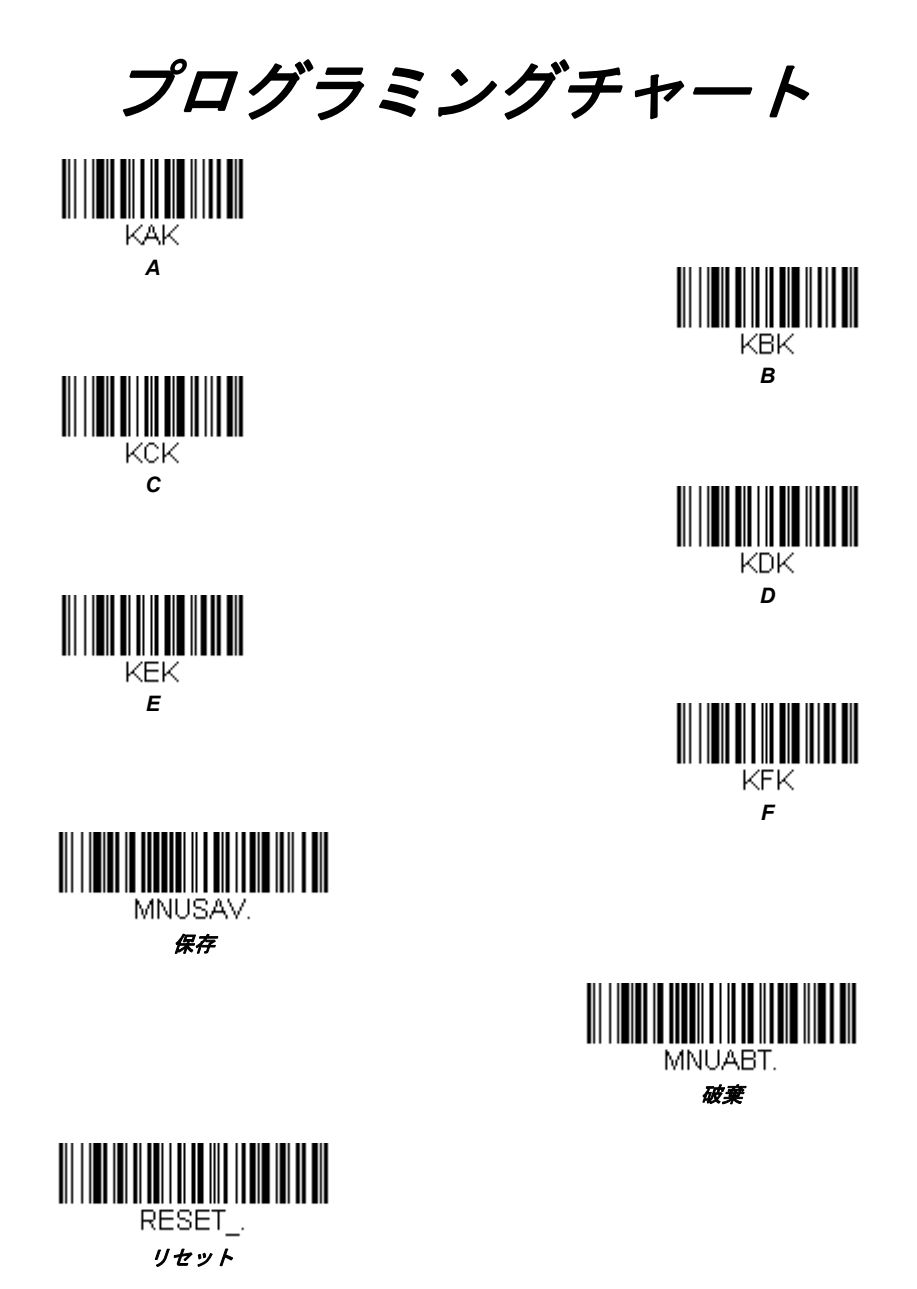

注意:文字または数字(*Save*(保存)を読み取る前に)をスキャンしエラー した場合は、*Discard*(破棄)を読み取り、正確に文字または数字をも う一度スキャンして、*Save*(保存)を読み取ってください。

ハネウェルジャパン株式会社 *SPS* セーフティ&プロダクティビティ・ソリューションズ 〒 *105-0022* 東京都港区海岸 *1-16-1* ニューピア竹芝サウスタワー *20* 階 電話:*03-6730-7344 FAX*:*03-6730-7224 MAIL*:*HSMJapanInquiry@Honeywell.com WEB*:*www.honeywellaidc.com/ja-jp*